# **SAMSUNG**

# E-MANUAL

Grazie per aver acquistato questo prodotto Samsung. Per ricevere assistenza completa, si prega di registrare il prodotto sul sito

www.samsung.com/register

modello N. di serie

# **Contenuti**

# [Guida rapida](#page-5-0)

[Collegamento a Samsung Smart Remote](#page-5-0)

[Guida per i tasti del Samsung Smart Remote](#page-5-0)

#### [Uso di Smart Hub](#page-6-0)

[2 Uso di Smart Hub](#page-6-0)

#### [Uso di Interazione vocale](#page-7-0)

- [3 Configurazione della funzione Interazione vocale](#page-7-0)
- [3 Esecuzione della Interazione vocale](#page-7-0)

# [Connessioni](#page-8-0)

[Connessione di una Antenna \(Antenna\)](#page-8-0)

[Connessione a Internet.](#page-9-0)

[5 Connessione alla rete Internet](#page-9-0)

[Risoluzione dei problemi di connessione Internet](#page-11-0)

- [7 Risoluzione dei problemi di connessione cablata a Internet](#page-11-0)
- [8 Risoluzione dei problemi di connessione wireless a Internet](#page-12-0)

#### [Connessione di dispositivi video](#page-13-0)

- [9 Connessione mediante cavo HDMI](#page-13-0)
- [9 Collegamento mediante un cavo component \(solo modelli](#page-13-0)  [dotati di porta COMPONENT IN / AV IN\)](#page-13-0)
- [10 Collegamento mediante un cavo composito \(solo modelli](#page-14-0)  [dotati di porta COMPONENT IN / AV IN\)](#page-14-0)

#### [Connessioni di ingresso e uscita audio](#page-14-0)

- [10 Connessione mediante cavo HDMI \(ARC\)](#page-14-0)
- [11 Connessione mediante cavo audio digitale \(ottico\)](#page-15-0)
- [11 Collegamento mediante una rete wireless](#page-15-0)
- [11 Connessione con dispositivi Bluetooth](#page-15-0)

#### [Connessione di un computer](#page-16-0)

- [12 Connessione mediante la porta HDMI Condivisione dello](#page-16-0)  [schermo](#page-16-0)
- [12 Connessione mediante la app Vista adattata](#page-16-0) ― Condivisione [dei contenuti](#page-16-0)

#### [Connessione di un dispositivo mobile](#page-17-0)

- [13 Usare Vista adattata \(Screen Mirroring\) o la condivisione dei](#page-17-0)  [contenuti](#page-17-0)
- [13 Connessione di dispositivi mobili senza l'uso di router wireless](#page-17-0)  [\(Wi-Fi Direct\)](#page-17-0)
- [13 Connessione di un dispositivo mobile mediante Applicazione](#page-17-0)  [Smart View](#page-17-0)

[Accedere ai diversi dispositivi esterni collegati al televisore.](#page-18-0)

- [14 Modifica del segnale di ingresso](#page-18-0)
- [14 Modifica dei dispositivi esterni](#page-18-0)
- [15 Uso di funzioni aggiuntive](#page-19-0)

[Note sulla connessione!](#page-19-0)

- [15 Note di connessione per HDMI](#page-19-0)
- [16 Note di connessione per dispositivi audio](#page-20-0)
- [16 Note di connessione per computer](#page-20-0)
- [16 Note di connessione per dispositivi mobili](#page-20-0)

# [Telecomando e periferiche](#page-21-0)

[Informazioni su Samsung Smart Remote \(versione Interazione](#page-21-0)  [vocale\)](#page-21-0)

[Informazioni su Samsung Smart Remote](#page-23-0)

[Collegamento a Samsung Smart Remote](#page-25-0)

[Controllo dei dispositivi esterni mediante il Samsung Smart](#page-25-0)  [Remote - Uso del Telecomando universale](#page-25-0)

[Controllo del televisore mediante una tastiera o un Gamepad](#page-26-0)

- [22 Collegamento di una tastiera USB](#page-26-0)
- [22 Connessione di una tastiera bluetooth ed un gamepad](#page-26-0)
- [22 Uso della tastiera](#page-26-0)

[Inserimento di testo con la tastiera QWERTY a schermo](#page-27-0)

[23 Uso di funzioni aggiuntive](#page-27-0)

# [Funzioni Smart](#page-28-0)

#### [Smart Hub](#page-28-0)

- [25 Visualizzazione della schermata Home](#page-29-0)
- [26 Avvio automatico di Smart Hub](#page-30-0)
- [26 Avviare automaticamente l'ultima app utilizzata](#page-30-0)
- [26 Verifica delle connessioni Smart Hub](#page-30-0)
- [26 Reset di Smart Hub](#page-30-0)

#### [Creazione di un account Samsung](#page-31-0)

- [27 Creazione di un account Samsung](#page-31-0)
- [27 Accesso all'account Samsung](#page-31-0)
- [28 Gestire le informazioni di pagamento memorizzate sul TV](#page-32-0)
- [28 Eliminazione di un account Samsung dal televisore](#page-32-0)

#### [Uso del servizio GAMES](#page-32-0)

- [29 Installazione ed esecuzione di un gioco](#page-33-0)
- [29 Gestire giochi acquistati o installati](#page-33-0)
- [30 Votare i giochi](#page-34-0)

#### [Uso del servizio APPS](#page-35-0)

- [31 Installare ed eseguire una app](#page-35-0)
- [32 Gestire app acquistate o installate](#page-36-0)
- [33 Uso di altre caratteristiche e funzioni delle app](#page-37-0)

#### [Uso di e-Manual](#page-38-0)

- [34 Avvio dell'e-Manual](#page-38-0)
- [34 Uso dei tasti dell'e-Manual](#page-38-0)

#### [Uso di Web Browser](#page-38-0)

#### [Riprodurre immagini/video/musica](#page-39-0)

- [35 Riproduzione dei contenuti multimediali](#page-39-0)
- [36 Funzioni della schermata Elenco contenuti multimediali](#page-40-0)

#### [Uso di Interazione vocale](#page-41-0)

- [37 Configurazione della funzione Interazione vocale](#page-41-0)
- [37 Eseguire l'Interazione vocale](#page-41-0)

# [Visione del televisore](#page-42-0)

#### [Panoramica sulle trasmissioni digitali](#page-42-0)

- [38 Uso della guida](#page-42-0)
- [39 Modifica del segnale trasmesso](#page-43-0)
- [39 Verifica della potenza e delle informazioni del segnale di un](#page-43-0)  [canale digitale](#page-43-0)

#### [Registrazione dei programmi](#page-43-0)

- [39 Registrazione dei programmi](#page-43-0)
- [40 Gestione dell'elenco delle registrazioni pianificate](#page-44-0)
- [40 Visione dei programmi registrati](#page-44-0)

#### [Impostazione della funzione Pianifica visione](#page-45-0)

[41 Impostazione di una visione pianificata su un canale](#page-45-0)

#### [Uso di Timeshift](#page-46-0)

#### [Uso di Elenco canali](#page-46-0)

#### [Modifica dei canali](#page-47-0)

- [43 Rimozione di canali registrati](#page-47-0)
- [44 Modifica di canali registrati](#page-48-0)

#### [Creazione di un Elenco personale di canali preferiti](#page-48-0)

- [44 Registrazione dei canali come preferiti](#page-48-0)
- [45 Visione e selezione solo di canali Preferiti](#page-49-0)

#### [Modifica di un elenco di Preferiti](#page-49-0)

- [45 Rimozione di canali registrati dall'Elenco preferiti](#page-49-0)
- [45 Riorganizzazione dell'Elenco preferiti](#page-49-0)
- [45 Assegnare un nuovo nome Elenco preferiti](#page-49-0)

#### [I programmi sportivi saranno ancora più realistici con Modalità](#page-50-0)  [Sport](#page-50-0)

- [46 Estrazione automatica degli highlights](#page-50-0)
- [47 Visione di un evento sportivo registrato in modalità Sport](#page-51-0)

#### [Funzioni di supporto alla visione TV](#page-51-0)

- [47 Ricerca dei canali disponibili](#page-51-0)
- [47 Configurare le impostazioni avanzate di trasmissione](#page-51-0)
- [47 Lettura di testo digitale](#page-51-0)
- [48 Selezione della lingua audio della trasmissione](#page-52-0)
- [48 Impostazione della nazione \(area\)](#page-52-0)
- [48 Sintonizzazione manuale dei segnali trasmessi](#page-52-0)
- [49 Regolazione fine delle trasmissioni analogiche](#page-53-0)
- [49 Trasferimento dell'elenco canali](#page-53-0)
- [49 Eliminazione di un profilo operatore CAM](#page-53-0)
- [50 Impostazione di un sistema satellitare](#page-54-0)
- [50 Cambio della lingua del Teletext](#page-54-0)
- [50 Visualizzazione del menu common interface](#page-54-0)

### [Immagine e audio](#page-55-0)

#### [Regolazione della Qualità dell'immagine](#page-55-0)

- [51 Selezione della modalità immagine](#page-55-0)
- [51 Configurare le impostazioni avanzate delle immagini](#page-55-0)

#### [Funzioni a supporto dell'immagine](#page-57-0)

- [53 Visione di una immagine PIP.](#page-57-0)
- [54 Modifica del formato immagine](#page-58-0)

#### [Regolazione della qualità audio](#page-59-0)

- [55 Selezione di una modalità audio](#page-59-0)
- [55 Configurare le impostazioni audio avanzate](#page-59-0)

#### [Uso delle funzioni di supporto audio](#page-60-0)

- [56 Selezione degli altoparlanti](#page-60-0)
- [57 Ascolto del TV mediante un dispositivo audio Samsung](#page-61-0)
- [57 Ascolto dell'audio TV attraverso i dispositivi Bluetooth](#page-61-0)
- [58 Ascolto dell'audio TV attraverso un altoparlante Multiroom](#page-62-0)

### [Sistema e supporto](#page-63-0)

#### [Impostazione dell'Ora e uso del timer](#page-63-0)

- [59 Impostazione dell'ora corrente](#page-63-0)
- [60 Uso dei timer](#page-64-0)

#### [Uso del Sistema protezione schermo e delle funzioni di](#page-65-0)  [Risparmio energetico](#page-65-0)

- [61 Prevenzione della bruciatura schermo](#page-65-0)
- [61 Riduzione del consumo energetico del televisore](#page-65-0)

#### [Uso di Anynet+ \(HDMI-CEC\)](#page-66-0)

[62 Collegare un dispositivo esterno mediante Anynet+ ed](#page-66-0)  [utilizzarne i menu](#page-66-0)

#### [Aggiornamento del software del televisore](#page-67-0)

- [63 Aggiornamento del software del televisore alla versione più](#page-67-0)  [recente](#page-67-0)
- [64 Aggiornamento automatico del televisore](#page-68-0)

#### [Protezione del televisore da attacchi hacker e codice maligno](#page-68-0)

- [64 Controllo del televisore e dei dispositivi di memoria collegati](#page-68-0)  [contro codice maligno](#page-68-0)
- [64 Scansione contro i virus in tempo reale](#page-68-0)
- [64 Controllo di un elenco di scansione](#page-68-0)

#### [Uso di altre funzioni](#page-69-0)

- [65 Eseguire le funzioni di accessibilità](#page-69-0)
- [65 Attivazione della guida vocale per le persone con deficit visivo](#page-69-0)
- [65 Visione di programmi TV con sottotitoli](#page-69-0)
- [66 Descrizione audio](#page-70-0)
- [67 Regolazione della trasparenza dei menu](#page-71-0)
- [67 Testo bianco su fondo scuro \(contrasto elevato\)](#page-71-0)
- [67 Ingrandimento caratteri \(per gli utenti con deficit visivo\)](#page-71-0)
- [67 Conoscere il telecomando \(per gli utenti con deficit visivo\)](#page-71-0)
- [68 Ascolto dell'audio TV mediante i dispositivi Bluetooth \(per gli](#page-72-0)  [utenti con deficit uditivo\)](#page-72-0)
- [68 Configurare le impostazioni avanzate del sistema](#page-72-0)
- [70 Ripristino del televisore ai valori di fabbrica](#page-74-0)
- [70 Attivazione della modalità gioco](#page-74-0)

#### [Esecuzione automatica del Servizio dati](#page-75-0)

#### [HbbTV](#page-75-0)

[Uso di una scheda per la visione TV \(scheda "CI o CI+"\)](#page-76-0)

- [72 Collegamento della scheda "CI o CI+" allo slot COMMON](#page-76-0)  [INTERFACE](#page-76-0)
- [73 Uso della scheda "CI o CI+"](#page-77-0)

#### [Funzioni Teletext](#page-77-0)

# [Risoluzione dei problemi](#page-80-0)

[Come ottenere Supporto](#page-80-0)

- [76 Ricevere supporto tramite Gestione remota](#page-80-0)
- [77 Reperimento delle informazioni di contatto per l'assistenza](#page-81-0)
- [77 Richiesta di assistenza](#page-81-0)

[Effettuare la diagnosi del funzionamento di un televisore](#page-81-0)

[Si è verificato un problema di immagine.](#page-81-0)

- [77 Verifica dell'immagine](#page-81-0)
- [L'audio non è chiaro](#page-84-0)
	- [80 Verifica dell'audio](#page-84-0)
- [Si è verificato un problema di trasmissione.](#page-85-0)
- [Il computer non riesce a collegarsi](#page-85-0)
- [Il televisore non si collega a Internet.](#page-86-0)
- [Servizio dati](#page-87-0)

[La funzione Pianifica registrazione/Timeshift non è attivabile](#page-88-0)

[Anynet+ \(HDMI-CEC\) non funziona](#page-88-0)

[Ho problemi nell'avvio/uso delle applicazioni](#page-89-0)

[Non riesco a riprodurre il file.](#page-90-0)

[Voglio ripristinare il televisore alle impostazioni di fabbrica.](#page-90-0)

[Altri problemi](#page-91-0)

### [Note e precauzioni](#page-93-0)

[Prima di utilizzare le funzioni di Registrazione e Timeshift](#page-93-0)

- [89 Prima di usare le funzioni di registrazione e registrazione](#page-93-0)  [pianificata](#page-93-0)
- [90 Prima di usare la funzione timeshift](#page-94-0)

[Risoluzioni supportate per i segnali in ingresso UHD](#page-95-0)

- [91 Quando HDMI UHD Color è impostato su Disattiva](#page-95-0)
- [91 Quando HDMI UHD Color è impostato su On](#page-95-0)

#### [Leggere prima dell'uso di Interazione vocale](#page-95-0)

- [92 Precauzioni per la interazione vocale](#page-96-0)
- [92 Requisiti per l'uso della interazione vocale](#page-96-0)

#### [Leggere prima dell'uso di Applicazioni](#page-96-0)

[Leggere prima dell'uso del Web Browser](#page-97-0)

[Leggere prima di riprodurre file contenenti foto, video o musica](#page-99-0)

- [95 Limitazioni sull'uso di foto, video e brani musicali](#page-99-0)
- [96 Sottotitoli esterni supportati](#page-100-0)
- [96 Sottotitoli integrati supportati](#page-100-0)
- [97 Risoluzioni e formati immagine supportati](#page-101-0)
- [97 Codec e formati musicali supportati](#page-101-0)
- [98 Codec video supportati](#page-102-0)

#### [Leggere al termine dell'installazione TV](#page-105-0)

- [101 Formato delle immagini e segnali di ingresso](#page-105-0)
- [102 Installazione di un blocco antifurto](#page-106-0)
- [102 Leggere prima di configurare una connessione Internet](#page-106-0)  [wireless](#page-106-0)

[Leggere prima di collegare un computer \(Risoluzioni](#page-107-0)  [supportate\)](#page-107-0)

- [103 IBM](#page-107-0)
- [103 MAC](#page-107-0)
- [104 VESA DMT](#page-108-0)

[Risoluzioni supportate per i segnali video](#page-109-0)

[105 CEA-861](#page-109-0)

#### [Leggere prima dell'uso di dispositivi Bluetooth](#page-110-0)

[106 Limitazioni per l'uso di dispositivi Bluetooth](#page-110-0)

#### [Tasti e funzioni](#page-111-0)

- [107 Tasti e funzioni disponibili durante la riproduzione di](#page-111-0)  [contenuti multimediali](#page-111-0)
- [109 Tasti e funzioni disponibili in modalità Sports](#page-113-0)
- [110 Tasti e funzioni disponibili durante la registrazione di un](#page-114-0)  [programma o Timeshift](#page-114-0)

#### [Licenza](#page-115-0)

# <span id="page-5-0"></span>Collegamento a Samsung Smart Remote

Puoi collegare lo Samsung Smart Remote al televisore per controllarlo.

Quando si accende il televisore per la prima volta, il telecomando Samsung Smart Remote si abbina al televisore automaticamente. Se l'abbinamento automatico tra Samsung Smart Remote e il TV non riesce, puntare il dispositivo verso il sensore del televisore e premere contemporaneamente i tasti S e DII sul Samsung Smart Remote per più di 3 secondi.

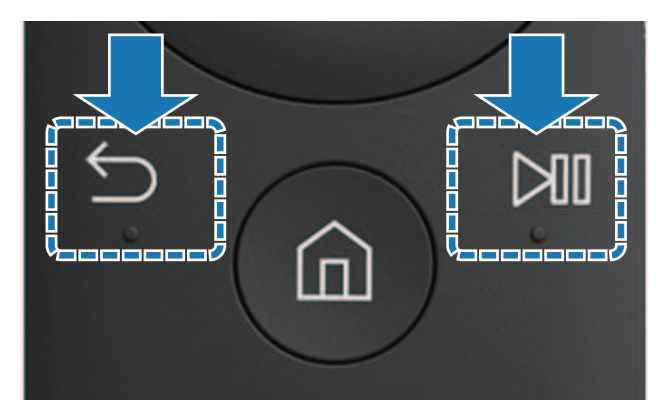

Questa funzione potrebbe non essere supportata in base al modello ed all'area geografica di appartenenza.

# Guida per i tasti del Samsung Smart Remote

È possibile apprendere l'uso base dei tasti del Samsung Smart Remote.

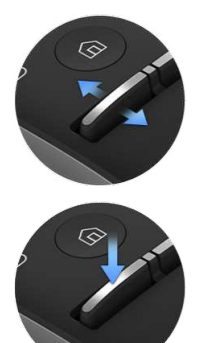

Muovere in Su o Giù per regolare il volume.

Premere per escludere l'audio.

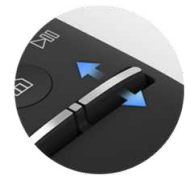

Muovere in Su o Giù per cambiare il canale visualizzato.

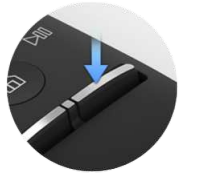

Premere per eseguire la Guida.

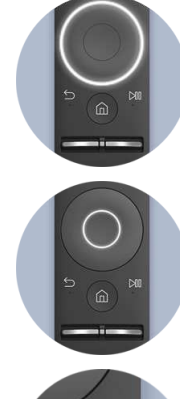

Usare per muovere verso su/giù/sinistra/destra.

Premere per selezionare un elemento.

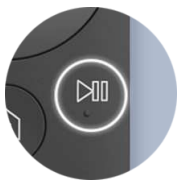

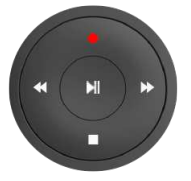

Selezionare la funzione

Premere per visualizzare la schermata di controllo della riproduzione.

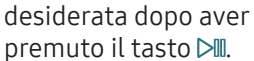

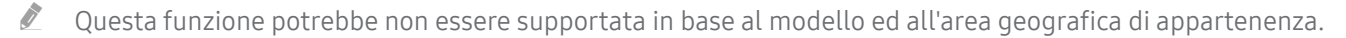

# <span id="page-6-0"></span>Uso di Smart Hub

Connettersi allo Smart Hub per godere di app, giochi, film e molto altro ancora.

# Uso di Smart Hub

Utilizza le varie funzioni offerte dallo Smart Hub in un'unica schermata.

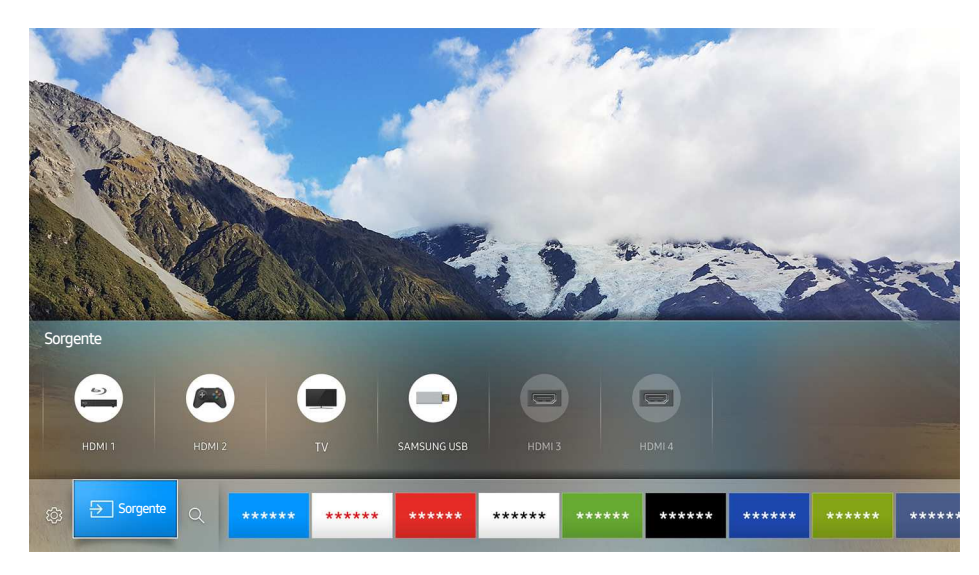

Premendo il tasto  $\hat{\omega}$  sul telecomando dello Samsung Smart Remote, è possibile usare le seguenti funzioni e caratteristiche.

● <sup>@</sup> Impostazioni

Allo spostamento del focus, in alto nel menu vengono visualizzate le impostazioni rapide. È possibile impostare a piacere le funzioni usate più frequentemente.

- **B** Sorgente
	- E' possibile selezionare un dispositivo esterno collegato al televisore.
	- " Per ulteriori informazioni, vedere la sezione ["Accedere ai diversi dispositivi esterni collegati al televisore.](#page-18-1)".
- Cerca

È possibile ricercare i dati per canale, programma, titolo del film ed app tramite lo Smart Hub.

- " Per ulteriori informazioni, vedere la sezione "[Smart Hub"](#page-28-1).
- $\triangle$  L'immagine può variare in base al modello e all'area di visione.

# <span id="page-7-0"></span>Uso di Interazione vocale

Pronuncia nel microfono dello Samsung Smart Remote l'operazione desiderata.

<sup>2</sup> Questa funzione potrebbe non essere supportata in base al modello ed all'area geografica di appartenenza. Questa funzione è disponibile per il telecomando dotato di microfono.

# Configurazione della funzione Interazione vocale

### Attivare/disattivare la voce.

#### **a> <sup>⊗</sup> Impostazioni > Sistema > Impostazioni avanzate > Interazione vocale > Feedback vocale**

È possibile determinare se emettere o meno i messaggi vocali di risposta usando la voce a seguito di comandi vocali.

### Selezionare il genere della voce desiderata

#### **a> <sup>⊗</sup> Impostazioni > Sistema > Impostazioni avanzate > Interazione vocale > Genere voce**

È possibile selezionare il genere desiderato della voce usata in risposta ai messaggi vocali.

# Esecuzione della Interazione vocale

Pronunciare un comando premendo al contempo il tasto  $\mathcal Q$  e rilasciando il tasto  $\mathcal Q$ . Il comando vocale viene quindi identificato.

- $\mathbb Z$  Se il comando non viene identificato, riprovare con una corretta pronuncia.
- C Questa funzione potrebbe non essere supportata in base al modello ed all'area geografica di appartenenza. Questa funzione è disponibile per il telecomando dotato di microfono.

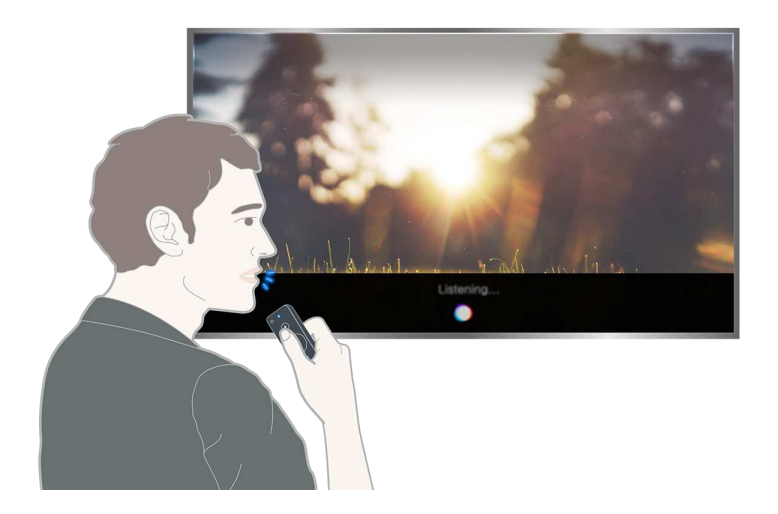

# <span id="page-8-0"></span>Connessione di una Antenna (Antenna)

È possibile collegare il cavo di antenna al televisore.

Tuttavia, se si usa un ricevitore via cavo o satellitare non è necessario collegare l'antenna.

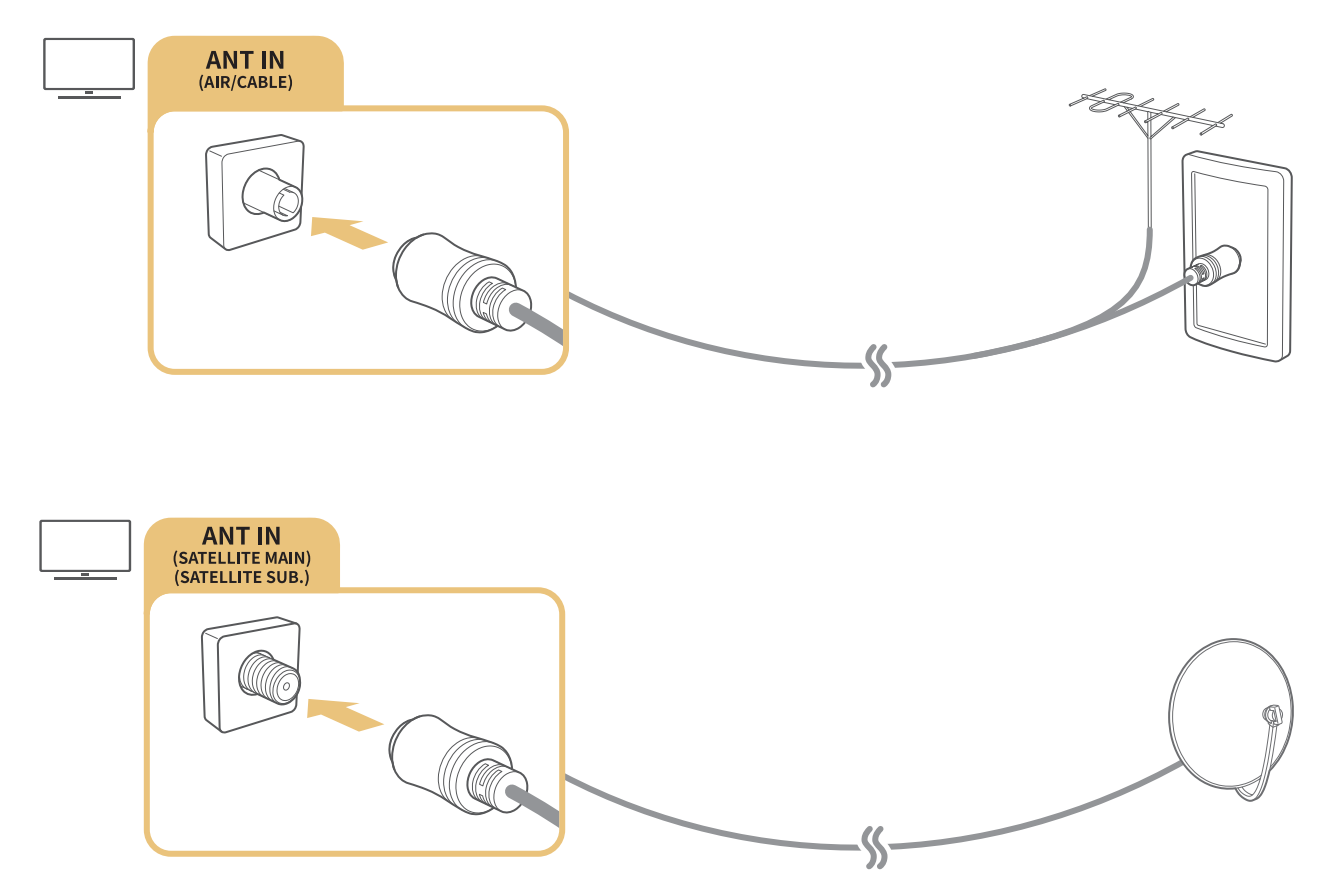

È meglio collegare entrambi i connettori usando un Multi-Switch o un DiSEqC. Switch o altro, e impostare Tipologia connessione antenna su Oscillatore doppio.

- $\mathbb Z$  Il metodo di connessione può differire in base al modello.
- $\ell$  Il sistema DVB-T2 potrebbe non essere disponibile in alcune aree geografiche.

# <span id="page-9-0"></span>Connessione a Internet.

È possibile accedere ad Internet mediante il proprio TV.

# Connessione alla rete Internet

#### **a> <sup>®</sup> Impostazioni > Rete > Apri Impostazioni di rete Prova ora**

Connessione ad una rete disponibile.

### Stabilire una connessione Internet cablata

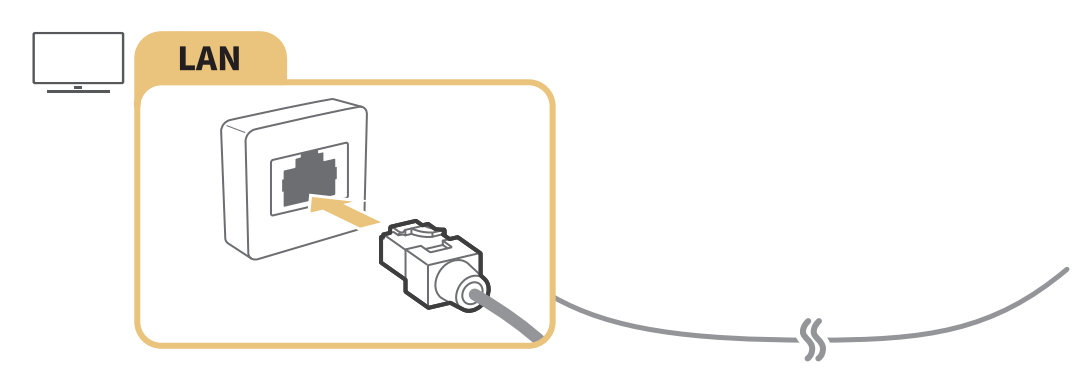

- Utilizzare il cavo Cat 7 (tipo \*STP) per la connessione. \*Shielded Twist Pair, doppino ritorto schermato
- $\mathbb Z$  Se la velocità di rete è inferiore a 10Mbps, il televisore non sarà in grado di collegarsi a Internet.
- $\angle$  Se il cavo LAN è collegato, l'accesso ad Internet è automaticamente abilitato.

#### **△> ※ Impostazioni > Rete > Apri Impostazioni di rete > Wireless**

Verificare l'SSID (nome) del router wireless e le impostazioni della chiave di sicurezza prima di tentare la connessione.

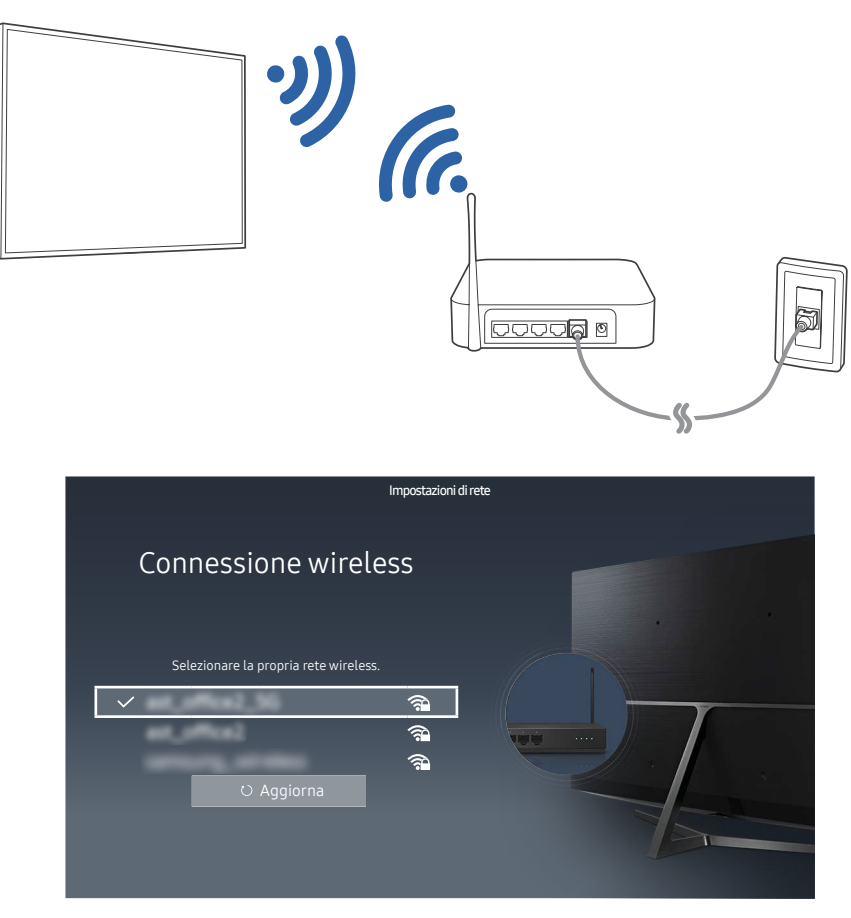

- $\angle$  L'immagine può variare in base al modello e all'area di visione.
- Se la rete non compare in elenco, selezionare Aggiungi rete e digitare l'SSID (nome) della rete manualmente.
- Selezionare WPS nella schermata di impostazione della rete e premere il tasto WPS o PBC sul router wireless. Il TV viene automaticamente connesso ad internet.

### Verifica dello stato della connessione Internet

#### **a> <sup>®</sup> Impostazioni > Rete > Stato rete Prova ora**

Verificare lo stato attuale di Internet e della rete.

### Selezionare il nome del televisore in rete

#### **a> © Impostazioni > Rete > Nome dispositivo Prova ora**

E' possibile cambiare il nome del televisore visualizzato sulla rete. Selezionare Input utente nella parte bassa della schermata e modificare il nome.

# <span id="page-11-0"></span>Risoluzione dei problemi di connessione Internet

Se non è possibile accedere ad Internet, cerca le soluzioni.

### Risoluzione dei problemi di connessione cablata a Internet Prova ora

Una volta consultato il contenuto seguente, cercare di risolvere il problema di connessione Internet. Se il problema persiste, contattare l'Internet Service Provider.

### Cavo di rete non trovato

Verificare che il cavo di rete sia collegato. Se è collegato, controllare che il router sia acceso. In caso positivo, provare a spegnerlo e riaccenderlo.

### Impostazione automatica IP non riuscita

- 1. Provare a eseguire i seguenti controlli o a configurare i valori del campo Impostaz. IP manualmente.
- 2. Verificare che il server DHCP sia attivato sul router e reimpostare il router.

#### Impossibile collegarsi alla rete.

- 1. Verificare tutti i valori del campo Impostaz. IP.
- 2. Una volta verificato lo stato del server DHCP (deve essere attivo) sul router, scollegare e ricollegare il cavo LAN.

### Connessione alla rete locale attiva ma impossibile collegarsi a Internet

- 1. Verificare che il cavo LAN Internet sia collegato alla porta LAN esterna del router.
- 2. Verificare i parametri DNS in Impostaz. IP.

### Impostazione di rete completata ma impossibile collegarsi a Internet

Se il problema persiste, contattare l'Internet Service Provider.

# <span id="page-12-0"></span>Risoluzione dei problemi di connessione wireless a Internet

Una volta consultato il contenuto seguente, cercare di risolvere il problema di connessione Internet wireless. Se il problema persiste, contattare l'Internet Service Provider.

### Mancata connessione di rete wireless

Se non viene individuato il router wireless selezionato, accedere a Apri Impostazioni di rete e selezionare il router appropriato.

### Impossibile collegarsi a un router wireless

- 1. Verificare che il router sia acceso. In caso positivo, provare a spegnerlo e riaccenderlo.
- 2. Digitare la password, se richiesta.

#### Impostazione automatica IP non riuscita

- 1. Provare a eseguire i seguenti controlli o a configurare i valori del campo Impostaz. IP manualmente.
- 2. Verificare che il server DHCP sia attivato sul router. Quindi scollegare e ricollegare il router.
- 3. Digitare la password, se richiesta.

#### Impossibile collegarsi alla rete.

- 1. Verificare tutti i valori del campo Impostaz. IP.
- 2. Digitare la password, se richiesta.

### Connessione alla rete locale attiva ma impossibile collegarsi a Internet

- 1. Verificare che il cavo LAN Internet sia collegato alla porta LAN esterna del router.
- 2. Verificare i parametri DNS in Impostaz. IP.

### Impostazione di rete completata ma impossibile collegarsi a Internet

Se il problema persiste, contattare l'Internet Service Provider.

# <span id="page-13-0"></span>Connessione di dispositivi video

Effettua una connessione corretta tra il televisore e l'altro dispositivo esterno.

# Connessione mediante cavo HDMI

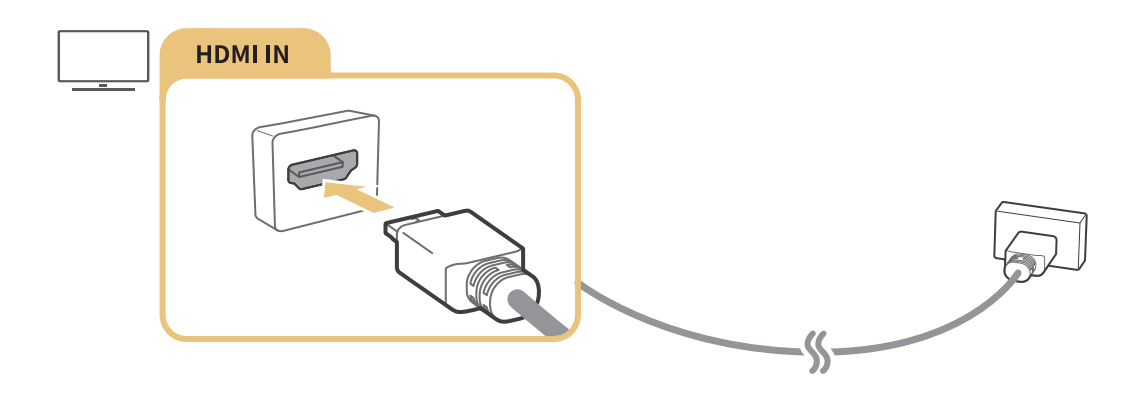

# Collegamento mediante un cavo component (solo modelli dotati di porta COMPONENT IN / AV IN)

Collegare il cavo component ai connettori di ingresso component del televisore e ai connettori di uscita component del dispositivo, usando l'adattatore AV come mostrato nell'immagine sottostante. Assicurarsi di collegare cavi con lo stesso colore. (blu con blu, giallo con giallo)

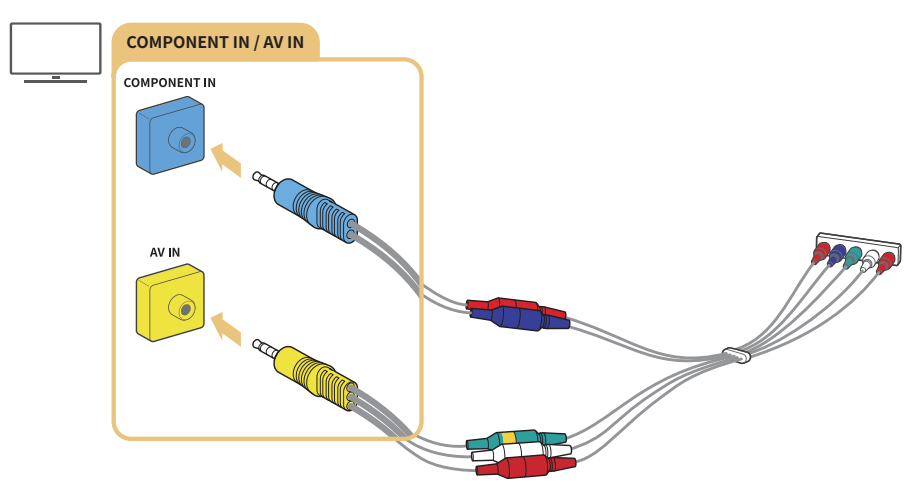

 $\mathbb Z$  Per usare dispositivi component, collegare sia il cavo component (blu) sia un cavo AV (giallo).

# <span id="page-14-0"></span>Collegamento mediante un cavo composito (solo modelli dotati di porta COMPONENT IN / AV IN)

Collegare i cavi audio e video agli adattatori in dotazione dopo aver osservato la figura seguente, quindi collegare gli adattatori tra la porta COMPONENT/AV IN del proprio TV alla porta OUT del dispositivo esterno. Nel collegare i cavi, accertarsi di far corrispondere i colori con quelli delle porte.

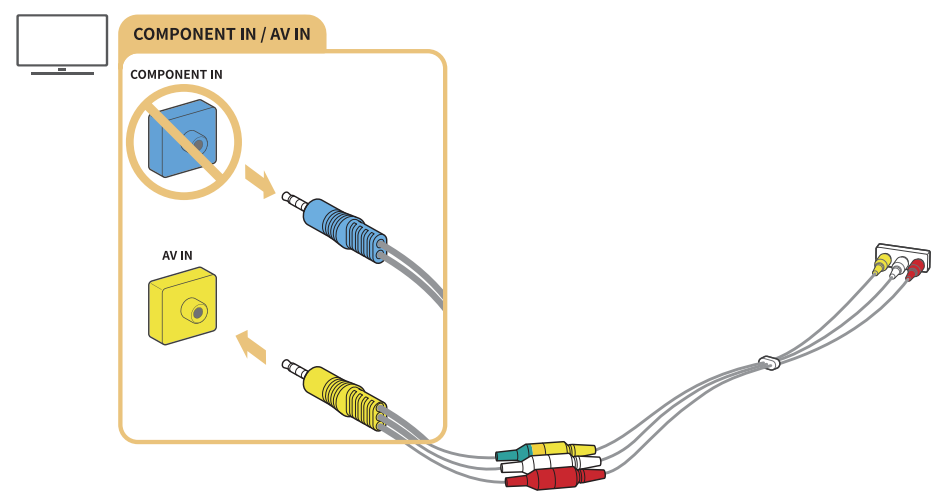

 $\mathbb Z$  Per utilizzare dispositivi AV (composito), rimuovere l'adattatore component.

# Connessioni di ingresso e uscita audio

Effettuare una connessione corretta tra il televisore ed un dispositivo esterno.

# Connessione mediante cavo HDMI (ARC)

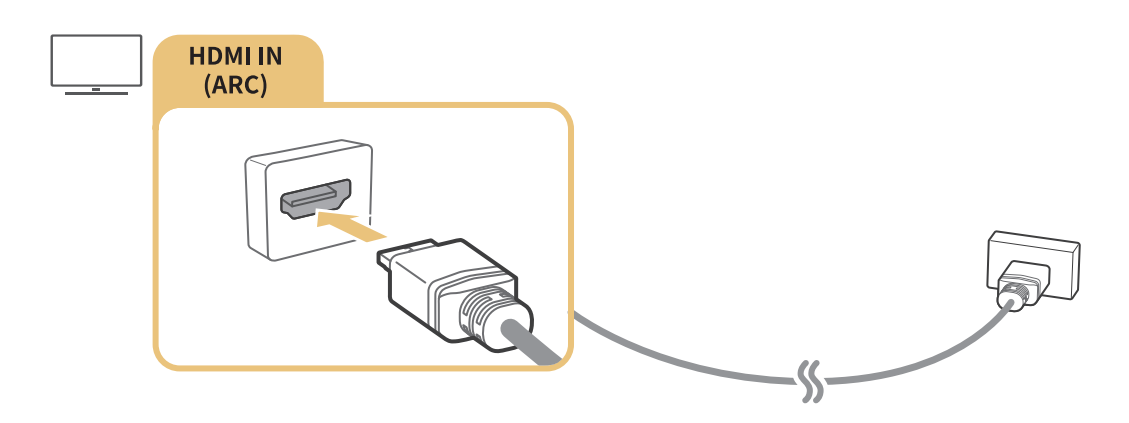

# <span id="page-15-0"></span>Connessione mediante cavo audio digitale (ottico)

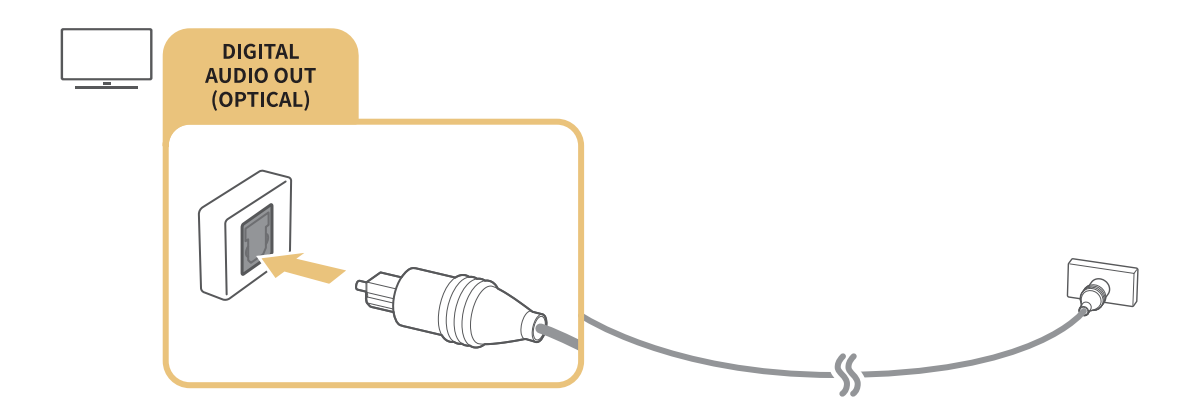

### Collegamento mediante una rete wireless

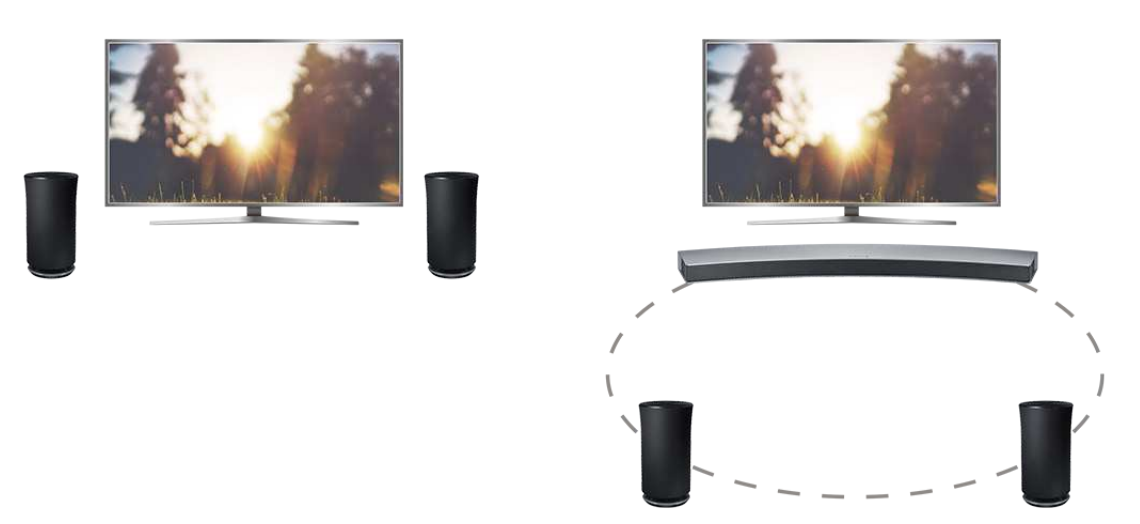

È possibile collegare il TV ad un dispositivo audio wireless Samsung mediante una rete wireless. A questo punto i due dispositivi devono essere connessi alla stessa rete. Per maggiori informazioni, vedere Gestione altoparlanti wireless ( $\hat{p} > \hat{p}$  Impostazioni > Suono > Impostazioni avanzate > Gestione altoparlanti wireless).

### Connessione con dispositivi Bluetooth

Mediante il protocollo Bluetooth è possibile collegare il TV o i dispositivi audio. Per ulteriori informazioni, vedere Guida alla connessione ( $\hat{\omega}$  >  $\Xi$  Sorgente > Guida alla connessione).

Cuesta funzione potrebbe non essere supportata in base al modello ed all'area geografica di appartenenza.

# <span id="page-16-0"></span>Connessione di un computer

Usare il televisore come un monitor per computer oppure il televisore ad un computer mediante la rete ed accedere al contenuto del computer.

### Connessione mediante la porta HDMI - Condivisione dello schermo

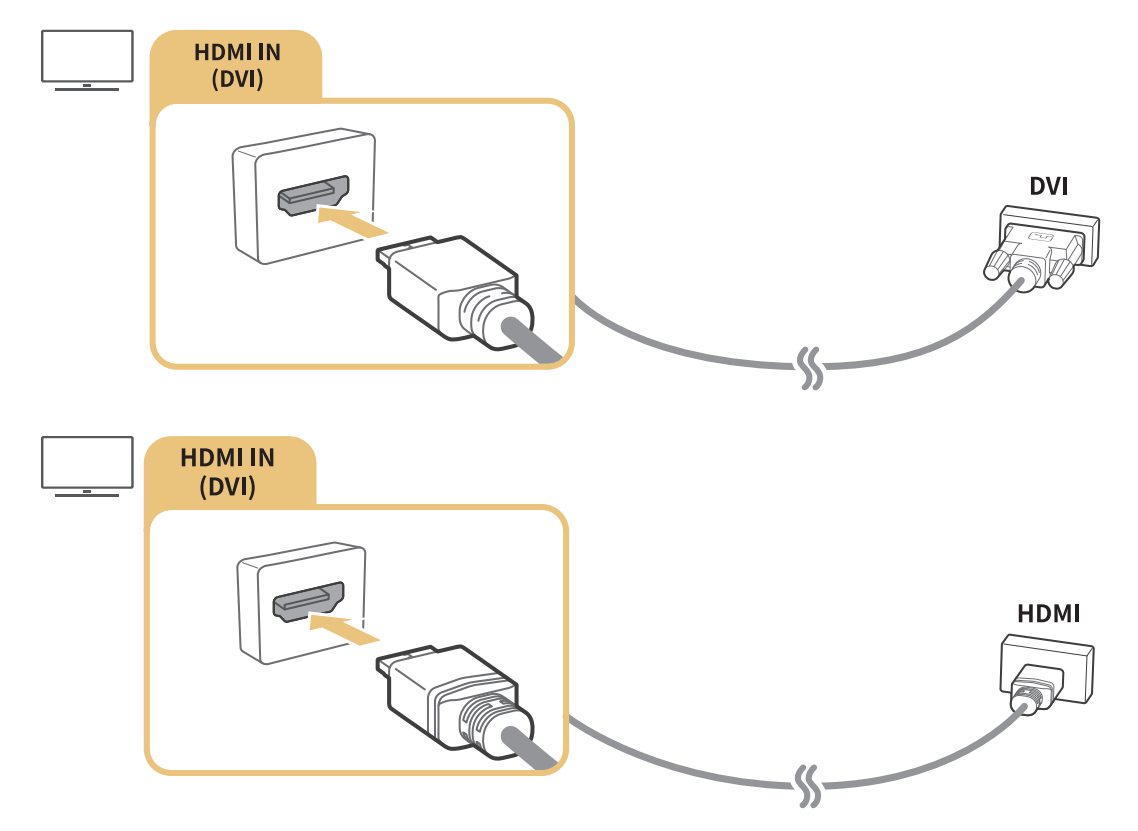

Collegando il PC, impostare la porta a PC. Per maggiori informazioni sulla impostazione delle porte, vedere "[Modifica dei dispositivi esterni](#page-18-2)."

### Connessione mediante la app Vista adattata ― Condivisione dei contenuti

Se il TV è collegato mediante il programma Smart View del proprio PC, è possibile riprodurre facilmente foto, video ed audio attraverso il TV. Per ulteriori informazioni, vedere Guida alla connessione ( $\hat{\omega}$ > $\Xi$ Sorgente > Guida alla connessione).

# <span id="page-17-0"></span>Connessione di un dispositivo mobile

Visualizzare lo schermo di un dispositivo mobile collegandolo alla propria rete o al proprio televisore.

# Usare Vista adattata (Screen Mirroring) o la condivisione dei contenuti

È possibile riprodurre sullo schermo del TV i contenuti multimediali memorizzati sul dispositivo mobile collegandolo mediante una funzione di mirroring e la condivisione dei contenuti.

- 1. Eseguire la funzione Vista adattata (Screen Mirroring) sul dispositivo mobile. Il dispositivo mobile cerca i dispositivi disponibili ai quali collegarsi.
- 2. Selezionare il televisore dall'elenco. Dopo ciò il dispositivo mobile è connesso al TV.
- <sup>2</sup> Se il sistema TV non viene individuato dal proprio dispositivo mobile, spegnere e riaccendere sia il TV sia il dispositivo mobile e riprovare.
- In presenza di più TV, è possibile selezionare facilmente uno dei diversi nomi di TV in  $\hat{m}$   $>$   $\hat{\infty}$  Impostazioni  $>$  $Rete$   $>$  Nome dispositivo.

# Connessione di dispositivi mobili senza l'uso di router wireless (Wi-Fi Direct)

**a> <sup>®</sup> Impostazioni > Rete > Impostazioni avanzate > Wi-Fi Direct Prova ora** 

### Connessione di un dispositivo mobile mediante Applicazione Smart View

Installando la app Applicazione Smart View dal Google Play Store, Samsung Apps, e App Store, è possibile riprodurre il contenuto multimediale del dispositivo mobile sullo schermo del TV o controllare il TV mediante il dispositivo mobile.

Per utilizzare la funzione Smart View, il dispositivo mobile deve supportare la funzione di mirroring quale AllShare Cast e Smart View. Per verificare se il dispositivo mobile è in grado di supportare la funzione mirroring, visitare il sito web del produttore del dispositivo.

<span id="page-18-1"></span><span id="page-18-0"></span>Guardare il televisore ed il contenuto su un dispositivo esterno commutandolo.

# Modifica del segnale di ingresso

### **△>** ∑ Sorgente

Selezionando uno dei dispositivi esterni connessi nella schermata, è possibile visualizzare lo schermo del dispositivo selezionato.

#### Sul telecomando standard premere il tasto SOURCE.

- Attivando i dispositivi (lettori Blu-ray, console per videogiochi, ecc.) collegati mediante cavo HDMI al televisore in grado di utilizzare i telecomandi universali, comparirà un messaggio che indica di selezionare l'uscita del dispositivo e permette di impostare automaticamente il telecomando universale per il dispositivo in uso. Da notare che questa funzione potrebbe non essere supportata su alcuni dispositivi. Al fine di ottenere una facile impostazione automatica del telecomando, posizionare lo Samsung Smart Remote vicino e rivolto verso il televisore.
- " Una volta collegato il dispositivo USB alla porta USB, comparirà un messaggio che permetterà di selezionare facilmente i contenuti multimediali presenti sul dispositivo.

# <span id="page-18-2"></span>Modifica dei dispositivi esterni

#### **△>** ∑ Sorgente

È possibile cambiare il nome della porta alla quale collegare un dispositivo esterno o aggiungerla alla Schermo Principale.

- 1. Spostare il focus su un dispositivo esterno collegato.
- 2. Premere il tasto direzionale Su. Quindi è possibile usare le funzioni seguenti. (Da notare che le funzioni disponibili possono differire in base al tipo di porta utilizzata.)
	- Modifica: È possibile cambiare il nome della porta di un dispositivo esterno in base all'uso in modo da identificarlo facilmente.
	- Aggiungi a pagina iniziale: È possibile aggiungere la porta di un dispositivo esterno nella Schermo Principale per una rapida visione.

# <span id="page-19-0"></span>Uso di funzioni aggiuntive

È possibile usare le seguenti funzioni nella schermata Sorgente.

- Guida alla connessione dei dispositivi (Guida alla connessione)
- Registrazione dei dispositivi esterni nel Samsung Smart Remote (Config. telec. universale)
	- $\ell$  Questa funzione potrebbe non essere supportata in base al modello ed all'area geografica di appartenenza.

# Note sulla connessione!

Durante il collegamento con un dispositivo esterno, tenere nota di quanto segue:

- $\mathbb Z$  Il nome, il numero e la posizione dei connettori può variare in base al modello.
- Consultare il manuale operativo del dispositivo esterno durante la connessione del dispositivo al televisore. Il nome, il numero e la posizione dei connettori del dispositivo esterno può variare in base al produttore.

### Note di connessione per HDMI

- Si consiglia l'uso dei seguenti tipi di cavi HDMI:
	- Cavo HDMI ad alta velocità
	- Cavo HDMI ad alta velocità con Ethernet
- Usare un cavo HDMI con un diametro massimo di 17mm.
- L'uso di un cavo HDMI non certificato può provocare la visualizzazione di una schermata vuota o di un errore di connessione.
- Alcuni cavi e dispositivi HDMI potrebbero non essere compatibili con il televisore a causa di specifiche HDMI diverse.
- Questo TV non supporta la funzione HDMI Ethernet Channel. Ethernet è una LAN (Local Area Network) realizzata con cavi coassiali basati su standard IEEE.
- Utilizzare un cavo di lunghezza inferiore a 3 m per ottenere la migliore qualità di visione UHD.
- Molte schede grafiche non dotate di porte HDMI dispongono di porte DVI. Se il PC non supporta una uscita video HDMI, collegare il PC mediante un cavo HDMI-DVI.

# <span id="page-20-0"></span>Note di connessione per dispositivi audio

- Per ottenere la migliore qualità audio si consiglia di utilizzare un ricevitore AV.
- Il collegamento di un dispositivo mediante cavo ottico non disattiva automaticamente gli altoparlanti TV. Per disattivare gli altoparlanti TV, impostare Uscita audio su qualsiasi altra opzione diversa da Altoparlante TV.
- Un rumore anomalo proveniente dal dispositivo audio durante l'uso può indicare un malfunzionamento del dispositivo. In tal caso, rivolgersi al costruttore del dispositivo audio per richiedere assistenza.

### Note di connessione per computer

- Fintanto che la condivisione dei file è attiva, è possibile l'accesso non autorizzato ai file. Se non si ha necessità di accedere ai dati, disabilitare la condivisione dei file.
- Il PC e la Smart TV devono essere connessi l'un l'altro sulla stessa rete.

### Note di connessione per dispositivi mobili

- Per utilizzare la funzione Screen Mirroring, il dispositivo mobile deve supportare una funzione mirroring quale AllShare Cast o Screen Mirroring. Per verificare se il dispositivo mobile è in grado di supportare la funzione mirroring, visitare il sito web del produttore del dispositivo.
- Per utilizzare Wi-Fi Direct, il dispositivo mobile deve supportare la funzione Wi-Fi Direct. Verificare che il dispositivo mobile supporti la funzione Wi-Fi Direct.
- Dispositivo mobile e Smart TV devono essere connessi l'uno all'altro sulla stessa rete.
- La riproduzione video e audio potrebbe arrestarsi a intermittenza a causa delle condizioni di rete.

# <span id="page-21-0"></span>Informazioni su Samsung Smart Remote (versione Interazione vocale)

Questa funzione potrebbe non essere supportata in base al modello ed all'area geografica di appartenenza. Questa funzione è disponibile per il telecomando dotato di microfono.

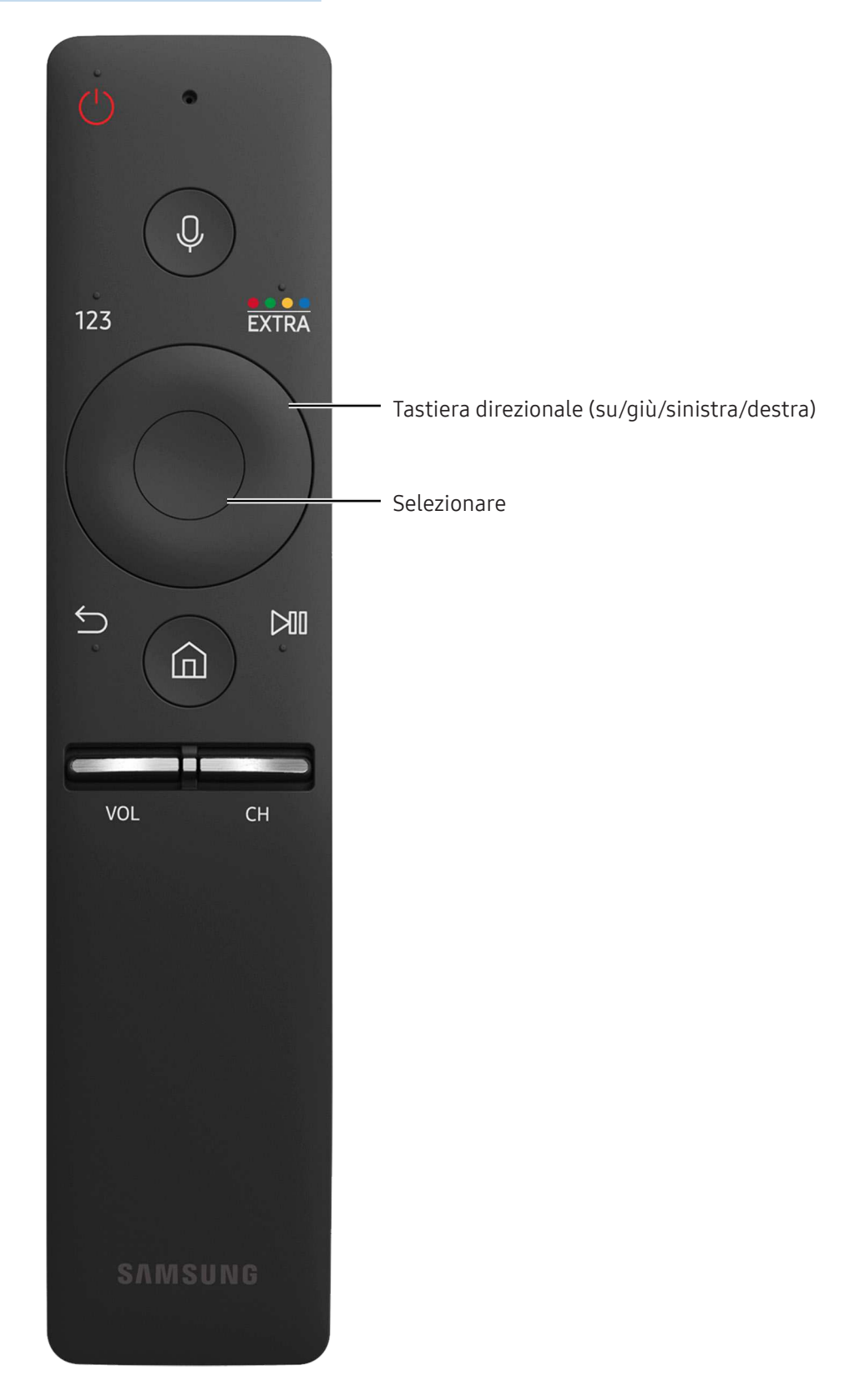

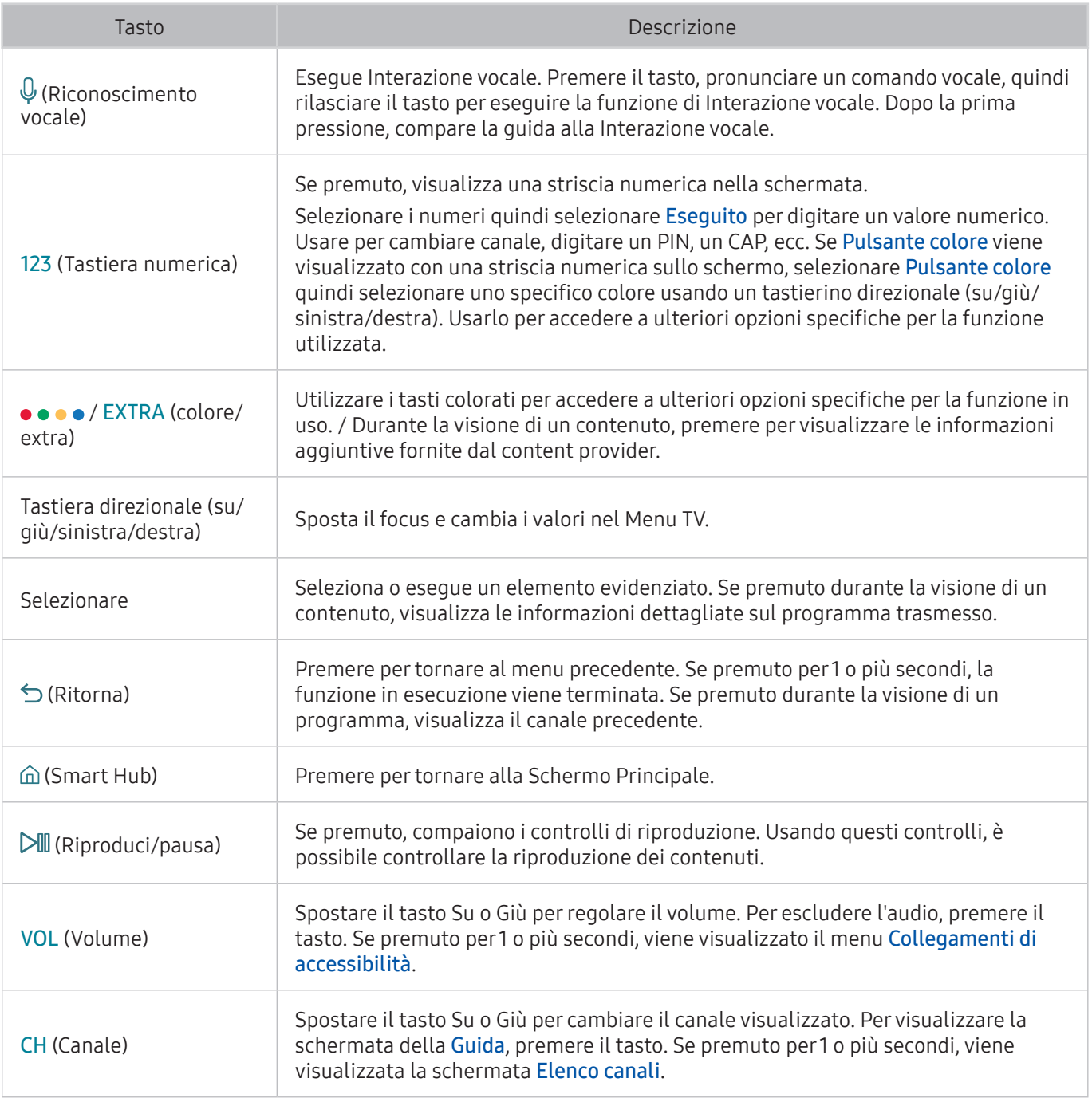

- C Questa funzione potrebbe non essere supportata in base al modello ed all'area geografica di appartenenza. Questa funzione è disponibile per il telecomando dotato di microfono.
- " L'immagine, i tasti e le funzioni del Samsung Smart Remote possono differire in base al modello.
- Tenere lo Samsung Smart Remote ad una distanza inferiore a 6 m. La distanza utile può variare in base alle condizioni dell'ambiente wireless.
- " Per utilizzare il Samsung Smart Remote mediante il dispositivo esterno, è necessario configurarne le impostazioni.

# <span id="page-23-0"></span>Informazioni su Samsung Smart Remote

Questa funzione può differire in base al modello posseduto o l'area geografica di appartenenza.

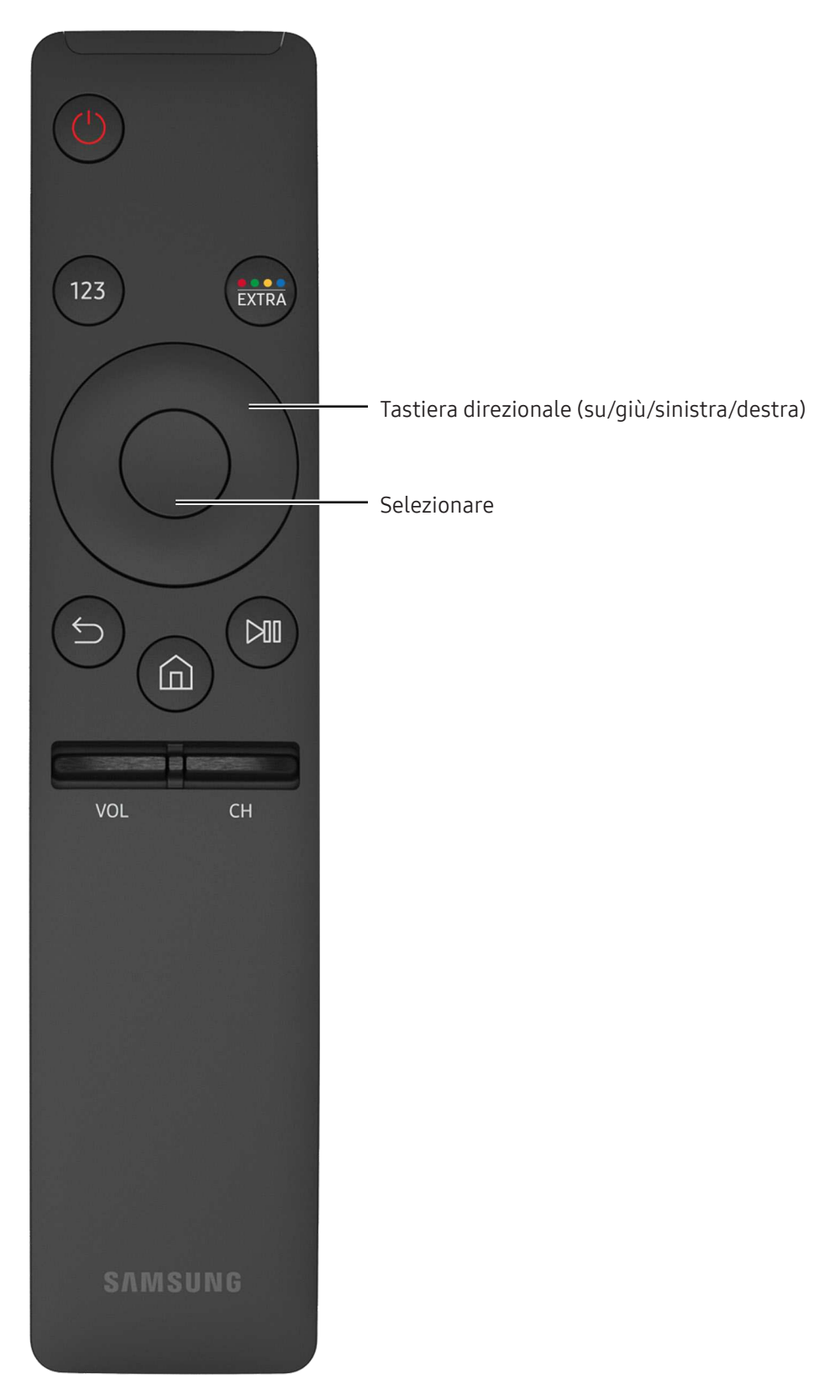

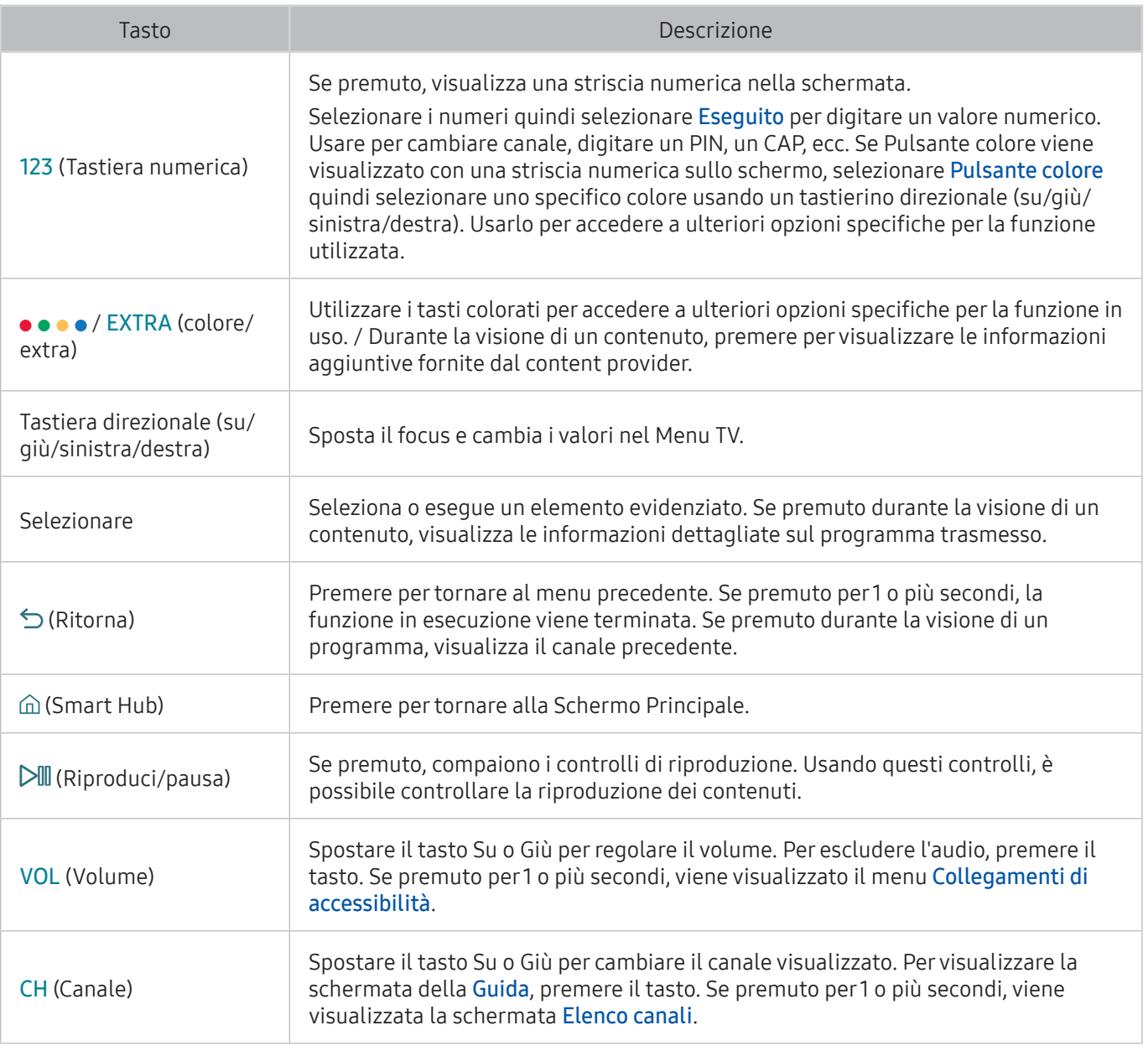

" Questa funzione può differire in base al modello posseduto o l'area geografica di appartenenza.

" L'immagine, i tasti e le funzioni del Samsung Smart Remote possono differire in base al modello.

Tenere lo Samsung Smart Remote ad una distanza inferiore a 6 m. La distanza utile può variare in base alle condizioni dell'ambiente wireless.

# <span id="page-25-0"></span>Collegamento a Samsung Smart Remote

Abbinare il TV con il Samsung Smart Remote.

<sup>2</sup> Questa funzione potrebbe non essere supportata in base al modello ed all'area geografica di appartenenza.

Quando si accende il televisore per la prima volta, il telecomando Samsung Smart Remote si abbina al televisore automaticamente. Se l'abbinamento automatico tra Samsung Smart Remote e il TV non riesce, puntare il dispositivo verso il sensore del televisore e premere contemporaneamente i tasti  $\leq$  e $\triangleright$ III sul Samsung Smart Remote per più di 3 secondi.

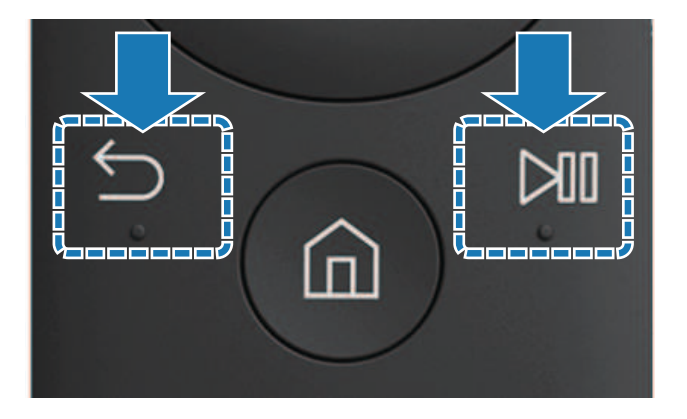

# Controllo dei dispositivi esterni mediante il Samsung Smart Remote - Uso del Telecomando universale

Controllare il televisore ed i dispositivi esterni insieme con lo Samsung Smart Remote.

#### $\textcircled{a}$  > Sorgente > Config. telec. universale

Mediante il telecomando è possibile controllare i dispositivi esterni collegati al televisore. A questo scopo, registrare i dispositivi esterni seguendo le istruzioni visualizzate sullo schermo.

- C Questa funzione potrebbe non essere supportata in base al modello ed all'area geografica di appartenenza.
- E' inoltre possibile utilizzare la funzione Anynet+ (HDMI-CEC) per controllare i dispositivi esterni Samsung con il telecomando TV senza dover eseguire ulteriori impostazioni.
- " Alcuni dispositivi esterni connessi al televisore potrebbero non supportare la funzione telecomando universale.
- $\ell$  Non posizionare alcun oggetto davanti al dispositivo esterno. Ciò potrebbe causare una trasmissione non ideale dei segnali del telecomando.
- $\ell$  Il televisore memorizza sia il dispositivo esterno sia la sua porta di connessione (HDMI 1, HDMI 2, ecc.).

# <span id="page-26-0"></span>Controllo del televisore mediante una tastiera o un Gamepad

Il collegamento di una tastiera o un gamepad semplifica il controllo del televisore.

# Collegamento di una tastiera USB

Collegare il cavo della tastiera alla porta USB.

### Connessione di una tastiera bluetooth ed un gamepad

#### **a> <sup>®</sup> Impostazioni > Sistema > Gestione dispositivo di ingresso > Aggiungi tastiera e gamepad** Bluetooth Prova ora

Se la tastiera non viene rilevata, posizionare la tastiera vicino al televisore e selezionare Aggiorna. Il televisore esegue una nuova scansione per individuare altri dispositivi disponibili.

### Uso della tastiera

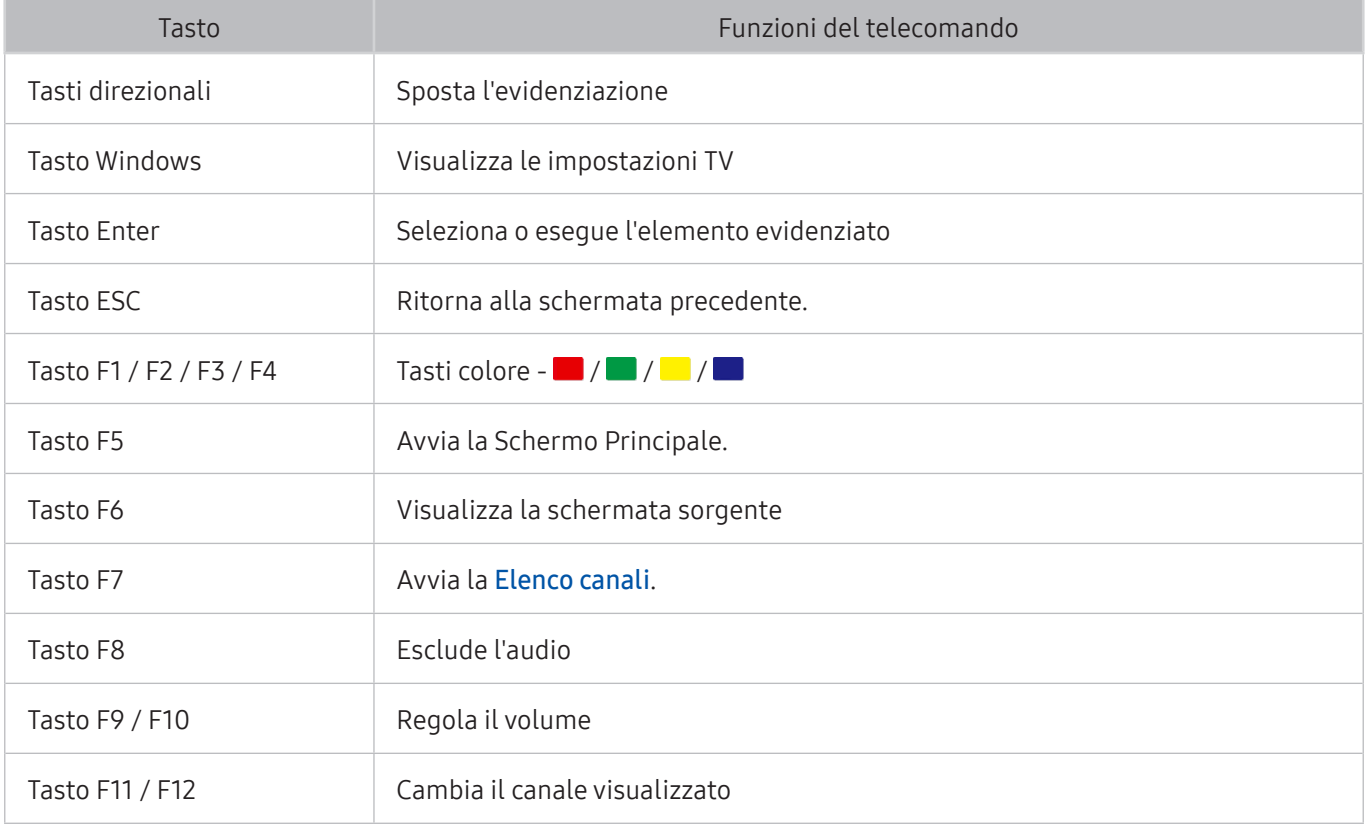

### <span id="page-27-0"></span>Configurazione della tastiera

In  $\hat{m}$   $>$   $\hat{\infty}$  Impostazioni  $>$  Sistema  $>$  Gestione dispositivo di ingresso, è possibile impostare le seguenti funzioni. Prova ora

- Lingua tastiera Prova ora
- Tipo di tastiera Prova ora
- Collegamento lingua di input Prova ora

# Inserimento di testo con la tastiera QWERTY a schermo

Usare la tastiera QWERTY per digitare il testo sul televisore.

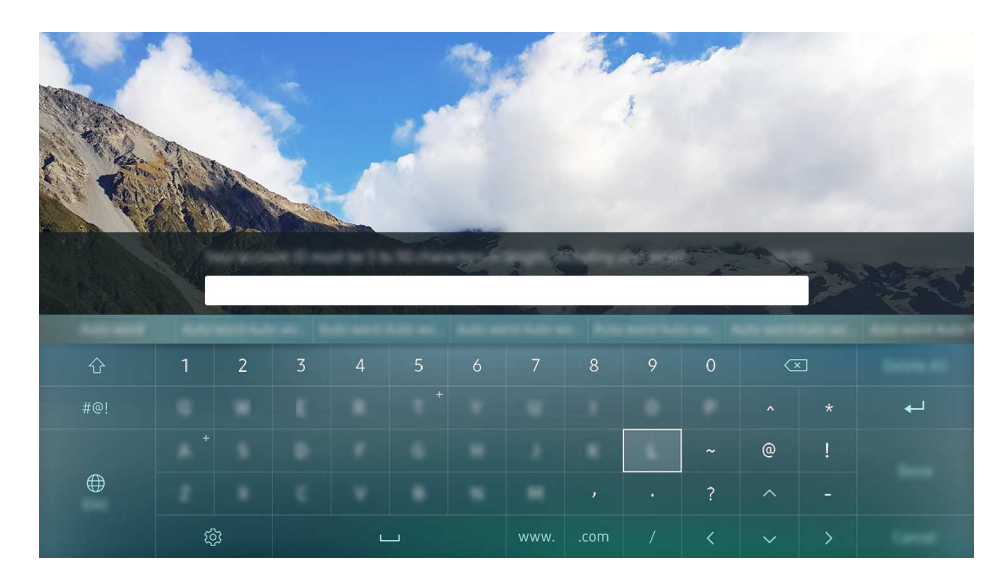

# Uso di funzioni aggiuntive

Selezionare  $\otimes$  sulla tastiera QWERTY. Sono disponibili le sequenti opzioni:

- Testo consigliato
- Ripristina i dati di testo suggeriti
- Prevedi carattere successivo (quando si utilizzano i pulsanti di direzione)
- Lingua
	- $\ell$  In base alla nazione, questa funzione potrebbe non essere supportata.

# <span id="page-28-1"></span><span id="page-28-0"></span>Smart Hub

Visualizzare la descrizione delle funzioni base dello Smart Hub.

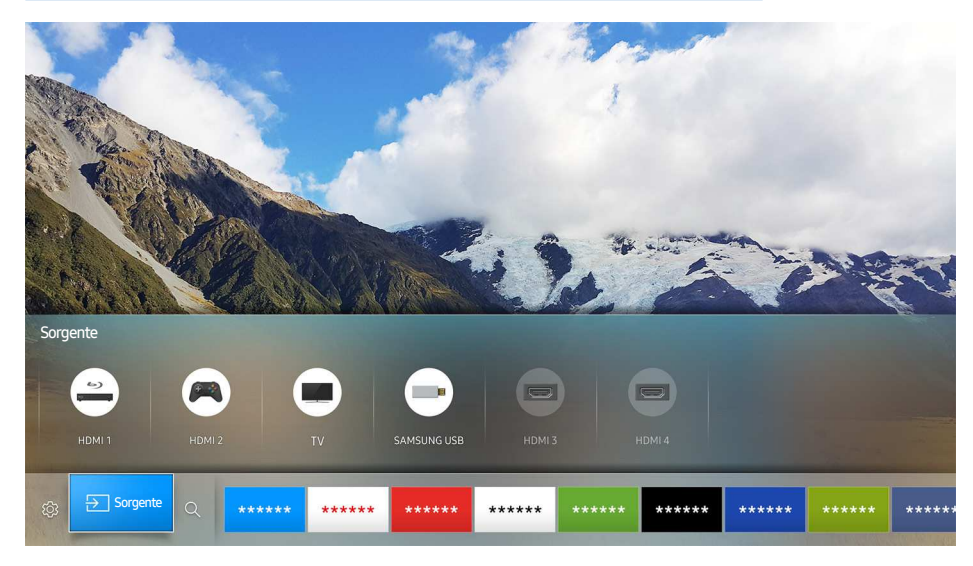

 $\triangle$  L'immagine può variare in base al modello e all'area di visione.

Una volta premuto il tasto  $\hat{\omega}$  sul telecomando, è possibile navigare il web e scaricare applicazioni mediante lo Smart Hub.

- Alcuni dei servizi Smart Hub sono a pagamento. Per utilizzare un servizio a pagamento, è necessario disporre di un account con il proprio service provider o un account Samsung. Per ulteriori informazioni, vedere la sezione "[Creazione di un account Samsung](#page-31-1)".
- $\ell$  Per utilizzare questa funzione, il televisore deve essere collegato a Internet.
- Alcune funzioni Smart Hub possono non essere disponibili in base al service provider, alla lingua o alla zona di residenza.
- $\ell$  La mancata disponibilità del servizio Smart Hub può essere causata da una interruzione nel collegamento Internet.
- $\triangle$  E' possibile vedere l'intero contenuto testuale della sezione Termini e condizioni accedendo a  $\textcircled{a}$  >  $\textcircled{a}$ Impostazioni > Supporto > Termini e condizioni. Se non si desidera più utilizzare il servizio Smart Hub, annullare l'accettazione dell'accordo. Prova ora

# <span id="page-29-0"></span>Visualizzazione della schermata Home

Nella schermata Home, è possibile eseguire le app usate in precedenza o di frequente. Le app possono essere spostate o eliminate nella schermata.

Premendo il tasto  $\hat{\omega}$  sul telecomando, è possibile usare le seguenti funzioni e caratteristiche.

#### ● Impostazioni

Allo spostamento del focus su Impostazioni, in alto nel menu vengono visualizzate le impostazioni rapide. È possibile impostare a piacere le funzioni usate più frequentemente.

#### – Modalità immagine

È possibile scegliere una diversa modalità immagine per migliorare l'esperienza visiva.

– Uscita audio

Questa opzione consente di selezionare gli altoparlanti attraverso i quali riprodurre l'audio TV.

– Modalità audio

Selezionare la modalità audio desiderata per ottenere la migliore esperienza di ascolto.

– Lingua audio

Questa opzione permette di selezionare una lingua audio.

– Sottotitoli

Attiva e disattiva i sottotitoli.

– PIP

Durante l'uso di un dispositivo esterno, è possibile visualizzare un programma televisivo in una piccola finestra secondaria (PIP).

– Rete

E' possibile visualizzare lo stato corrente della rete e di Internet.

– Altri …

Visualizza le impostazioni TV

● **E** Sorgente

E' possibile selezionare un dispositivo esterno collegato al televisore.

- $\blacktriangleright$  Per maggiori informazioni sulla connessione a dispositivi esterni, vedere la sezione 'Accedere ai diversi [dispositivi esterni collegati al televisore..](#page-18-1)'
- Cerca

È possibile cercare le app o i giochi nei servizi Smart Hub.

#### <span id="page-30-0"></span>Rimuovere una app nella schermata Home

Per rimuovere una app nella schermata Home, spostare il focus sulla app da rimuovere, premere il tasto direzionale Giù, quindi selezionare Rimuovi.

### Spostare una app nella schermata Home

Per spostare una app nella schermata Home, spostare il focus sull'elemento da spostare, premere il tasto direzionale Giù, quindi selezionare Sposta.

# Avvio automatico di Smart Hub

**a> <sup>⊗</sup> Impostazioni > Sistema > Impostazioni avanzate > Esecuzione automatica Smart Hub Prova ora** 

Impostando Esecuzione automatica Smart Hub a On, è possibile visualizzare automaticamente la schermata Home.

### Avviare automaticamente l'ultima app utilizzata

#### **a> <sup>⊗</sup> Impostazioni > Sistema > Impostazioni avanzate > Esecuzione automatica ultima applicazione**

Se Esecuzione automatica ultima applicazione è impostato a On, alla accensione del TV verrà avviata automaticamente l'ultima app utilizzata.

### Verifica delle connessioni Smart Hub

**a** > <sup>®</sup> Impostazioni > Supporto > Auto diagnosi > Avvia test di connessione a Smart Hub Prova ora

### Reset di Smart Hub

∩> <sup>®</sup> Impostazioni > Supporto > Auto diagnosi > Ripristina Smart Hub Prova ora

# <span id="page-31-1"></span><span id="page-31-0"></span>Creazione di un account Samsung

Creare e gestire il proprio account Samsung.

**a> <sup>®</sup> Impostazioni > Sistema > Account Samsung Prova ora** 

# Creazione di un account Samsung

#### **a> <sup>®</sup> Impostazioni > Sistema > Account Samsung > Crea Account**

Alcuni dei servizi Smart Hub sono a pagamento. Per utilizzare un servizio a pagamento, è necessario disporre di un account con il proprio service provider o di un account Samsung.

- $\ell$  È inoltre possibile creare un account Samsung accedendo alla pagina http://content.samsung.com. Una volta creato l'account, è possibile usare lo stesso ID sia per il televisore che per il sito web Samsung.
- **2** Per rivedere la sezione Termini e condizioni selezionare Visualizza dettagli.
- *D* Per proteggere l'account, selezionare **Selezione immagine del profilo e immissione password (sicurezza alta)** nel campo sotto quello della password.
- " Se si desidera che il televisore acceda automaticamente all'account, all'accensione del televisore cliccare su Accedi automaticamente.

#### Creazione di un account Samsung usando l'account Facebook

∩ > <sup>®</sup> Impostazioni > Sistema > Account Samsung > Crea con Facebook

### Accesso all'account Samsung

#### **a** > <sup>®</sup> Impostazioni > Sistema > Account Samsung > Accesso

**2** Per modificare il metodo di accesso, vedere la sezione "Modifica e aggiunta di informazioni all'account [Samsung.](#page-31-2)"

#### <span id="page-31-2"></span>Modifica e aggiunta di informazioni all'account Samsung

#### **a> <sup>®</sup> Impostazioni > Sistema > Account Samsung > Modifica profilo**

 $\ell$  Per cambiare le informazioni dell'account è necessario accedere al proprio account Samsung.

# <span id="page-32-0"></span>Gestire le informazioni di pagamento memorizzate sul TV

#### **a> <sup>®</sup> Impostazioni > Sistema > Account Samsung > Informazioni sul pagamento**

 $\ell$  Per gestire le informazioni di pagamento è necessario accedere al proprio account Samsung.

# Eliminazione di un account Samsung dal televisore

#### **a> <sup>®</sup> Impostazioni > Sistema > Account Samsung > Rimuovi account**

**2** Per eliminare le informazioni dell'account è necessario accedere al proprio account Samsung.

# Uso del servizio GAMES

Divertirsi con i giochi forniti dallo Smart Hub.

#### m > GAMES

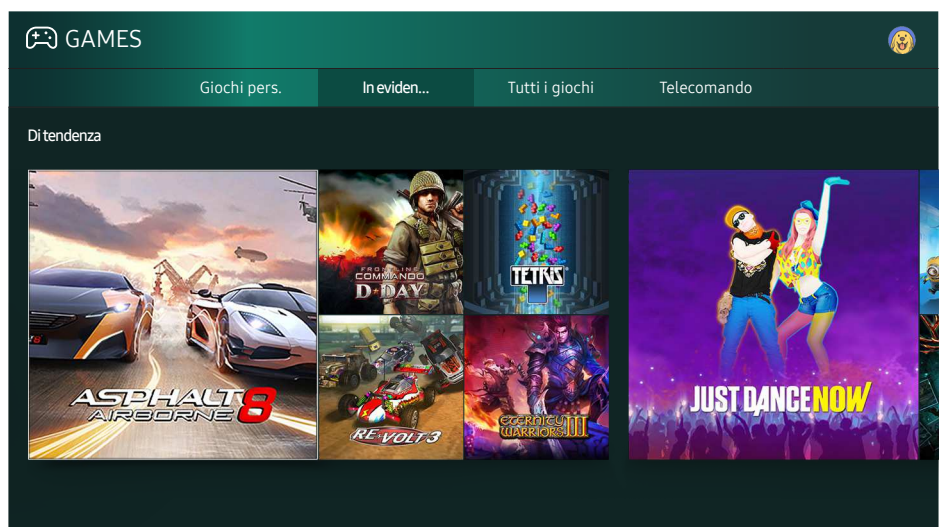

 $\triangle$  L'immagine può variare in base al modello e all'area di visione.

#### È possibile installare o eseguire dei giochi. I giochi installati sono memorizzati in Giochi pers..

- $\mathbb Z$  Per utilizzare questa funzione, il televisore deve essere collegato a Internet.
- Questa funzione potrebbe non essere supportata in base al modello ed all'area geografica di appartenenza.

# <span id="page-33-0"></span>Installazione ed esecuzione di un gioco

### Installazione di giochi

- 1. Passare al gioco da installare e premere il tasto Seleziona. Sullo schermo vengono visualizzate le informazioni dettagliate.
- 2. Selezionare Installa Se l'installazione è completa è possibile eseguirla direttamente.
- $\mathbb Z$  E' possibile visualizzare i giochi installati nella schermata Giochi pers..
- $\triangle$  Per ottenere le informazioni sui controller di gioco compatibili con i giochi scaricati, selezionare GAMES  $\triangleright$ Telecomando.
- $\mathbb Z$  Se la memoria TV non è sufficiente, è possibile installare il gioco su un dispositivo USB.
- $\mathbb Z$  E' possibile giocare a un gioco installato su un dispositivo USB solo se il dispositivo è collegato al televisore. Se il dispositivo USB viene scollegato durante una sessione di gioco, il gioco viene terminato.
- $\mathbb Z$  E' possibile giocare a un gioco installato su un dispositivo USB su un altro PC o televisore.

### Eseguire un gioco installato

Per eseguire un gioco, selezionare GAMES > Giochi pers..

# Gestire giochi acquistati o installati

Nella schermata Giochi pers., spostare il focus sul gioco desiderato e tenere premuto il tasto Seleziona. Inoltre, selezionare Giochi pers. > Opzioni per gestire i giochi installati.

### Aggiungere alla schermata Home

- 1. Selezionare Giochi pers.  $\gt$  Opzioni  $\gt$  Aggiungi a pagina iniziale.
- 2. Selezionare un gioco da aggiungere alla schermata Home. Il gioco selezionato viene aggiunto nella schermata Home.

### <span id="page-34-0"></span>Rimozione di un gioco

- 1. Selezionare Giochi pers. > Opzioni > Elimina.
- 2. Selezionare un gioco da eliminare.
- 3. Selezionare Elimina. Il gioco selezionato viene eliminato.
- $\mathbb Z$  Mediante il menu a comparsa è possibile anche eliminare i giochi nella schermata Home.

### Aggiornamento di un gioco

- 1. Selezionare Giochi pers. > Opzioni > Aggiorn..
- 2. Selezionare un gioco da aggiornare.
- 3. Premere il tasto Seleziona per aggiornare il gioco.
- $\triangle$  Può essere selezionato solo quando vi sono giochi da aggiornare.

### Bloccare o sbloccare un gioco

- 1. Selezionare Giochi pers. > Opzioni > Blocca/Sblocca. Per i singoli giochi vengono visualizzati i riquadri di spunta.
- 2. Selezionare un gioco da bloccare o sbloccare. Per bloccare un gioco, contrassegnarlo. Per sbloccare un gioco, togliere il segno di spunta.
- 3. Selezionare Eseguito per bloccare o sbloccare il gioco.

### Aggiornamento automatico dei giochi

I giochi installati possono essere automaticamete aggiornati. Per non eseguire automaticamente l'aggiornamento, impostare Giochi pers. > Opzioni > Aggiorn. automatico a Disattiva.

L'aggiornamento automatico è abilitato solo quando il televisore è connesso ad Internet.

# Votare i giochi

È possibile classificare i giochi nella schermata delle informazioni dettagliate.

 $\triangle$  Questa funzione è disponibile solo se il gioco è installato sul televisore.

# <span id="page-35-0"></span>Uso del servizio APPS

Scaricare ed eseguire le varie app dallo Smart Hub.

#### m> APPS

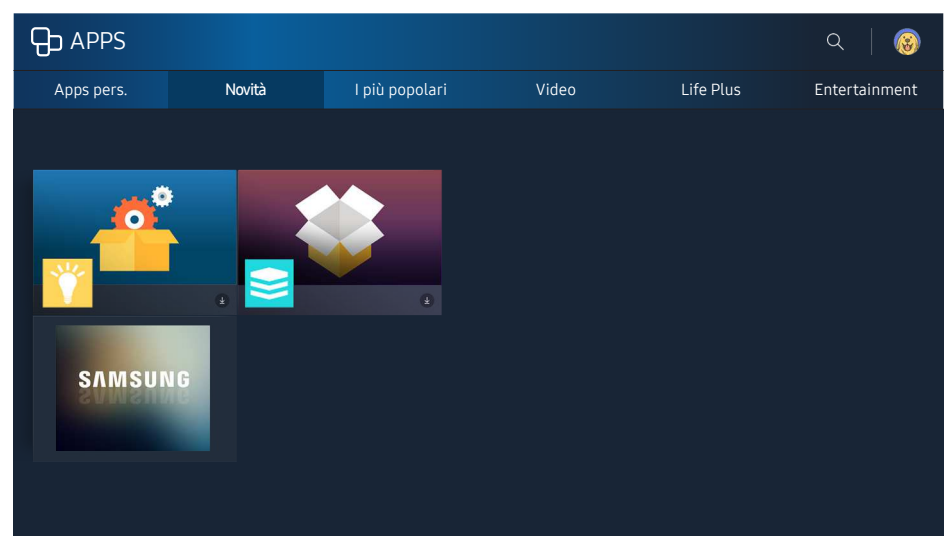

 $\triangle$  L'immagine può variare in base al modello e all'area di visione.

È possibile utilizzare una varietà di contenuti quali notiziari, eventi sportivi, previsioni meteo e giochi installando le app corrispondenti sul televisore.

- $\triangle$  Per utilizzare questa funzione, il televisore deve essere collegato a Internet.
- $\ell$  Quando si avvia Smart Hub per la prima volta, le app predefinite vengono automaticamente installate. Le app predefinite possono differire in base alla regione.

# Installare ed eseguire una app

#### Installare una app

- 1. Passare alla app da installare e premere il tasto Seleziona. Sullo schermo vengono visualizzate le informazioni dettagliate.
- 2. Selezionare Installa Se l'installazione è completa è possibile eseguirla direttamente.
- E' possibile visualizzare le app installate nella schermata Apps pers..
- <sup>2</sup> Se la memoria TV non è sufficiente, è possibile installare l'app su un dispositivo USB.
- E' possibile eseguire un'app installata su un dispositivo USB solo se il dispositivo è collegato al televisore. Se il dispositivo USB viene scollegato mentre l'app è in esecuzione, l'app viene terminata.
- $\ell$  Non è possibile eseguire un'app installata su un dispositivo USB collegato a un altro televisore o PC.
### Avvio di un'app

E' possibile eseguire la app selezionata nella schermata Apps pers.. Le icone sottostanti vengono visualizzate nella schermata delle app selezionate e indicano:

- **■** : la app è installata su un dispositivo USB.
- **●** : la app è dotata di password.
- $\bullet$   $\bullet$  : la app è già installata
- $\bullet$   $\bullet$  : la app deve essere aggiornata.
- $\bullet$   $\bullet$  : la app supporta lo Vista adattata.

# Gestire app acquistate o installate

Nella schermata Apps pers., spostare il focus sulla app desiderata e tenere premuto il tasto Seleziona. Inoltre, selezionare Apps pers. > Opzioni per gestire le app installate.

### Aggiungere alla schermata Home

- 1. Selezionare Apps pers.  $\gt$  Opzioni  $\gt$  Aggiungi a pagina iniziale.
- 2. Selezionare una app da aggiungere. La app selezionata viene aggiunta alla schermata Home.

### Spostare le app

- 1. Selezionare Apps pers. > Opzioni > Sposta.
- 2. Selezionare una app da spostare.
- 3. Spostare la app nella posizione desiderata.
- 4. Premere il tasto Seleziona.
- 5. Selezionare Eseguito. Lo spostamento è terminato.
- $\triangle$  Ouesta funzione è disponibile solo su alcuni modelli in specifiche aree geografiche.

### Rimozione di un'app

- 1. Selezionare Apps pers.  $\geq 0$  Opzioni  $\geq$  Elimina.
- 2. Selezionare una app da eliminare.
- 3. Selezionare Elimina. La app selezionata viene eliminata.
- $\triangle$  Accertarsi che i dati dell'app da eliminare vengano rimossi insieme all'app.

### Aggiornamento delle app

- 1. Selezionare Apps pers.  $>$  Opzioni  $>$  Aggiorn..
- 2. Selezionare una app da aggiornare.
- 3. Premere il tasto Seleziona. La app viene aggiornata.
- $\mathbb Z$  Questa funzione è disponibile solo quando Apps pers. contiene una app da aggiornare.

### Blocco e sblocco delle app

- 1. Selezionare Apps pers. > Opzioni > Blocca/Sblocca.
- 2. Selezionare una app da bloccare o sbloccare.
- 3. Selezionare Eseguito. La app selezionata è bloccata o sbloccata.

### Aggiornare automaticamente le app

Le app installate possono essere automaticamente aggiornate. Per non eseguire automaticamente l'aggiornamento, impostare Apps pers. > Opzioni > Aggiorn. automatico a Disattiva.

### Giudicare le app

È possibile classificare le app nella schermata delle informazioni dettagliate.

# Uso di altre caratteristiche e funzioni delle app

#### **a> <sup>⊗</sup> Impostazioni > Trasmissione > Impostazioni avanzate > App. legate al canale Prova ora**

Mediante una app in grado di gestire i canali di trasmissione, è possibile ricevere le informazioni sui programmi ed utilizzare i relativi servizi.

- **L** Questa funzione è disponibile solo con le app che supportano App. legate al canale installato sul televisore.
- $\ell$  Tra i vari canali ricevuti attraverso l'antenna, questa funzione è disponibile solo in quei canali che supportano App. legate al canale.
- $\mathbb Z$  In base alla nazione, questa funzione potrebbe non essere supportata.

# Uso di e-Manual

Leggere il manuale incorporato nel televisore.

## Avvio dell'e-Manual

#### **a> <sup>®</sup> Impostazioni > Supporto > Apri e-Manual**

L'e-Manual integrato nel televisore contiene informazioni sulle principali funzioni del TV.

- $\ell$  In alternativa, è possibile scaricare una copia dell'e-manual dal sito web Samsung.
- $\mathbb Z$  Le parole in blu (per es. Modalità immagine) indicano la voce di un menu.

## Uso dei tasti dell'e-Manual

- $Q$  (Cerca)
- $\leftarrow$  A-Z (Indice)
- $\bullet \quad \odot$  (Pagina aperta)
- <sup>(2)</sup> (Prova ora): permette di accedere alla voce del menu corrispondente e di provare immediatamente la funzione.
- (Collega): permette di accedere alla pagina di riferimento corrispondente.
- $\mathbb Z$  L'e-Manual potrebbe non essere accessibile da alcune schermate di menu.

# Uso di Web Browser

#### Navigare in Internet sul proprio televisore.

#### m> WEB BROWSER

- Selezionando  $\hat{\omega}$  > WEB BROWSER, è possibile visualizzare i siti web visitati di recente o i consigli presentati. Selezionando un sito web desiderato, è possibile accedervi direttamete.
- $\mathbb Z$  È possibile usare il WEB BROWSER più facilmente dopo aver collegato una tastiera ed un mouse.
- $\ell$  È possibile scorrere la pagina del browser Web mediante i quattro tasti direzionali.
- La pagina di navigazione può differire da quella di un PC.

# Riprodurre immagini/video/musica Prova ora

Riprodurre i contenuti multimediali memorizzati sul proprio TV, dispositivo USB, smartphone, videocamera, PC, ecc.

#### **△> <del>□</del> Sorgente**

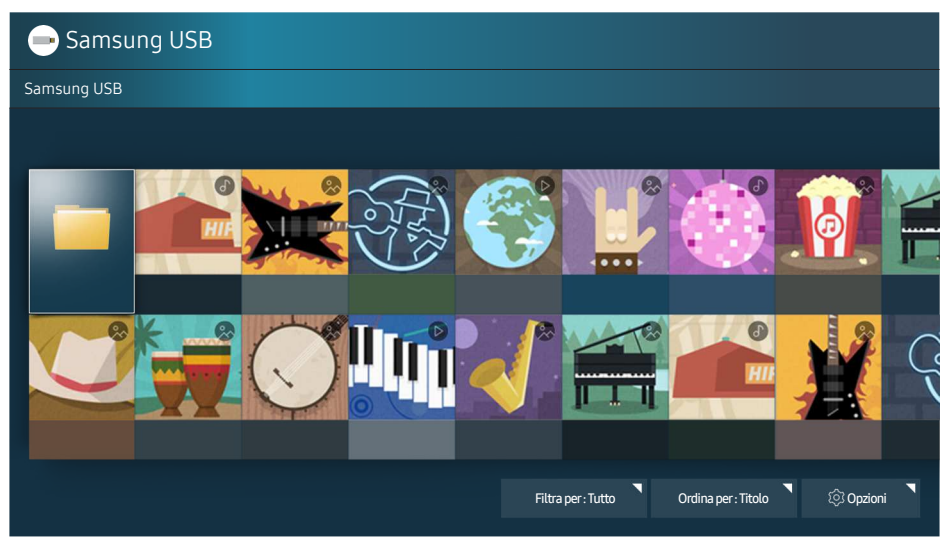

 $\angle$  L'immagine può variare in base al modello e all'area di visione.

È possibile riprodurre sul TV i contenuti memorizzati sui dispositivi di memoria,quali i dispositivi USB, dispositivi mobile o una videocamera.

- $\ell$  Non è possibile riprodurre contenuti multimediali se questi, o il dispositivo di memoria, non sono supportati dal televisore. Per ulteriori informazioni, vedere la sezione "[Leggere prima di riprodurre file contenenti foto,](#page-99-0)  [video o musica"](#page-99-0).
- " Eseguire il backup di file importanti prima di collegare un dispositivo USB. Samsung non potrà essere ritenuta responsabile per l'eventuale perdita o danneggiamento di file.
- **2** Per collegare il televisore a un dispositivo mobile, vedere la sezione "[Connessione di un dispositivo mobile"](#page-17-0).

# Riproduzione dei contenuti multimediali

### Riproduzione di contenuti multimediali memorizzati su computer o dispositivi mobili

- 1. Selezionare un dispositivo con contenuti multimediali in  $\hat{\omega}$  >  $\Xi$  Sorgente. Verrà visualizzato quindi un elenco di contenuti multimediali nel dispositivo.
- 2. Selezionare un contenuto multimediale dall'elenco. Il contenuto prescelto verrà riprodotto.
- <sup>2</sup> Per ulteriori informazioni sui tasti, vedere la sezione "Tasti e funzioni disponibili durante la riproduzione di [contenuti multimediali"](#page-111-0).
- $\mathbb Z$  Il contenuto potrebbe non essere riprodotto in base al metodo di crittografia utilizzato o al formato del file. Alcune funzioni, inoltre, potrebbero avere alcune restrizioni.
- Il contenuto potrebbe non essere riprodotto fluidamente a causa di problemi di comunicazione della rete. In questo caso, utilizzare un dispositivo USB.
- C Quando il dispositivo viene collegato ad una porta USB, compare un messaggio. Selezionando Ricerca, comparirà l'elenco dei contenuti multimediali del dispositivo.

### Riproduzione di contenuti multimediali memorizzati su un dispositivo USB

Collegando un dispositivo USB al TV, comparirà sullo schermo un messaggio di connessione. Selezionare Ricerca. Il TV visualizza un elenco di miniature dei contenuti memorizzati sul dispositivo USB, quindi selezionare i contenuti multimediali da riprodurre nell'elenco. Il contenuto multimediale viene riprodotto.

Per interrompere la riproduzione di contenuti multimediali, premere il tasto  $\bigcirc$ .

# Funzioni della schermata Elenco contenuti multimediali

È possibile usare le seguenti funzioni nella schermata dell'elenco dei contenuti multimediali di un dispositivo di memoria.

● Filtra per

Filtra i contenuti multimediali per visualizzare il tipo desiderato.

● Ordina per

Ordina l'elenco dei contenuti. I metodi di ordinamento cambiano in base al tipo di contenuto selezionato.

● Opzioni

Elimina o riproduce il contenuto multimediale selezionato dall'elenco dei contenuti multimediali.

# Uso di Interazione vocale

È possibile accedere ed eseguire alcune funzioni e opzioni di menu mediante comandi vocali.

C Questa funzione potrebbe non essere supportata in base al modello ed all'area geografica di appartenenza. Questa funzione è disponibile per il telecomando dotato di microfono.

#### **Impostazioni > Sistema > Impostazioni avanzate > Interazione vocale Prova ora**

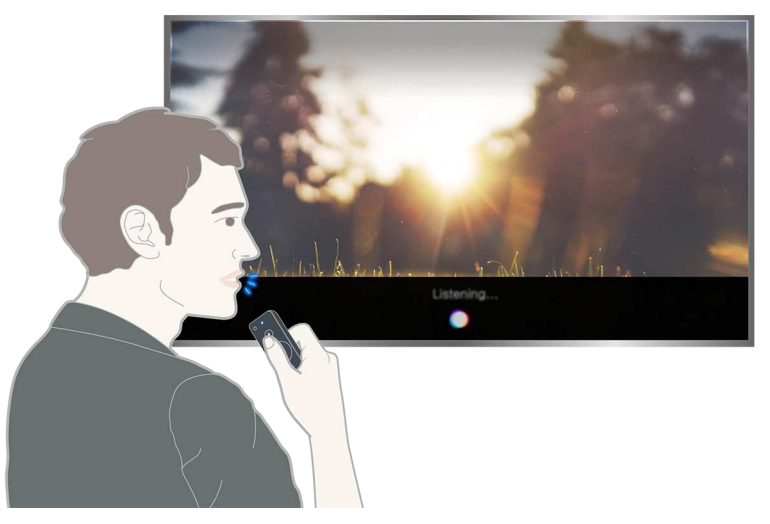

- La schermata **Interazione vocale** può differire dall'immagine sopra, in base al modello posseduto.
- Quando si esegue la funzione Interazione vocale, sullo schermo compare la Guida dell'utente di Interazione vocale. Questa Guida differisce in base alla lingua per la quale la funzione Interazione vocale è supportata.

## Configurazione della funzione Interazione vocale

#### Attivare/disattivare la voce.

#### **a> <sup>⊗</sup> Impostazioni > Sistema > Impostazioni avanzate > Interazione vocale > Feedback vocale**

È possibile determinare se emettere o meno i messaggi vocali di risposta usando la voce a seguito di comandi vocali.

#### Selezionare il genere della voce desiderata

#### **a> <sup>⊗</sup> Impostazioni > Sistema > Impostazioni avanzate > Interazione vocale > Genere voce**

È possibile selezionare il genere desiderato della voce usata in risposta ai messaggi vocali.

### Eseguire l'Interazione vocale

Pronunciare un comando premendo al contempo il tasto  $\mathcal Q$  e rilasciando il tasto  $\mathcal Q$ . Il comando vocale viene quindi identificato.

Se il comando non viene identificato, riprovare con una corretta pronuncia.

Vedere una panoramica della programmazione dei vari canali digitali.

# Uso della guida

### **△> TV in diretta > Guida Prova ora**

È possibile visualizzare la programmazione giornaliera per ogni emittente mediante la Guida, nella quale è possibile visualizzare consultare e visualizzare o registrare i programmi.

Nella Guida, è possibile visualizzare solo la programmazione televisiva futura.

- Anche la Guida viene visualizzata premendo il tasto CH durante la visione del TV.
- Le informazioni fornite dalla Guida si riferiscono solo ai canali digitali. I canali analogici non sono supportati.
- **Z** Per vedere la Guida è necessario impostare l'orologio del televisore ( $\hat{a}$ )  $\hat{\infty}$  Impostazioni > Sistema > Ora > Orologio).

Dopo aver selezionato il programma desiderato, tenere premuto il tasto Seleziona sul telecomando. Comparirà una finestra nella quale vengono visualizzate le seguenti funzioni.

#### ● Vista programmazione

Una volta selezionata Pianifica visione, è possibile programmare la visione di un contenuto prenotato.

#### ● Registrazione programmata

Una volta selezionata Pianifica registrazione, è possibile programmare la registrazione di un contenuto prenotato.

#### ● Informazioni dettagliate

Una volta selezionata Visualizza dettagli, è possibile visualizzare le informazioni dettagliate del programma selezionato. Le informazioni possono differire in base al segnale trasmesso. Se le informazioni non vengono fornite nel programma, non comparirà nulla.

#### ● Visualizzazione registrazione & Gest. pianificazione

Una volta selezionato Gest. pianificazione, è possibile visualizzare la schermata Gestione registrazione e pianificazione.

#### Registrazione

Dopo aver selezionato Registra, è possibile registrare il programma trasmesso.

 $\ell$  Per ulteriori informazioni sulla funzione **Pianifica registrazione**, vedere la sezione "Registrazione dei [programmi](#page-43-0)."

# Modifica del segnale trasmesso

### $\hat{m}$  > TV in diretta > Elenco canali

#### Dopo aver premuto il tasto direzionale destra del telecomando, selezionare Antenna per scegliere Antenna o Cavo.

Cuesta funzione non è necessaria se il televisore è collegato a un ricevitore via cavo o satellitare.

# Verifica della potenza e delle informazioni del segnale di un canale digitale

#### **△> <sup>⊗</sup> Impostazioni > Supporto > Auto diagnosi > Informazioni sul segnale**

- " Se il televisore è collegato a un'antenna separata, usare le informazioni sulla potenza del segnale per regolare l'antenna al fine di rafforzare il segnale e migliorare la ricezione del canale HD.
- $\triangle$  Questa funzione è disponibile solo per i canali digitali.

# <span id="page-43-0"></span>Registrazione dei programmi

E' possibile registrare programmi in onda e futuri usando un dispositivo USB al posto di un registratore video.

#### La  $\mathbb Q$  viene visualizzata vicino ai programmi per i quali è stata effettuata una registrazione programmata ed i canali.

- $\ell$  Questa funzione è disponibile solo su alcuni modelli in specifiche aree geografiche.
- $\ell$  Leggere tutte le precauzioni prima di usare la funzione di registrazione. Per ulteriori informazioni, vedere la sezione "[Prima di utilizzare le funzioni di Registrazione e Timeshift"](#page-93-0).

# Registrazione dei programmi

### Uso delle opzioni di registrazione istantanea e pianificata dalla schermata della guida

Selezionare un programma trasmesso dalla Guida, quindi premere il tasto Seleziona. Per iniziare la registrazione premere Registra. Inoltre, selezionare un programma futuro e premere il tasto Seleziona. Per programmare la registrazione premere Pianifica registrazione.

### Uso delle opzioni di registrazione istantanea e pianificata dalla finestra Info programma

Premere il tasto Seleziona durante la visione per visualizzare la finestra delle informazioni sul programma. Tenendo premuto il tasto Seleziona nella finestra di informazioni sul programma e poi selezionando Registra, è possibile registrare il programma. Usare il tasto direzionale sinistro o destro per selezionare un programma pianificato. Quindi tenere premuto il tasto Seleziona. Selezionando Timeshift, è possibile Pianifica registrazione il programma.

Uso della funzione Pianifica registrazione per registrare un programma in uno specifico giorno e orario

 $\hat{\omega}$  > TV in diretta > Gest. pianificazione oppure Registrazioni > Programmato > Pianifica registrazione

### Gestione dell'elenco delle registrazioni pianificate

 $\hat{\omega}$  > TV in diretta > Gest. pianificazione oppure Registrazioni > Programmato > Modifica

### Annullare la registrazione di un programma

⋒ > TV in diretta > Gest. pianificazione oppure Registrazioni > Programmato > Rimuovi

### <span id="page-44-0"></span>Visione dei programmi registrati

#### $\hat{\omega}$  > TV in diretta > Gest. pianificazione oppure Registrazioni > Registrati

#### Selezionare il file contenente la registrazione tra quelli elencati. Il file verrà riprodotto.

- $\triangle$  Questa funzione è disponibile solo su alcuni modelli in specifiche aree geografiche.
- " I tasti visualizzati sono diversi a seconda del file riprodotto. Per ulteriori informazioni sui tasti, vedere la sezione "[Tasti e funzioni disponibili durante la registrazione di un programma o Timeshift"](#page-114-0).
- Lettore sintesi è disponibile solo se si sono memorizzati gli highlights di un programma registrato in Modalità Sport.

# Impostazione della funzione Pianifica visione

Configurare il televisore per mostrare un determinato canale o programma in una determinata ora o data.

#### L'icona  $\mathbb Q$  viene visualizzata accanto ai programmi configurati per la visione pianificata.

**E** Per impostare una Visione pianificata è necessario per prima cosa impostare l'orologio del televisore ( $\hat{m}$ )  $\hat{\infty}$ Impostazioni > Sistema > Ora > Orologio).

### Impostazione di una visione pianificata su un canale

#### Impostazione di una visione pianificata per un canale digitale

● La schermata Guida

Nella schermata Guida, selezionare un programma da visualizzare, quindi premere Seleziona. Selezionare Pianifica visione nella finestra visualizzata.

● La schermata Info programma

Premere Seleziona durante la visione della TV. Viene visualizzata la finestra Programme Info (Info programma). Selezionare un programma prenotato usando i tasti direzionali sinistro e destro quindi premere il tasto Seleziona. È possibile programmare la visione di un programma selezionando Pianifica visione.

#### Impostazione di una visione pianificata su un canale analogico

#### $\hat{\omega}$  > TV in diretta > Gest. pianificazione oppure Registrazioni > Programmato > Pianifica visione

#### Modifica di una visione pianificata

#### $\hat{\omega}$  > TV in diretta > Gest. pianificazione oppure Registrazioni > Programmato

 $\ell$  È possibile impostare un massimo di 30 Pianifica visione e Pianifica registrazione.

#### Annullamento di una visione pianificata

#### ⋒ > TV in diretta > Gest. pianificazione oppure Registrazioni > Programmato > Rimuovi

# Uso di Timeshift

Riprodurre, mettere in pausa, rivedere un programma TV live.

Il TV in diretta può essere messo in pausa o ripreso usando la funzione Timeshift. L'attivazione di questa funzione disabilita la funzione Trasmissione. Prova ora

- Per utilizzare la funzione Timeshift, il dispositivo USB deve essere connesso per la registrazione.
- Leggere tutte le precauzioni prima di usare la funzione Timeshift. Per ulteriori informazioni, vedere la sezione "[Prima di utilizzare le funzioni di Registrazione e Timeshift](#page-93-0)".
- $\ell$  Questa funzione è disponibile solo su alcuni modelli in specifiche aree geografiche.

Per attivare la funzione Timeshift durante la visione della TV, tenere premuto Seleziona, quindi selezionare nella finestra Info programma.

<sup>2</sup> Per ulteriori informazioni sui tasti, vedere la sezione "Tasti e funzioni disponibili durante la registrazione di un [programma o Timeshift](#page-114-0)".

# Uso di Elenco canali

Cambia il canale o controlla i programmi sugli altri canali digitali.

#### **△> TV in diretta > Elenco canali Prova ora**

Mediante Elenco canali, è possibile cambiare canale o consultare i programmi in onda su altri canali digitali durante la visione del TV. Sul telecomando standard premere il tasto CH LIST.

La schermata Tutto contiene le seguenti icone:

- $\bullet$   $\bullet$  : un canale preferito
- **n** : un canale bloccato
- $\bullet$   $\overrightarrow{F}$ : il canale visualizzato

Premendo il tasto direzionale destro nella schermata Elenco canali è possibile usare le seguenti funzioni:

● Tutto

Visualizza i canali ricercati automaticamente.

● Preferiti

Visualizza l'elenco dei programmi preferiti da 1 a 5.

● Categoria

Ordina l'elenco in modo da includere esclusivamente i canali appartenenti a uno specifico genere. Tuttavia, Categoria può essere utilizzato solo con canali che contengono queste informazioni.

● Ordina

Ordinare l'elenco per Numero o Nome canale.

- $\triangle$  Questa opzione è disponibile solo per i canali digitali.
- **Antenna**

Permette di scegliere tra Antenna, Cavo e Satellite.

 $\bullet$  Questa funzione è disponibile solo in alcuni modelli in specifiche aree geografiche.

# Modifica dei canali

Modificare i canali memorizzati sul proprio TV.

⋒> TV in diretta > Elenco canali > Tasto direzionale destro > <sup>@</sup> Modifica

Le icone della schermata Modifica canale indicano:

- $\bullet$   $\bullet$  : un canale preferito
- $\bullet$   $\bullet$  : un canale bloccato

## Rimozione di canali registrati

Per eliminare un canale, selezionarlo quindi selezionare Elimina. Per eliminare tutti i canali, selezionare Seleziona tutto, quindi selezionare Elimina.

 $\ell$  Questa funzione è disponibile solo su alcuni modelli in specifiche aree geografiche.

# Modifica di canali registrati

E' possibile accedere alle sequenti opzioni selezionando Tutto  $\geq$  Modifica:

- Blocco o Sblocco canali Prova ora
	- **Z** Per impostare la password, impostare  $\widehat{m}$   $>$   $\otimes$  Impostazioni  $>$  Trasmissione  $>$  Blocco canali a On.
- Rinomina canale
	- $\triangle$  Questa opzione è disponibile solo per i canali analogici.
- Modifica numero
	- $\ell$  Questa funzione è disponibile solo su alcuni modelli in specifiche aree geografiche.
	- $\ell$  Modificando il numero del canale, le informazioni sul canale non verranno aggiornate automaticamente.

# Creazione di un Elenco personale di canali preferiti

#### Impostare i canali visualizzati più di frequente come canali preferiti.

I canali preferiti sono evidenziati nelle schermate Modifica canale e Tutto con il simbolo  $\blacktriangledown$ .

## Registrazione dei canali come preferiti

#### ⋒> TV in diretta > Elenco canali

- 1. Premere il tasto direzionale destro sul telecomando.
- 2. Selezionare Preferiti.
- 3. Selezionare un programma dei cinque elenchi di programmi preferiti.
- 4. Passare a Modifica preferiti.
- 5. Selezionare un canale da aggiungere nell'elenco dei preferiti
- 6. Selezionare  $\sum$ . Il canale selezionato viene registrato nell'elenco dei preferiti.

# Visione e selezione solo di canali Preferiti

#### $\hat{m}$  > TV in diretta > Elenco canali

- 1. Premere il tasto direzionale destro sul telecomando.
- 2. Selezionare Preferiti.
- 3. Selezionare l'elenco desiderato tra i cinque elenchi di preferiti sullo schermo. Sullo schermo verranno visualizzati i canali contenuti nell'elenco dei preferiti selezionato.
- " I canali dell'elenco possono essere visualizzati solo se l'elenco dei preferiti è stato registrato.

# Modifica di un elenco di Preferiti

#### Modificare un elenco di canali preferiti

#### n > TV in diretta > Elenco canali

Dopo aver premuto il tasto direzionale destro del telecomando, selezionare Preferiti > Preferiti 1 ~ compare la schermata Preferiti 5 > Modifica. Modifica preferiti.

## Rimozione di canali registrati dall'Elenco preferiti

Selezionare i canali nell'elenco dei preferiti, quindi selezionare il tasto  $\leq$ .

## Riorganizzazione dell'Elenco preferiti

Selezionare i canali, quindi selezionare Cambia ordine. Compare Cambia ordine. Premere i tasti direzionali su/giù per indicare la nuova posizione dei canali. Premere il tasto Seleziona per impostare la nuova posizione dei canali in elenco.

## Assegnare un nuovo nome Elenco preferiti

Selezionare gli elenchi di canali Preferiti da rinominare, quindi selezionare Rinomina preferiti. Digitare un nuovo nome utilizzando la tastiera a schermo, quindi selezionare Eseguito.

# I programmi sportivi saranno ancora più realistici con Modalità Sport

Rendere la visione dei programmi sportivi più realistica come se vi si stesse assistendo dal vivo.

#### **a> <sup>®</sup> Impostazioni > Immagine > Modalità di visualizzazione speciale > Modalità Sport Prova ora**

La Modalità Sport permette di impostare una qualità immagine e audio ottimizzata per gli eventi sportivi, in modo da vivere l'evento come se si fosse presenti. Inoltre, se un dispositivo di registrazione è collegato al TV durante l'uso di Modalità Sport, è possibile visualizzare gli highlights ricavati dagli eventi sportivi registrati automaticamente o manualmente.

- $\ell$  Questa funzione è disponibile solo su alcuni modelli in specifiche aree geografiche.
- L'impostazione di Modalità Sport cambia Modalità immagine in Stadio e Modalità audio in Stadio, disabilitando al tempo stesso alcune opzioni dei menu Immagine e Suono.

# Estrazione automatica degli highlights

**a> 
®Impostazioni > Immagine > Modalità di visualizzazione speciale > Modalità Sport > Sintesi** automatica Prova ora

Tuttavia, Sintesi automatica non è disponibile:

- Nel commutare il segnale di ingresso
- Quando Descrizione audio è On
- Quando i modelli dotati di doppio sintonizzatore registrano 2 canali contemporaneamente
- Durante le visione del contenuto in CONTENUTI PERSONALI
- Quando la funzione Screen Mirroring è attiva
- Durante la visione degli highlights della partita di calcio corrente in risoluzione UHD usando la funzione Lettore sintesi
- Durante la visione di un programma analogico
- $\ell$  Questa funzione è disponibile solo su alcuni modelli in specifiche aree geografiche.
- $\mathbb Z$  Le prestazioni di **Sintesi automatica** dipendono dalle caratteristiche del segnale tramesso.
- Si consiglia di utilizzare la funzione **Sintesi automatica** solo durante la visione di una partita di calcio. L'uso di questa funzione per guardare altri eventi sportivi potrebbe provocare la visualizzazione di fotogrammi irrilevanti.

# Visione di un evento sportivo registrato in modalità Sport

#### È possibile visualizzare un evento sportivo registrato usando la funzione CONTENUTI PERSONALI.

- " Per maggiori informazioni sulle funzioni, vedere "[Tasti e funzioni disponibili in modalità Sports](#page-113-0)" e ["Tasti e](#page-114-0)  [funzioni disponibili durante la registrazione di un programma o Timeshift](#page-114-0)".
- $\ell$  Questa funzione è disponibile solo su alcuni modelli in specifiche aree geografiche.
- $\ell$  Per ulteriori informazioni, vedere la sezione "[Visione dei programmi registrati"](#page-44-0).

# Funzioni di supporto alla visione TV

Usare le funzioni supportate dai canali digitali ed analogici.

## Ricerca dei canali disponibili

#### **a> <sup>⊗</sup> Impostazioni > Trasmissione > Sintonizzazione automatica Prova ora**

- $\ell$  Questa funzione è disponibile solo su alcuni modelli in specifiche aree geografiche.
- $\triangle$  Se il televisore è collegato a un ricevitore via cavo o satellitare, non è necessario effettuare questa operazione.
- $\ell$  Il sistema DVB-T2 potrebbe non essere disponibile in alcune aree geografiche.

## Configurare le impostazioni avanzate di trasmissione

#### **a> <sup>®</sup> Impostazioni > Trasmissione > Impostazioni avanzate Prova ora**

## Lettura di testo digitale

#### **a> <sup>⊗</sup> Impostazioni > Trasmissione > Impostazioni avanzate > Testo digitale Prova ora**

#### È possibile usare questa funzione durante la visione di una trasmissione che comprenda contenuti testuali e multimediali.

- " Questa funzione è disponibile solo nel Regno Unito.
- $\mathbb Z$  MHEG (Multimedia and Hypermedia Information Coding Experts Group) è uno standard internazionale per i sistemi di codifica dei dati multimediali e ipermediali. E' un sistema più complesso rispetto al formato MPEG in quanto include collegamenti a dati ipermediali come immagini fisse, character service, animazione, grafica e file video, oltre ai dati multimediali. La tecnologia MHEG è una tecnologia runtime di interazione tra utente ed emittente in vari campi quali VOD (Video-On-Demand), ITV (Interactive TV), EC (Electronic Commerce), teleeducation, tele-conferencing, librerie digitali e giochi in rete.

# Selezione della lingua audio della trasmissione

### **a> <sup>⊗</sup> Impostazioni > Trasmissione > Impostazioni avanzate > Opzioni audio Prova ora**

Questa è la lingua trasmessa durante la visione dei programmi qualora la lingua sia inclusa nel segnale trasmesso. Opzioni audio funziona in modo diverso per i canali analogici e digitali.

### Selezione della lingua

#### $\hat{a}$   $\geq$   $\hat{a}$  Impostazioni  $\geq$  Trasmissione  $\geq$  Impostazioni avanzate  $\geq$  Opzioni audio  $\geq$  Lingua audio

 $\triangle$  Le lingue disponibili possono differire in base al segnale trasmesso.

### Selezione di un formato audio

#### ⋒ > ⊗ Impostazioni > Trasmissione > Impostazioni avanzate > Opzioni audio > Formato audio

- $\mathbb Z$  Il formato audio supportato può variare in base al programma trasmesso.
- $\triangle$  Questa opzione è disponibile solo per i canali digitali.

# Impostazione della nazione (area)

#### **a> ® Impostazioni > Trasmissione > Impostazioni avanzate > Paese (area) Prova ora**

Selezionare la nazione in modo che il televisore possa sintonizzare correttamente e in modo automatico i vari canali.

- 1. Digitare il PIN.
- 2. Cambio di area. Per cambiare la nazione per i canali digitali, selezionare Canale digitale. Per cambiare la nazione per i canali analogici, selezionare Canale analogico.
- $\triangle$  Questa funzione non è disponibile in tutte le aree geografiche.
- " L'elenco delle nazioni (aree) visualizzato sullo schermo TV può variare in base all'area geografica.

## Sintonizzazione manuale dei segnali trasmessi

#### **a > © Impostazioni > Trasmissione > Impostazioni avanzate > Sintonia Manuale Prova ora**

È possibile eseguire la ricerca manuale di tutti i canali e memorizzare quelli trovati nel televisore. Per interrompere la ricerca, selezionare Arresta.

Questa funzione è disponibile solo su alcuni modelli in specifiche aree geografiche.

### Sintonizzazione di canali digitali

### **a> ⊗ Impostazioni > Trasmissione > Impostazioni avanzate > Sintonia Manuale > Sintonizzazione** canale digitale

Selezionare Nuovo > Cerca per eseguire la ricerca automatica dei canali digitali e memorizzare l'elenco dei canali individuati nel televisore.

### Sintonizzazione di canali analogici

#### **a> <sup>⊗</sup> Impostazioni > Trasmissione > Impostazioni avanzate > Sintonia Manuale > Sintonizzazione** canale analogico

Selezionare Nuovo e configurare Programma, Sistema colore, Sistema audio, Canale, e Cerca per ricercare i canali analogici. Quindi selezionare Memorizza per memorizzare i canali individuati nel televisore.

 $\triangle$  Questa funzione è disponibile solo per le trasmissioni analogiche.

## Regolazione fine delle trasmissioni analogiche

#### ⋒ > ⊗ Impostazioni > Trasmissione > Impostazioni avanzate > Sintonia fine

 $\triangle$  Questa funzione è disponibile solo per le trasmissioni analogiche.

### Trasferimento dell'elenco canali

#### **a> <sup>⊗</sup> Impostazioni > Trasmissione > Impostazioni avanzate > Trasferimento elenco canali Prova ora**

È possibile importare o esportare l'elenco canali su un dispositivo USB. Per utilizzare questa funzione, è necessario un numero PIN.

- Importa da USB: importa l'elenco canali da un dispositivo USB.
- Esporta in USB: esporta l'elenco canali memorizzato nel televisore su un dispositivo USB.
- " Questa funzione è disponibile quando un dispositivo USB è collegato.

# Eliminazione di un profilo operatore CAM

#### Impostazioni Trasmissione Impostazioni avanzate Elimina profilo operatore CAM

 $\ell$  Questa funzione è disponibile solo su alcuni modelli in specifiche aree geografiche.

## Impostazione di un sistema satellitare

#### **△>※Impostazioni > Trasmissione > Impostazioni avanzate > Sistema satellit.**

È possibile configurare le impostazioni dell'antenna parabolica prima di eseguire la ricerca canali.

 $\ell$  Questa funzione è disponibile solo su alcuni modelli in specifiche aree geografiche.

# Cambio della lingua del Teletext

#### **△> <sup>⊗</sup> Impostazioni > Trasmissione > Impostazioni avanzate > Lingua Teletext Prova ora**

È possibile impostare o cambiare la lingua del Teletext. Per visualizzare il servizio Teletext trasmesso nella lingua preferita, selezionare la lingua da usare in Teletext principale. Se la lingua prescelta non è supportata, è possibile visualizzare il Teletext nella lingua preferita secondaria, impostata in Teletext secondario.

 $\ell$  Questa funzione è disponibile solo su alcuni modelli in specifiche aree geografiche.

## Visualizzazione del menu common interface

#### na > ® Impostazioni > Trasmissione > Interfaccia comune Prova ora

È possibile visualizzare le informazioni relative alla common interface.

**Menu CI** 

Questa modalità permette all'utente di selezionare le opzioni dal menu CAM visualizzato. Selezionare il menu CI in base al menu della scheda PC.

#### ● Info sull'applicazione

Visualizza le informazioni relative al modulo CAM inserito nell'alloggiamento CI e sulla "SCHEDA CI o CI+" inserita nel modulo CAM. E' possibile installare il modulo CAM in qualsiasi momento, a TV accesa o spenta.

#### ● Manager PIN CICAM

Gestisce il PIN CICAM (Common Interface Common Access Module). Memorizzare il PIN o modificare il PIN memorizzato quindi impostare le altre opzioni PIN.

● Modalità di decodifica

#### ● Transcodifica video fotocamera

Configura le impostazioni di transcodifica del codec video automaticamente dal modulo CAM. Impostare l'opzione su Off per non utilizzare tale funzione.

 $\triangle$  E' necessario utilizzare un modulo CAM in grado di supportare la transcodifica del codec video.

# Regolazione della Qualità dell'immagine

Cambiare la Modalità immagine e regolare le Impostazioni avanzate.

# Selezione della modalità immagine

#### **a> <sup>®</sup> Impostazioni > Immagine > Modalità immagine Prova ora**

È possibile scegliere una diversa modalità immagine per migliorare l'esperienza visiva.

● Dinamica

Rende l'immagine più chiara e nitida in ambienti luminosi.

● Standard

Questa è la modalità predefinita idonea per la maggior parte degli ambienti.

● Naturale

Riduce l'affaticamento degli occhi per una esperienza visiva confortevole.

● Film

È idonea per la visione di programmi televisivi o film in ambienti scuri.

### Configurare le impostazioni avanzate delle immagini

#### **a> <sup>®</sup> Impostazioni > Immagine > Impostazioni avanzate Prova ora**

Configurare le impostazioni dello schermo a piacere usando le seguenti funzioni:

- Retroilluminazione Prova ora
- **•** Luminosità Prova ora
- Contrasto Prova ora
- Nitidezza Prova ora
- Colore Prova ora
- Tinta (V/R) Prova ora
- Applica impostaz. immagine Prova ora

#### **Vista pulita digitale**

 $\triangle$  Questa funzione è disponibile solo per i canali analogici.

#### ● Vista pulita analogica

 $\triangle$  Questa funzione è disponibile solo per i canali analogici.

#### **Auto Motion Plus**

 $\ell$  Quando Movimento nitido LED è impostata su On, lo schermo appare più scuro rispetto a quando l'opzione è impostata su Disattiva.

#### ● Smart LED

- $\ell$  Questa funzione controlla automaticamente la luminosità di singole aree sullo schermo per massimizzare il contrasto.
- $\triangle$  Questa funzione è disponibile solo su alcuni modelli in specifiche aree geografiche.

#### Modalità Film Prova ora

 $\ell$  La funzione è disponibile solo quando il segnale d'ingresso è TV, AV, Comp. (480i, 1080i) o HDMI (1080i).

#### **HDMI UHD Color Prova ora**

- $\ell$  Impostando il connettore HDMI su **On**, il televisore si spegne e riaccende automaticamente.
- Per i modelli SUHD, ogni connessione HDMI può essere individualmente ottimizzata per HDMI UHD Color. Per i modelli UHD, assicurarsi di effettuare il collegamento alla porta HDMI IN 1 del TV.
- $\triangle$  Quando si collega il televisore a un dispositivo esterno in grado di supportare solo UHD a 24 o 30 Hz o FHD a qualsiasi frequenza, la funzione HDMI UHD Color potrebbe non essere disponibile. In questo caso, impostare HDMI UHD Color su Disattiva.
- $\ell$  Il connettore HDMI con **HDMI UHD Color** su **Disattiva** supporta segnali in ingresso fino a UHD 50P/60P 4:2:0, mentre il connettore HDMI con HDMI UHD Color su On supporta segnali in ingresso fino a UHD 50P/60P 4:4:4 e 4:2:2. Per ulteriori informazioni, vedere la sezione "[Risoluzioni supportate per i segnali in](#page-95-0)  [ingresso UHD](#page-95-0)".
- Livello di nero HDMI Prova ora
	- $\ell$  Questa funzione è disponibile solo quando il segnale di ingresso, collegato al televisore mediante un connettore HDMI, è impostato su RGB444.
- Contrasto dinamico Prova ora

#### ● Toni colore Prova ora

- **Teddo e Standard** sono disponibili solo quando Modalità immagine è impostata su Dinamica.
- Toni colore è disponibile solo quando il televisore è collegato a un computer mediante cavo HDMI-DVI.
- Bilan bianco Prova ora
- Gamma Prova ora
- Solo modalità RGB Prova ora
- Spazio colore Prova ora
- Cinema Black
	- $\ell$  Questa funzione è disponibile solo su alcuni modelli in specifiche aree geografiche.
- Reimposta immagine Prova ora

# Funzioni a supporto dell'immagine

Configurare le impostazioni delle immagini per il proprio TV.

# Visione di una immagine PIP.

### **a> <sup>®</sup> Impostazioni > Immagine > PIP Prova ora**

Durante la visione di un programma, questa opzione permette di visualizzare un secondo programma trasmesso in una finestra secondaria (PIP).

 $\ell$  Questa funzione è disponibile solo su alcuni modelli in specifiche aree geografiche.

# Modifica del formato immagine

#### **a> <sup>⊗</sup> Impostazioni > Immagine > Dimensione immagine > Dimensione immagine Prova ora**

È possibile cambiare la dimensione dell'immagine visualizzata sullo schermo TV.

- 16:9 standard
- Personalizza
- 4:3
- [ Non lasciare il televisore in modalità 4:3 per un lungo periodo di tempo. Ciò può provocare la visualizzazione residua di barre nere in alto, in basso, a sinistra o a destra dello schermo. Notare che tale informazione non è menzionata nella garanzia.
- " I formati immagine supportati dipendono dal segnale di ingresso. Per ulteriori informazioni sui formati supportati, vedere la sezione "[Formato delle immagini e segnali di ingresso](#page-105-0)".

### Modifica automatica del formato immagine

#### **a** > <sup>®</sup> Impostazioni > Immagine > Dimensione immagine > Auto Wide

 $\bullet$  Questa funzione è disponibile solo su alcuni modelli in specifiche aree geografiche.

### Cambio del formato immagine in 4:3 o in modalità Adatta a schermo

#### **a > © Impostazioni > Immagine > Dimensione immagine > Dimens schermo 4:3 Prova ora**

È possibile selezionare un formato immagine adatto alla propria area geografica durante la visione TV in modalità 4:3 o Adat. a schermo. I formati immagine supportati variano in base alla nazione e tale funzione permette di regolare la dimensione delle immagini.

- $\ell$  La modalità 4:3 non è disponibile quando un dispositivo esterno è collegato al televisore mediante connettore Component o HDMI.
- $\ell$  Questa funzione è disponibile solo su alcuni modelli in specifiche aree geografiche.

### Adattamento dell'immagine alla dimensione dello schermo

#### **a> 
®** Impostazioni > Immagine > Dimensione immagine > Adat. a schermo

In base alla **Dimensione immagine** di appartenenza, questa funzione potrebbe non essere supportata.

Regolare le dimensioni e/o la posizione delle immagini.

#### **a> 
©** Impostazioni > Immagine > Dimensione immagine > Zoom/Posizione

La disponibilità di questa funzione dipende dalla Dimensione immagine.

# Regolazione della qualità audio

Cambiare la Modalità audio e regolare le Impostazioni avanzate.

### Selezione di una modalità audio

#### **a> <sup>⊗</sup> Impostazioni > Suono > Modalità audio Prova ora**

Selezionare la modalità audio desiderata per ottenere la migliore esperienza di ascolto.

### Configurare le impostazioni audio avanzate

#### **a> 
⊗ Impostazioni > Suono > Impostazioni avanzate Prova ora**

È possibile personalizzare la qualità audio regolando le seguenti impostazioni.

- Bilanciamento Prova ora
- **Equalizzatore Prova ora**
- Tipo di installazione TV Prova ora
- **Gestione altoparlanti wireless Prova ora** 
	- $\ell$  Per ulteriori informazioni, vedere 'Ascolto del TV mediante un dispositivo audio Samsung'.
- **Formato audio HDMI Prova ora**
- Formato audio Prova ora
- **Livello audio DTV Prova ora**
- Ritardo audio Prova ora
- **Volume auto Prova ora** 
	- $\bullet$  Se si desidera utilizzare il regolatore del volume di un dispositivo sorgente collegato per controllare l'audio, disattivare la funzione Volume auto. Se si utilizza la funzione Volume auto con un dispositivo sorgente, il controllo del volume del dispositivo potrebbe non funzionare correttamente.
- **Feedback audio**
- Reset audio Prova ora
- **1** I segnali audio standard sono campionati a 48 kHz mentre i segnali audio HD sono campionati a 96 kHz.
- $\triangle$  Alcuni ricevitori S/PDIF potrebbero non essere compatibili con il formato audio HD.
- $\triangle$  Se si desidera utilizzare il regolatore del volume di un dispositivo sorgente collegato per controllare l'audio, disattivare la funzione Volume auto. Se si utilizza la funzione Volume auto con un dispositivo sorgente, il controllo del volume del dispositivo potrebbe non funzionare correttamente.

# Uso delle funzioni di supporto audio

Configurare le impostazioni dell'audio per il proprio TV.

# Selezione degli altoparlanti

#### **a> <sup>®</sup> Impostazioni > Suono > Uscita audio Prova ora**

#### Questa opzione consente di selezionare gli altoparlanti attraverso i quali riprodurre l'audio TV.

Quando Uscita audio viene impostata in modo che l'audio sia emesso solo dagli altoparlanti esterni, i tasti Volume e Mute ed alcune funzioni Audio sono disabilitati.

# <span id="page-61-0"></span>Ascolto del TV mediante un dispositivo audio Samsung

### Collegamento di un dispositivo audio Samsung

### **a** > <sup>®</sup> Impostazioni > Suono > Impostazioni avanzate > Gestione altoparlanti wireless > Aggiungi Connessione audio TV Prova ora

È possibile collegare i dispositivi audio Samsung al televisore. Questi dispositivi devono essere abbinati mediante la funzione Bluetooth del televisore. Per maggiori informazioni sull'abbinamento, vedere il manuale d'uso del dispositivo audio Samsung.

- C Questa funzione è disponibile solo per i dispositivi audio Samsung che supportano Aggiungi Connessione audio TV.
- $\triangle$  Aggiungi Connessione audio TV, Surround ed i dispositivi Bluetooth non possono essere usati contemporaneamente.
- $\angle$  La qualità audio può essere influenzata dalle condizioni della rete wireless.
- <sup>2</sup> Prima di usare un dispositivo audio Bluetooth, vedere la sezione "Leggere prima dell'uso di dispositivi [Bluetooth.](#page-110-0)"

### Ascolto dell'audio del TV mediante la connessione ad un dispositivo audio Samsung

### **a> 
©** Impostazioni > Suono > Impostazioni avanzate > Gestione altoparlanti wireless > Dispositivi audio Samsung

È possibile ascoltare l'audio del TV selezionando un dispositivo audio Samsung.

 $\triangle$  Per utilizzare un altoparlante Bluetooth, impostare Suono > Uscita audio a Uscita audio TV.

## Ascolto dell'audio TV attraverso i dispositivi Bluetooth

#### **a** > <sup>®</sup> Impostazioni > Suono > Impostazioni avanzate > Gestione altoparlanti wireless > Dispositivi audio Bluetooth

È possibile collegare i dispositivi audio Bluetooth al televisore. Questi dispositivi devono essere abbinati mediante la funzione Bluetooth del televisore. Per maggiori informazioni sull'abbinamento, vedere il manuale d'uso del dispositivo audio Bluetooth.

- $\mathbb Z$  Se il televisore non rileva alcun dispositivo audio Bluetooth disponibile, avvicinare il dispositivo ulteriormente al televisore e selezionare Aggiorna.
- " All'accensione del dispositivo audio Bluetooth abbinato al televisore, l'apparecchio TV lo rileverà automaticamente e sullo schermo apparirà una finestra. Nella finestra visualizzata sarà possibile attivare/ disattivare il dispositivo audio Bluetooth.
- " Prima di usare un dispositivo audio Bluetooth, vedere la sezione "[Leggere prima dell'uso di dispositivi](#page-110-0)  [Bluetooth.](#page-110-0)"
- " Questa funzione potrebbe non essere supportata in base al modello ed all'area geografica di appartenenza.

## Ascolto dell'audio TV attraverso un altoparlante Multiroom

 $\ell$  Questa funzione è disponibile solo su alcuni modelli in specifiche aree geografiche.

### Creare effetti surround mediante gli altoparlanti Multiroom

#### **a** > <sup>®</sup> Impostazioni > Suono > Impostazioni avanzate > Gestione altoparlanti wireless > Tipo di Multiroom Link

Selezionare il tipo di uscita degli altoparlanti preferiti tra quelli Multiroom collegati. È possibile ascoltare l'audio ottimizzato per il tipo di uscita selezionata.

### Configurazione delle impostazioni dell'effetto surround mediante gli altoparlanti Multiroom

#### ⋒ > @ Impostazioni > Suono > Impostazioni avanzate > Gestione altoparlanti wireless > Impostazioni Multiroom Link

#### Per un suono ancora più ricco è possibile collegare al televisore un altoparlante compatibile Samsung Multiroom Link.

- $\angle$  Questa funzione è disponibile solo su alcuni modelli in specifiche aree geografiche.
- $\ell$  La funzione Multiroom Link è disponibile solo quando almeno un altoparlante compatibile con il sistema Samsung Multiroom Link è collegato al televisore.
- $\ell$  La funzione Multiroom Link viene disattivata quando si attiva la funzione Screen Mirroring.
- " L'audio proveniente dai dispositivi secondari potrebbe non essere sincronizzato con il video e l'audio del dispositivo principale che sta riproducendo il contenuto.
- " Per ulteriori informazioni, consultare il manuale Multiroom Link scaricabile dal sito web Samsung. (www. samsung.com)

# Impostazione dell'Ora e uso del timer

Impostare l'orario corrente prima di usare questa funzione.

## Impostazione dell'ora corrente

#### **a> © Impostazioni > Sistema > Ora Prova ora**

È possibile impostare Orologio manualmente o automaticamente. Una volta impostato Orologio, è possibile visualizzare l'ora corrente sul TV in qualsiasi momento.

 $\ell$  Ogni volta che si verifica un'interruzione di corrente è necessario reimpostare l'orologio.

### Impostazione dell'orologio mediante le informazioni della trasmissione digitale

#### **a> 
©** Impostazioni > Sistema > Ora > Orologio > Modalità orologio > Auto

- " Questa funzione è attiva solo quando il connettore dell'antenna TV è collegato a un'antenna o un'uscita con cavo e riceve segnali digitali.
- $\triangle$  In base al segnale trasmesso, l'orario visualizzato potrebbe variare.
- $\angle$  La precisione delle informazioni orarie ricevute dipende dal canale e dal segnale.

### Impostazione dell'ora corrente

#### **a> <sup>⊗</sup> Impostazioni > Sistema > Ora > Orologio > Offset orario**

- **The Offset orario** regola l'orario mediante una connessione di rete. Questa funzione è disponibile solo se **Modalità** orologio è impostata su Auto e il televisore è collegato a Internet mediante una rete.
- Offset orario regola l'ora se il televisore non riesce a ricevere le informazioni orarie tramite il normale segnale di trasmissione digitale.

#### Impostazione manuale dell'orologio

#### **a> <sup>⊗</sup> Impostazioni > Sistema > Ora > Orologio > Modalità orologio > Manuale > Imposta Ora**

#### Impostazione automatica dell'orologio

#### **a> <sup>®</sup> Impostazioni > Sistema > Ora > Orologio > Fuso orario**

#### Impostare il fuso orario e l'ora corretta con la funzione Daylight Savings Time (DST).

**L** Questa funzione è disponibile solo quando Modalità orologio è impostata su Auto.

#### **DST**

Attiva e disattiva l'ora legale attraverso la funzione Daylight Saving Time (DST).

- $\ell$  Questa funzione è disponibile solo quando **Modalità orologio** è impostata su **Auto**.
- GMT

#### Selezionare il fuso orario della propria zona.

 $\ell$  E' possibile utilizzare questa funzione quando **Paese (area)** è impostato su Altri.

# Uso dei timer

### Uso della funzione Timer stand-by

#### **a> ☆ Impostazioni > Sistema > Ora > Timer stand-by Prova ora**

È possibile usare questa funzione per spegnere automaticamente il televisore dopo un determinato periodo di tempo. È possibile impostare il timer con incrementi di 30 minuti fino a un massimo di 3 ore.

### Accensione del televisore mediante il timer di accensione

#### **a> ☆ Impostazioni > Sistema > Ora > Timer accensione Prova ora**

Quando Sorgente è impostata su USB, Musica o Foto non sono disponibili. Tuttavia, esistono alcune specifiche, come elencato di seguito:

- Se la cartella selezionata contiene sotto cartelle, è possibile selezionarne una allo stesso modo.
- Questa funzione non funziona correttamente se il dispositivo USB selezionato non contiene contenuti multimediali o non è stata specificata alcuna cartella.
- Lo slideshow si avvierà se sul dispositivo USB c'è un solo file immagine.
- Non è possibile selezionare cartelle con nomi lunghi.
- Utilizzare sempre nomi di cartelle diversi per più dispositivi USB.
- Utilizzare una chiavetta USB o un lettore multischeda. La funzione Timer accensione potrebbe non funzionare con alcuni dispositivi USB dotati di batteria interna, lettori MP3 o PMP, poiché il televisore impiega troppo tempo per riconoscerli.

### Spegnimento del televisore mediante il timer di spegnimento

#### **a> <sup>®</sup> Impostazioni > Sistema > Ora > Timer spegnimento Prova ora**

# Uso del Sistema protezione schermo e delle funzioni di Risparmio energetico

Per proteggere lo schermo da eventuali bruciature e ridurre il consumo energetico del televisore.

## Prevenzione della bruciatura schermo

#### Impostazioni Sistema Impostazioni avanzate Prot. Auto. dopo.

La visualizzazione di immagini fisse può causare la ritenzione dell'immagine qualora permangano sullo schermo per un lungo periodo di tempo. Selezionare un periodo di tempo dall'elenco. Se una immagine fissa viene visualizzata sullo schermo per un periodo maggiore rispetto a quello selezionato, il televisore attiva automaticamente il Sistema protezione schermo.

### Riduzione del consumo energetico del televisore

#### **a> <sup>⊗</sup> Impostazioni > Sistema > Soluzione Eco Prova ora**

È possibile regolare il livello di luminosità dello schermo e prevenire il surriscaldamento del televisore per ridurre il consumo energetico complessivo.

#### **•** Sensore Eco Prova ora

Regola automaticamente il livello di luminosità del televisore in base all'illuminazione ambientale per ridurre il consumo energetico. Se la funzione Sensore Eco ha regolato il livello di luminosità dello schermo, è possibile regolarne manualmente il valore minimo selezionando la funzione Retroillumin min. Mentre Sensore Eco è attivo quando il valore cambia in Immagine > Retroilluminazione, la funzione Sensore Eco viene disattivata.

#### ● Modalità Risparmio energia Prova ora

Permette di selezionare un'impostazione di luminosità dall'elenco per ridurre il consumo energetico del televisore.

#### ● Illuminazione moto Prova ora

Regola la luminosità in risposta ai movimenti rilevati sullo schermo allo scopo di ridurre il consumo energetico.

 $\ell$  Questa funzione è disponibile solo quando **Modalità immagine** è impostata su **Standard**.

#### **Spegnimento automatico Prova ora**

Spegne automaticamente la TV in modo da prevenire il surriscaldamento in caso non vi sia attività per il periodo di tempo specificato (4, 6 o 8 ore).

# Uso di Anynet+ (HDMI-CEC)

Controllare i dispositivi connessi mediante Anynet+ (HDMI-CEC) con il telecomando.

È possibile utilizzare il telecomando TV per controllare i dispositivi esterni ad esso collegati mediante un cavo HDMI in grado di supportare Anynet+ (HDMI-CEC). Da notare che è possibile solo impostare ed attivare Anynet+ (HDMI-CEC) con il telecomando.

## Collegare un dispositivo esterno mediante Anynet+ ed utilizzarne i menu

#### **a> <sup>®</sup> Impostazioni > Sistema > Impostazioni avanzate > Anynet+ (HDMI-CEC) Prova ora**

- 1. Impostare Anynet+ (HDMI-CEC) su On.
- 2. Collegare un dispositivo conforme a HDMI-CEC al TV.
- 3. Accendere il dispositivo esterno collegato. Dopo ciò il dispositivo viene automaticamente connesso al TV. Al termine della connessione, è possibile usare i menu del dispositivo connesso mediante il telecomando.
- C Questa funzione potrebbe non essere supportata in base al modello ed all'area geografica di appartenenza.

### Leggere prima di collegare un dispositivo Anynet+ (HDMI-CEC)

- $\ell$  E' possibile configurare il telecomando universale per controllare con il telecomando ricevitori via cavo, lettori Blu-ray e sistemi home theatre di altre marche che non supportano l'interfaccia HDMI-CEC.
- $\ell$  Non è possibile utilizzare la funzione Anynet+ per controllare dispositivi esterni che non supportano l'interfaccia HDMI-CEC.
- I dispositivi Anynet+ devono essere connessi al televisore mediante un cavo HDMI. Alcuni cavi HDMI potrebbero non supportare le funzioni Anynet+ (HDMI-CEC).
- $\ell$  In determinate condizioni, il telecomando del televisore potrebbe non funzionare. Se ciò dovesse verificarsi, selezionare nuovamente il dispositivo Anynet+.
- " Anynet+ (HDMI-CEC) funziona solo con dispositivi esterni che supportano HDMI-CEC e solo quando tali dispositivi sono accesi o in modalità standby.
- " Anynet+ (HDMI-CEC) può controllare un massimo di 12 dispositivi esterni compatibili (fino a 3 dello stesso tipo). Con i sistemi home theatre, tuttavia, è possibile controllare un solo sistema.
- $\triangle$  Per ascoltare un audio 5.1-canali proveniente da un dispositivo esterno, collegare il dispositivo al televisore con un cavo HDMI e il connettore di uscita audio digitale del televisore direttamente al sistema home theatre.
- Un sistema home theatre collegato al televisore con un cavo HDMI e un cavo ottico supporta solo un audio a 2 canali. L'audio 5.1-canali è tuttavia disponibile per trasmissioni digitali con audio 5.1-canali.
- " Se un dispositivo esterno è stato impostato sia con Anynet+ sia con un telecomando universale, il dispositivo potrà essere controllato solo mediante il telecomando universale.

# Aggiornamento del software del televisore

Verificare la versione del software del televisore e aggiornarlo qualora necessario.

#### **a> ® Impostazioni > Supporto > Aggiornamento software Prova ora**

## Aggiornamento del software del televisore alla versione più recente

#### **a> <sup>⊗</sup> Impostazioni > Supporto > Aggiornamento software > Aggiorna ora**

- $\triangle$  Questa opzione richiede una connessione Internet.
- " Memorizzare l'aggiornamento nella cartella di primo livello del dispositivo USB. In caso contrario il televisore non sarà in grado di localizzare l'aggiornamento.
- $\triangle$  NON spegnere il televisore fino al termine dell'aggiornamento. Una volta completato l'aggiornamento del software, il televisore si spegne e riaccende automaticamente. Le impostazioni video e audio possono essere reimpostate ai loro valori predefiniti dopo un aggiornamento software.

### Aggiornamento via Internet

#### **a> <sup>⊗</sup> Impostazioni > Supporto > Aggiornamento software > Aggiorna ora**

 $\triangle$  Questa opzione richiede una connessione Internet.

### Aggiornamento mediante un dispositivo USB

#### **a> <sup>⊗</sup> Impostazioni > Supporto > Aggiornamento software > Aggiorna ora**

Dopo il download del file di aggiornamento dal sito web e la memorizzazione su un dispositivo USB, collegare il dispositivo USB al TV per eseguire l'aggiornamento.

Memorizzare l'aggiornamento nella cartella di primo livello del dispositivo USB. In caso contrario il televisore non sarà in grado di localizzare l'aggiornamento.

# Aggiornamento automatico del televisore

#### **a** > <sup>®</sup> Impostazioni > Supporto > Aggiornamento software > Aggiorn. automatico

- $\ell$  L'esecuzione di questa funzione può richiedere più tempo se si sta esequendo contemporaneamente un'altra funzione di rete.
- **C** Questa opzione richiede una connessione Internet.
- Accettando i termini e le condizioni del servizio Smart Hub, Aggiorn. automatico verrà impostato automaticamente su On. Se non si desidera effettuare l'aggiornamento automatico del software del televisore, impostare Aggiorn. automatico su Disattiva.

# Protezione del televisore da attacchi hacker e codice maligno

Protezione del televisore da attacchi hacker e codice maligno.

**a> <sup>⊗</sup> Impostazioni > Sistema > Impostazioni avanzate > Smart Security Prova ora** 

Usando Smart Security è possibile proteggere il televisore, se collegato a Internet, contro eventuali intrusioni non autorizzate o attacchi da parte di codice maligno.

# Controllo del televisore e dei dispositivi di memoria collegati contro codice maligno

#### **△> <sup>⊗</sup> Impostazioni > Sistema > Impostazioni avanzate > Smart Security > Ricerca**

Se viene rilevato codice maligno, il risultato della scansione viene visualizzato sullo schermo. Nella finestra dei risultati vengono elencati tutti i codici maligni trovati nel sistema. È possibile isolare il codice in modo che non venga eseguito.

- 1. Selezionare il codice maligno da isolare.
- 2. Selezionare Isola. Queste opzioni permettono di spostare il codice maligno selezionato in Elenco Isolati.
	- $\sum$  Elenco Isolati visualizza tutti i codici maligni messi in quarantena.

### Scansione contro i virus in tempo reale

#### **a** >  $\circledR$  Impostazioni > Sistema > Impostazioni avanzate > Smart Security > Monitoraggio in tempo reale

### Controllo di un elenco di scansione

**△> <sup>⊗</sup> Impostazioni > Sistema > Impostazioni avanzate > Smart Security > Risultati monitoraggio** 

# Uso di altre funzioni

Visualizzare altre funzioni di impostazione.

# Eseguire le funzioni di accessibilità

**a> ⊗ Impostazioni > Sistema > Accessibilità Prova ora** 

# Attivazione della guida vocale per le persone con deficit visivo

#### na > ® Impostazioni > Sistema > Accessibilità > Guida vocale Prova ora

È possibile attivare la Guida vocale che descrive le opzioni di menu come ausilio per le persone con deficit visivo. Per attivare questa funzione, impostare Guida vocale su On. Il televisore dispone di Guida vocale utili per spostare il focus, cambiare canale, regolare il volume, ottenere informazioni sui programmi, consultare la programmazione, registrare programmi e utilizzare altre funzioni TV così come vari contenuti in Web Browser, Cerca o CONTENUTI PERSONALI.

La Guida vocale viene fornita nella lingua specificata nella schermata Lingua. Tuttavia, alcune lingue non sono supportate dalle Guida vocale anche se elencate nella schermata Lingua. English è sempre supportato.

### Modifica del volume, della velocità e del passo della Guida vocale

Con questa funzione è possibile modificare il volume, la velocità il passo e il livello di descrizione della Guida vocale.

# Visione di programmi TV con sottotitoli

#### d > ® Impostazioni > Sistema > Accessibilità > Sottotitoli Prova ora

#### Impostare Sottotitoli su On. È quindi possibile visualizzare il programma insieme ai sottotitoli.

- $\ell$  Questa funzione è disponibile solo su alcuni modelli in specifiche aree geografiche.
- " Il televisore non può controllare o modificare i sottotitoli di DVD o Blu-ray. Per controllare i sottotitoli di DVD o Blu-ray, usare la funzione sottotitoli del lettore DVD o Blu-ray e il telecomando del lettore.

### **Sottotitoli**

Attiva e disattiva i sottotitoli.

● Modalità sottotitoli

Imposta la modalità dei sottotitoli.

● Lingua Sottotitoli

Imposta la lingua dei sottotitoli.

" Il televisore non può controllare o modificare i sottotitoli di DVD o Blu-ray. Per controllare i sottotitoli di DVD o Blu-ray, usare la funzione sottotitoli del lettore DVD o Blu-ray e il telecomando del lettore.

### Selezione della lingua dei sottotitoli della trasmissione

E' possibile selezionare la lingua dei sottotitoli predefinita. L'elenco delle modalità può variare in base alla trasmissione.

- Lingua principale sottotitoli Imposta la lingua principale dei sottotitoli.
- Lingua secondaria sottotitoli

Imposta la lingua secondaria dei sottotitoli.

# Descrizione audio

### **a> <sup>®</sup> Impostazioni > Sistema > Accessibilità > Descrizione audio Prova ora**

Questa funzione gestisce il flusso audio per l'opzione AD (Audio Description), nel caso sia trasmesso insieme all'Audio principale dall'emittente. Regolare il volume della descrizione audio mediante Volume.

- $\triangle$  Questa funzione è disponibile solo per i canali digitali.
- Descrizione audio

Attiva/disattiva la funzione descrizione audio.

● Volume

Regola il volume della descrizione audio.

# Regolazione della trasparenza dei menu

#### **a> <sup>⊗</sup> Impostazioni > Sistema > Accessibilità > Trasparenza menu Impostazioni Prova ora**

#### È possibile regolare la trasparenza dei menu.

Impostando Contrasto elevato su On il televisore cambia la modalità del display in opaco. Non è possibile cambiare manualmente le impostazioni del Trasparenza menu Impostazioni.

### Testo bianco su fondo scuro (contrasto elevato)

#### **a> <sup>⊗</sup> Impostazioni > Sistema > Accessibilità > Contrasto elevato Prova ora**

Questa opzione modifica le schermate del servizio principale mettendo il testo in bianco su sfondo nero oppure trasforma i menu TV da trasparenti a opachi per rendere il testo più leggibile. Per attivare questa funzione, impostare Contrasto elevato su On.

## Ingrandimento caratteri (per gli utenti con deficit visivo)

#### **a> <sup>®</sup> Impostazioni > Sistema > Accessibilità > Ingrandisci Prova ora**

È possibile ingrandire i caratteri sullo schermo. Per attivare questa funzione, impostare Ingrandisci su On.

## Conoscere il telecomando (per gli utenti con deficit visivo)

#### **a> <sup>⊗</sup> Impostazioni > Sistema > Accessibilità > Informazioni sul telecomando Prova ora**

Questa funzione è particolarmente utile per le persone con deficit visivo per apprendere la posizione dei tasti sul telecomando. Mentre questa funzione è attiva, premendo un tasto sul telecomando il televisore pronuncerà il nome ad esso attribuito.

Per tornare alla schermata precedente, premere . Per uscire tenere premuto il tasto ...
## Ascolto dell'audio TV mediante i dispositivi Bluetooth (per gli utenti con deficit uditivo)

#### **a> <sup>®</sup> Impostazioni > Sistema > Accessibilità > Audio uscita multipla Prova ora**

È possibile attivare contemporaneamente sia gli altoparlanti TV sia i dispositivi Bluetooth. Quando questa funzione è attiva, è possibile impostare il volume dei dispositivi Bluetooth in modo da essere prevalente rispetto all'altoparlante del televisore.

Collegando i dispositivi Bluetooth al televisore si attiva il menu **Audio uscita multipla**. Per maggiori informazioni sul collegamento di dispositivi Bluetooth al televisore, vedere la sezione ["Ascolto dell'audio TV](#page-61-0)  [attraverso i dispositivi Bluetooth.](#page-61-0)"

## Configurare le impostazioni avanzate del sistema

**a> 
⊗ Impostazioni > Sistema > Impostazioni avanzate Prova ora** 

#### Modifica della lingua dei menu

**a> <sup>®</sup> Impostazioni > Sistema > Impostazioni avanzate > Lingua Prova ora** 

#### Impostazione della password

#### **a> <sup>®</sup> Impostazioni > Sistema > Impostazioni avanzate > Cambia PIN Prova ora**

Viene visualizzata la schermata di inserimento del PIN. Digitare il PIN. Digitarlo nuovamente per confermarlo. Il PIN predefinito è 0000. (per Francia, Italia: 1111)

" Se si dimentica il PIN, è possibile reimpostarlo utilizzando il telecomando. A televisore acceso, premere i seguenti tasti sul telecomando per reimpostare il PIN a 0000: (per Francia, Italia: 1111): VOL → Aumenta volume →  $\hookrightarrow$  Diminuisci volume →  $\hookrightarrow$  Aumenta volume →  $\hookrightarrow$  Sul telecomando standard: MUTE → (+) (Aumenta volume)  $\rightarrow$  RETURN  $\rightarrow$  (--)(Diminuisci volume)  $\rightarrow$  RETURN  $\rightarrow$  +  $\rightarrow$  RETURN.

### Controllo delle notifiche

#### **a> <sup>®</sup> Impostazioni > Sistema > Impostazioni avanzate > Visualizza notifiche Prova ora**

È possibile visualizzare l'elenco dei messaggi generati dal televisore in relazione a particolari eventi. Le Visualizza notifiche vengono visualizzate a schermo quando si verificano eventi quali il rilascio di un aggiornamento di una app o l'accesso/uscita dall'account Samsung.

- Per eliminare tutte le notifiche, selezionare Elimina tutti.
- **2** Per controllare le notifiche di servizio dello SMART TV in un WEB BROWSER, selezionare Avviso sul servizio.

### Blocco rating programma

#### **a> ® Impostazioni > Trasmissione > Blocco programma Prova ora**

**L** Questa funzione dipende dal modello e dall'area.

L'opzione Blocco programma blocca i programmi che hanno una classificazione uguale o superiore a quella impostata. Questa opzione risulta particolarmente utile per controllare ciò che i bambini guardano in TV. Tuttavia, non funziona con contenuti trasmessi da sorgenti esterne, quali lettori DVD o file USB.

Per guardare un programma bloccato è necessario inserire il PIN.

- L'opzione Trasmissione non è disponibile in modalità HDMI o Comp.
- $\ell$  La funzione **Blocco programma** potrebbe non essere supportata in base al segnale di ingresso.

### Blocco/Sblocco del telecomando TV o Stick di controllo

#### ∩ > ⊗ Impostazioni > Sistema > Impostazioni avanzate > Blocco controller TV o Blocco stick di controllo Prova ora

 $\ell$  Il nome effettivo di questa funzione può variare in base al modello.

### Attivazione/Disattivazione delle spie sul pannello frontale

#### Impostazioni Sistema Impostazioni avanzate Effetto luce

- $\triangle$  Questa funzione è disponibile solo su alcuni modelli in specifiche aree geografiche.
- $\mathbb Z$  Il colore della luce del televisore può variare a seconda del modello.

### Registrazione del televisore come dispositivo certificato DivX (per la visione di film DivX a pagamento)

#### **a> <sup>⊗</sup> Impostazioni > Sistema > Impostazioni avanzate > DivX® Video On Demand Prova ora**

- **Z** Digital Rights Management (DRM) funziona come meccanismo di sicurezza tecnico per proteggere il copyright del content provider.
- $\ell$   $\epsilon$  possibile visualizzare i filmati registrati o i filmati DivX gratuiti senza registrazione.
- " Visitare il sito web DivX (http://www.divx.com) e accedere al proprio account utente prima di registrare il televisore come dispositivo certificato DivX. Se non si dispone di un account, crearlo.

### Uso del televisore come modello espositivo (per negozi)

#### Impostazioni Sistema Impostazioni avanzate Modalità d'uso Prova ora

- Per tutti gli altri impieghi, selezionare Modalità Casa.
- Con Modalità di rivendita, alcune funzioni sono disabilitate e il televisore si reimposta automaticamente dopo un determinato periodo di tempo.

## Ripristino del televisore ai valori di fabbrica

#### **a> <sup>®</sup> Impostazioni > Supporto > Auto diagnosi > Reset Prova ora**

Per ulteriori informazioni sul menu Avvia configurazione, consultare il manuale dell'utente in dotazione al televisore.

## Attivazione della modalità gioco

#### **a> <sup>®</sup> Impostazioni > Immagine > Modalità di visualizzazione speciale > Modalità gioco Prova ora**

#### È possibile attivare la modalità gioco per ottimizzare le impostazioni del televisore per riprodurre videogiochi su console quali PlayStation™ o Xbox™.

- $\angle$  La modalità gioco non è disponibile per la normale visione TV.
- $\triangle$  Lo schermo potrebbe tremolare.
- C Quando Modalità gioco è attiva, Modalità immagine e Modalità audio vengono automaticamente impostate su Giochi.
- $\triangle$  Per utilizzare un dispositivo esterno diverso, scollegare per prima cosa la console di gioco quindi disattivare la Modalità gioco.

## Esecuzione automatica del Servizio dati

Questo servizio consente all'utente di utilizzare le informazioni (testo, fermo immagini, grafica, documenti, software, ecc.) trasmesse dall'emittente.

 $\ell$  Questa funzione è disponibile solo su alcuni modelli in specifiche aree geografiche.

Impostazioni Trasmissione Impostazioni avanzate Esec. auto Serv. dati Prova ora

È possibile attivare o disattivare l'esecuzione automatica del Servizio dati. Se il canale corrente fornisce il servizio dati, è possibile utilizzare una serie di servizi dati selezionando il tasto rosso.

- " Questa funzione non è disponibile quando è in esecuzione un'altra funzione secondaria.
- $\ell$  Le informazioni fornite attraverso il Servizio dati possono variare a seconda dell'emittente.
- " Il cambio di canale mediante i tasti numerici durante l'uso del Servizio dati potrebbe non essere possibile in base al servizio utilizzato.
- <sup>2</sup> Se la funzione Esec. auto Serv. dati è impostata su On, viene visualizzata la schermata di caricamento e la funzione sarà temporaneamente non disponibile.

## **HbbTV**

Utile per accedere a servizi di fornitori di entertainment, fornitori online e produttori dell'UE tramite HbbTV.

- $\bullet$  Questa funzione è disponibile solo su alcuni modelli in specifiche aree geografiche.
- " Alcuni canali potrebbero non prevedere il servizio HbbTV.

In alcuni paesi, HbbTV è un servizio disabilitato come impostazione predefinita. In questo caso, è possibile usare HbbTV installando il widget HbbTV (HbbTV Activation Widget) dalle Samsung APPS.

Per attivare o disattivare l'avviamento automatico di HbbTV, accedere a  $\hat{\omega}$   $>$   $\hat{\infty}$  Impostazioni  $>$ Trasmissione > Impostazioni avanzate > HbbTV ed impostare HbbTV a on oppure off. (In base alla nazione)

- La modalità HbbTV non è disponibile durante l'uso dell'opzione Timeshift o la riproduzione di un video registrato.
- Un'applicazione su HbbTV potrebbe funzionare in modo anomalo a seconda delle circostanze della stazione emittente o del provider dell'applicazione.
- Un'applicazione è disponibile per l'uso su HbbTV solo quando la rete TV è collegata a una rete esterna. L'applicazione potrebbe funzionare in modo anomalo a seconda delle condizioni di rete.
- È possibile utilizzare sia il Teletext digitale sia quello tradizionale in diversi canali limitati premendo il tasto TTX/MIX in modo alternato.

#### Uso di HbbTV:

- Quando lo schermo indica (con il tasto rosso, ecc.) che è stato ottenuto l'accesso alla modalità HbbTV
- Selezionare TTX con il telecomando una volta per accedere alla modalità di immissione testo HbbTV.
- Selezionare TTX con il telecomando due volte per accedere alla modalità di immissione testo non-HbbTV.

## Uso di una scheda per la visione TV (scheda "CI o CI+")

Permette la visione dei canali a pagamento inserendo l'apposita scheda nello slot COMMON INTERFACE.

- $\triangle$  Sono disponibili 2 slot per schede CI, in base al modello.
- " Spegnere il televisore per collegare o scollegare la scheda "CI o CI+".

## Collegamento della scheda "CI o CI+" allo slot COMMON INTERFACE

Collegare la scheda "CI o CI+" allo slot COMMON INTERFACE come mostrato nell'immagine sottostante.

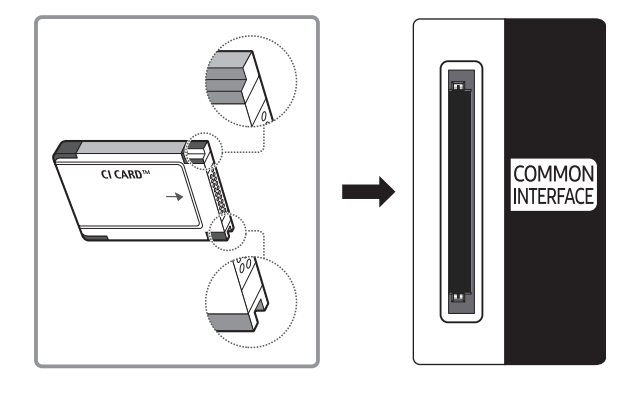

## Uso della scheda "CI o CI+"

Per la visione di canali a pagamento è necessario inserire una scheda "CI o CI+".

- I TV Samsung sono compatibili fino allo standard CI+ 1.3. Se il televisore visualizza un segnale criptato, ciò può essere dovuto a una incoerenza della versione CI+1.3. In caso di problemi, contattare il Centro assistenza Samsung di zona.
- Se non si inserisce una scheda "CI o CI+", alcuni canali potrebbero visualizzare il messaggio "Segnale criptato".
- Le informazioni di pairing che contengono un numero telefonico, l'ID della scheda "CI o CI+", l'ID host e altri dati verranno visualizzate entro 2~3 minuti. Se viene visualizzato un messaggio di errore, contattare il service provider.
- Quando la configurazione delle informazioni relative al canale è completata, viene visualizzato il messaggio "Updating Completed" (Aggiornamento completato), a indicare che l'elenco dei canali è stato aggiornato.
- $\ell$  E' necessario richiedere una scheda "CI o CI+" al fornitore del servizio via cavo locale.
- **Estrarre delicatamente la scheda "CI o CI+" con le dita prestando attenzione a non farla cadere poiché** potrebbe subire danni.
- " Inserire la scheda "CI o CI+" nella direzione indicata sulla scheda stessa.
- $\ell$  La posizione dello slot COMMON INTERFACE può variare in base al modello.
- " La scheda "CI o CI+" non è supportata in alcune nazioni e regioni; controllare con il rivenditore autorizzato di zona.
- $\mathbb Z$  In caso di problemi, contattare il service provider.
- Inserire una scheda "CI o CI+" in grado di supportare le impostazioni antenna correnti. Lo schermo non visualizzerà le immagini oppure queste saranno distorte.

# Funzioni Teletext

Imparare l'uso del Teletext e delle funzioni offerte dal servizio.

 $\ell$  Questa funzione è disponibile solo su alcuni modelli in specifiche aree geografiche.

La pagina dell'indice del servizio Teletext contiene informazioni sull'uso del servizio. Per visualizzare correttamente le informazioni del servizio Teletext, è necessario che la ricezione del canale sia stabile. In caso contrario, alcune informazioni potrebbero andare perdute o alcune pagine potrebbero non essere visualizzate.

 $\mathbb Z$  E' possibile cambiare le pagine Teletext premendo i tasti numerici sul telecomando.

/Teletext acceso / mix / spento: Attiva la modalità Teletext per il canale corrente. Premere due volte per sovrapporre la modalità Teletext con la trasmissione corrente. Premerlo di nuovo per uscire dalla modalità Teletext.

 $\equiv$  Memorizza: Memorizza le pagine Teletext.

4Formato: Visualizza le informazioni teletext in dimensione doppia nella metà superiore dello schermo. Premere di nuovo il tasto per spostare il testo nella metà inferiore dello schermo. Per tornare alla modalità di visualizzazione normale, premere nuovamente il tasto.

9In attesa: Mantiene la schermata della pagina corrente, nel caso siano disponibili più pagine secondarie che scorrono automaticamente. Premerlo nuovamente per riprendere la visualizzazione.

Tasti colore (rosso, verde, giallo, blu): Se una emittente usa il sistema FASTEXT, i vari argomenti trattati in una pagina Teletext vengono codificati in base ai colori e possono essere selezionati premendo i tasti colore corrispondenti. Premere il tasto corrispondente all'argomento di interesse. Viene visualizzata una nuova pagina con codice colore. Le voci possono essere selezionate allo stesso modo. Per visualizzare la pagina successiva o precedente, premere il tasto colore corrispondente.

0Modalità: Seleziona la modalità Teletext (LIST/FLOF). Se si preme questo tasto in modalità LIST, commuta la modalità in Salvataggio elenco. In modalità Salvataggio elenco, è possibile memorizzare la pagina Teletext all'interno di un elenco utilizzando il tasto  $\equiv$  (Memorizza).

 $\equiv$  Pagina secondaria: Visualizza la pagina secondaria disponibile.

**E** Pagina su: Visualizza la pagina successiva del Teletext.

**Bagina giù:** Visualizza la pagina precedente del Teletext.

**Ei**) Indice: In modalità Teletext, premere questo tasto in qualsiasi momento per visualizzare la pagina dell'indice (contenuti).

**E?** Mostra: Consente di visualizzare eventuale testo nascosto (le risposte ai quiz, per esempio). Per tornare alla modalità di visualizzazione normale, premere nuovamente il tasto.

7Annulla: Riduce lo schermo Teletext per sovrapporlo alla trasmissione corrente.

Pagina Teletext tipica

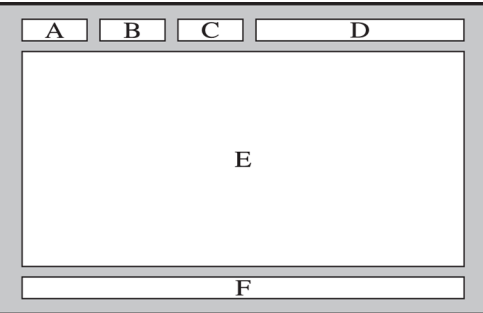

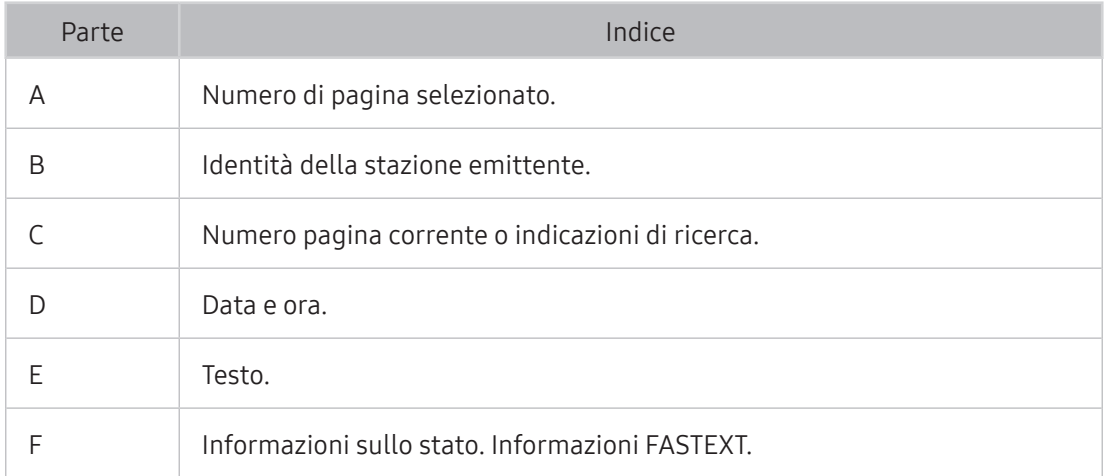

# Come ottenere Supporto

Ottenere aiuto direttamente da Samsung in caso di problemi con il televisore.

## Ricevere supporto tramite Gestione remota

#### **a> ® Impostazioni > Supporto > Gestione remota Prova ora**

Se è necessaria assistenza per un problema al televisore, è possibile usare questa funzione per ricevere da Samsung Electronics una diagnosi da remoto. Impostare la funzione a On. Prima di usare questa funzione, leggere e accettare i termini del contratto di assistenza.

**Questa opzione richiede una connessione Internet.** 

### Cosa offre il Servizio di assistenza remota?

Il Servizio di assistenza remota Samsung supporta il cliente a livello individuale tramite un tecnico Samsung che remotamente:

- Effettua la diagnosi del televisore
- Regola le impostazioni del televisore per conto del cliente
- Esegue il ripristino del televisore alle impostazioni di fabbrica
- Installa gli aggiornamenti firmware consigliati

### Come funziona l'assistenza da remoto?

È possibile ricevere l'assistenza per il proprio televisore Samsung da remoto:

- 1. Chiamare il Contact Centre Samsung e richiedere assistenza remota.
- 2. Accedere al menu del TV, quindi andare alla sezione Supporto.
- 3. Selezionare Gestione remota quindi leggere e accettare i termini del contratto di assistenza. Quando viene visualizzata la schermata di immissione del PIN, fornire il PIN al tecnico.
- 4. L'agente accederà quindi al televisore.

## Reperimento delle informazioni di contatto per l'assistenza

#### **a> <sup>®</sup> Impostazioni > Supporto > Contattare Samsung Prova ora**

È possibile visualizzare l'indirizzo del sito web Samsung, il numero di telefono del call centre, il modello del televisore, la versione software, le informazioni Smart Hub e altre informazioni necessarie per avere assistenza da un incaricato Samsung o tramite il sito web Samsung.

 $\triangle$   $\dot{\epsilon}$  possibile reperire informazioni anche leggendo il codice QR del prodotto.

### Richiesta di assistenza

#### **Impostazioni > Supporto > Richiedi supporto Prova ora**

 $\triangle$  Questa funzione non è disponibile in alcune specifiche aree geografiche.

In caso di problemi con il televisore è possibile richiedere assistenza. Selezionare l'elemento corrispondente al problema riscontrato quindi selezionare Richiedi adesso o Pianifica appuntamento. La tua richiesta di assistenza verrà registrata.

" Per effettuare una richiesta di assistenza è necessario accettare i termini e le condizioni di servizio.

## Effettuare la diagnosi del funzionamento di un televisore

È possibile visualizzare lo status di uscita dei dati video e audio. Inoltre, è possibile configurare le impostazioni per la forza del segnale trasmesso e delle impostazioni di fabbrica dello Smart Hub &.

#### **a> ⊗ Impostazioni > Supporto > Auto diagnosi Prova ora**

È possibile verificare se l'audio ed il video del televisore vengono regolarmente emessi. Inoltre, è possibile ripristinare le impostazioni di fabbrica dello Smart Hub.

## Si è verificato un problema di immagine.

Quando sul televisore si verifica un problema di immagine, queste indicazioni potrebbero essere utili pel risolvere il problema.

## Verifica dell'immagine

#### **a> <sup>®</sup> Impostazioni > Supporto > Auto diagnosi > Avvia test immagine Prova ora**

Prima di consultare l'elenco di problemi e soluzioni riportato sotto, eseguire il Avvia test immagine per determinare se il problema è causato dal televisore. Il Avvia test immagine visualizza un'immagine in alta definizione per controllarne eventuali difetti o errori.

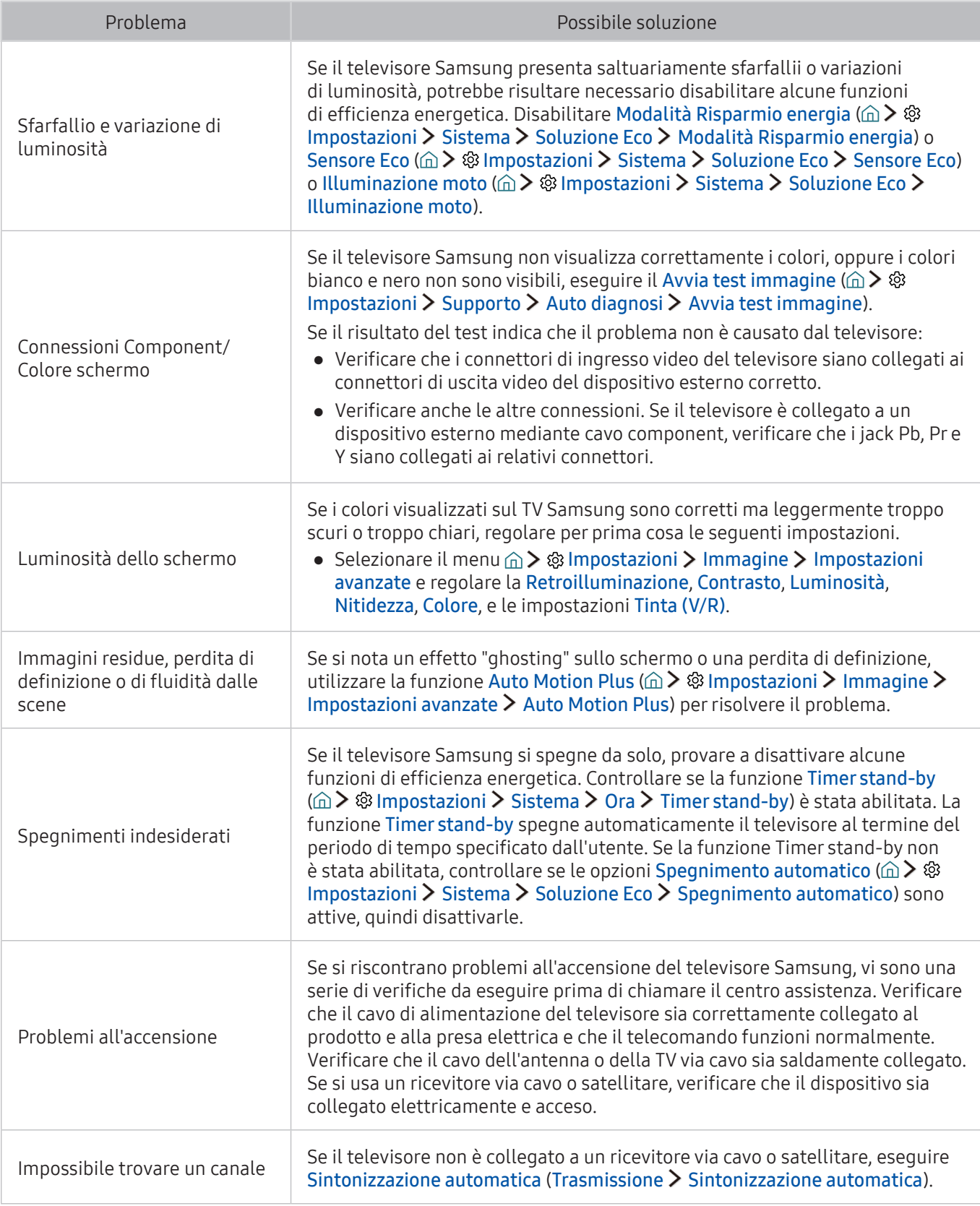

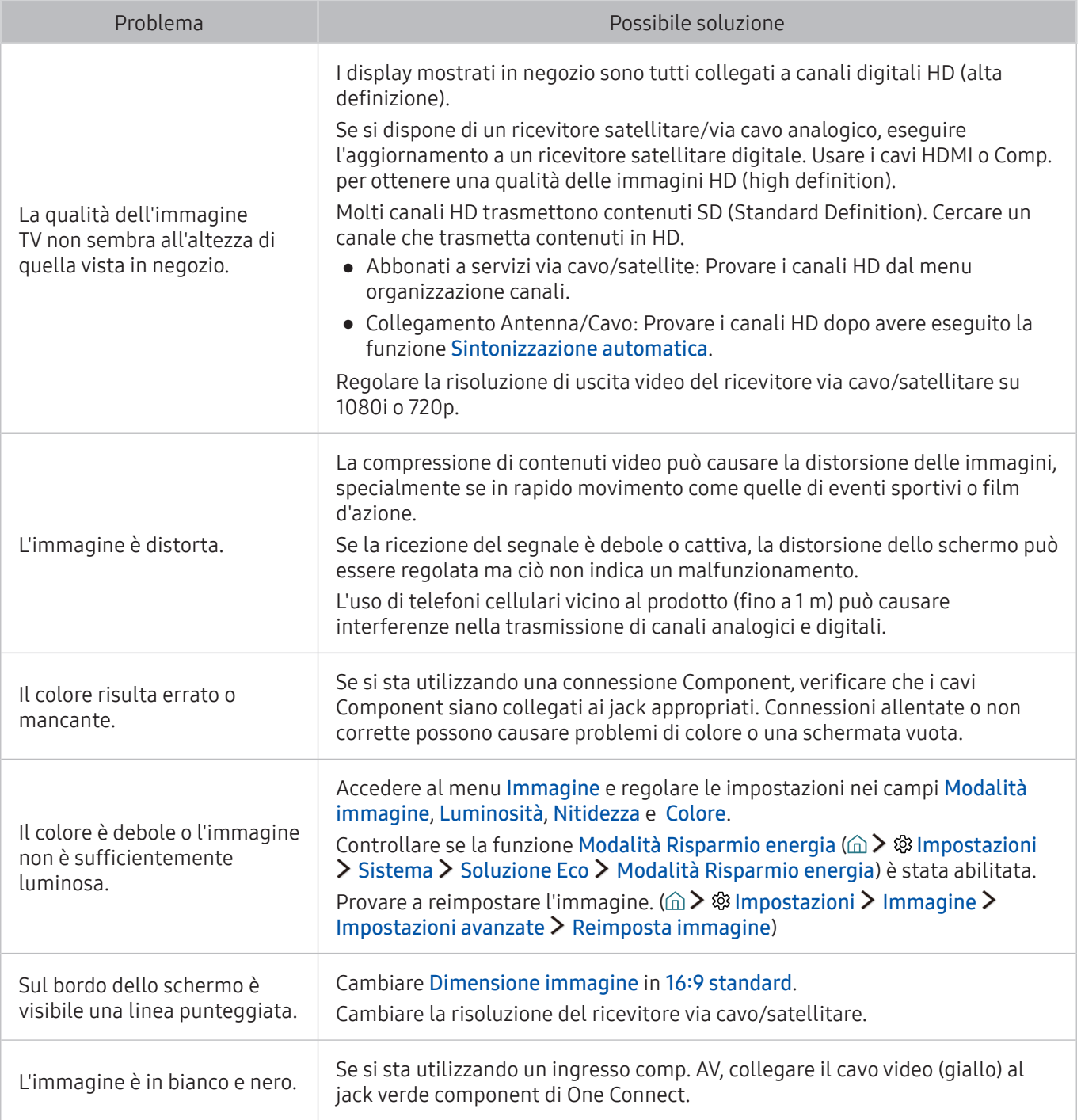

" Se l'immagine di prova non viene visualizzata o risulta disturbata o distorta, il televisore potrebbe presentare un malfunzionamento. Contattare il Call Center Samsung per richiedere assistenza.

 $\mathbb Z$  Se l'immagine di prova viene visualizzata correttamente, il problema potrebbe risiedere nel dispositivo esterno. Controllare le connessioni.

" Se il problema persiste, controllare la potenza del segnale o consultare il manuale dell'utente del dispositivo esterno in uso.

# L'audio non è chiaro

Quando sul televisore si verifica un problema di audio, queste indicazioni potrebbero essere risolutive.

## Verifica dell'audio

#### **a> <sup>®</sup> Impostazioni > Supporto > Auto diagnosi > Avvia test audio Prova ora**

Se il televisore riproduce la melodia del Avvia test audio senza distorsioni, il problema potrebbe risiedere nel dispositivo esterno o nel segnale trasmesso.

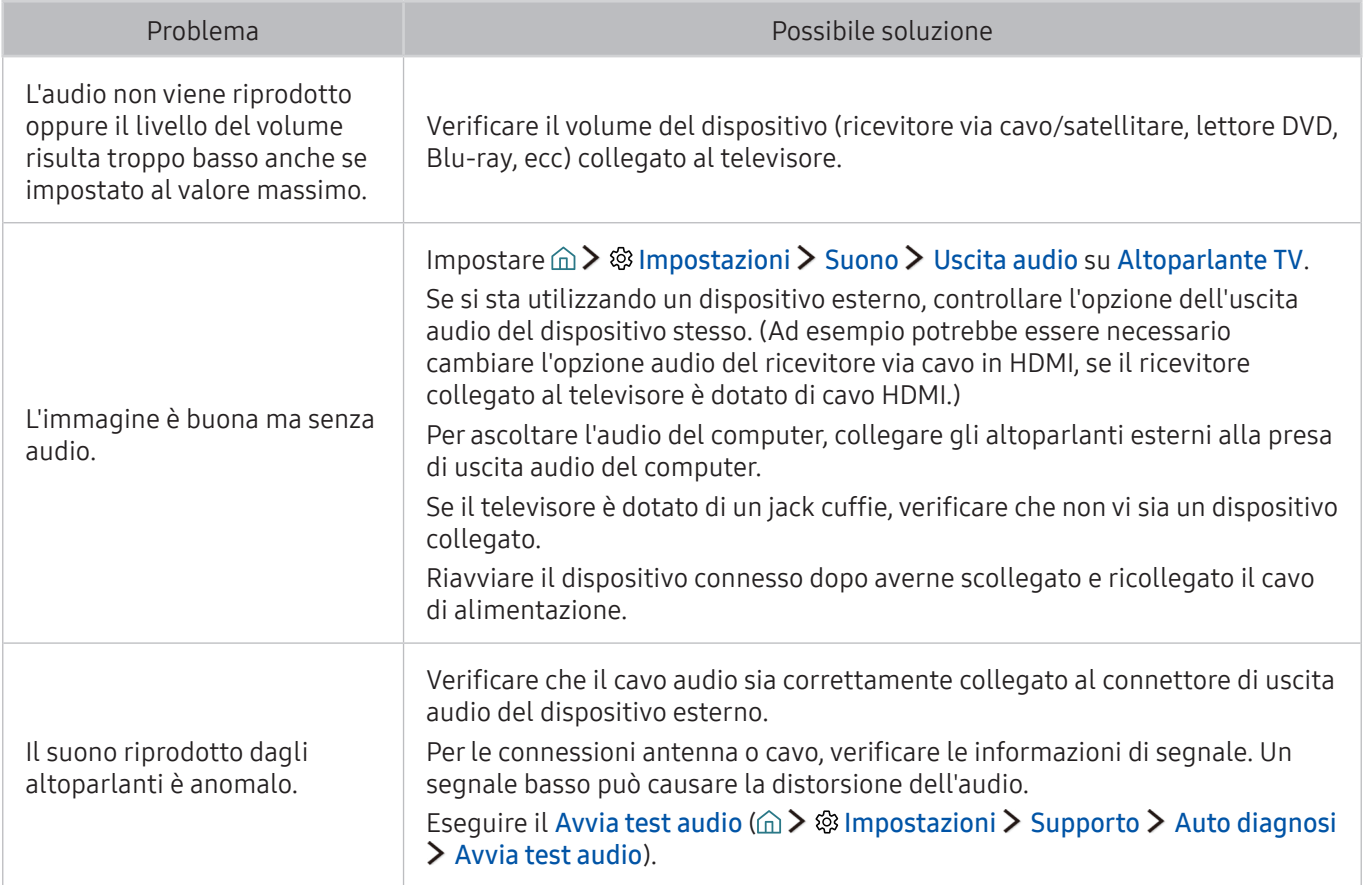

# Si è verificato un problema di trasmissione.

Quando sul televisore si verifica un problema di ricezione, queste indicazioni potrebbero essere risolutive.

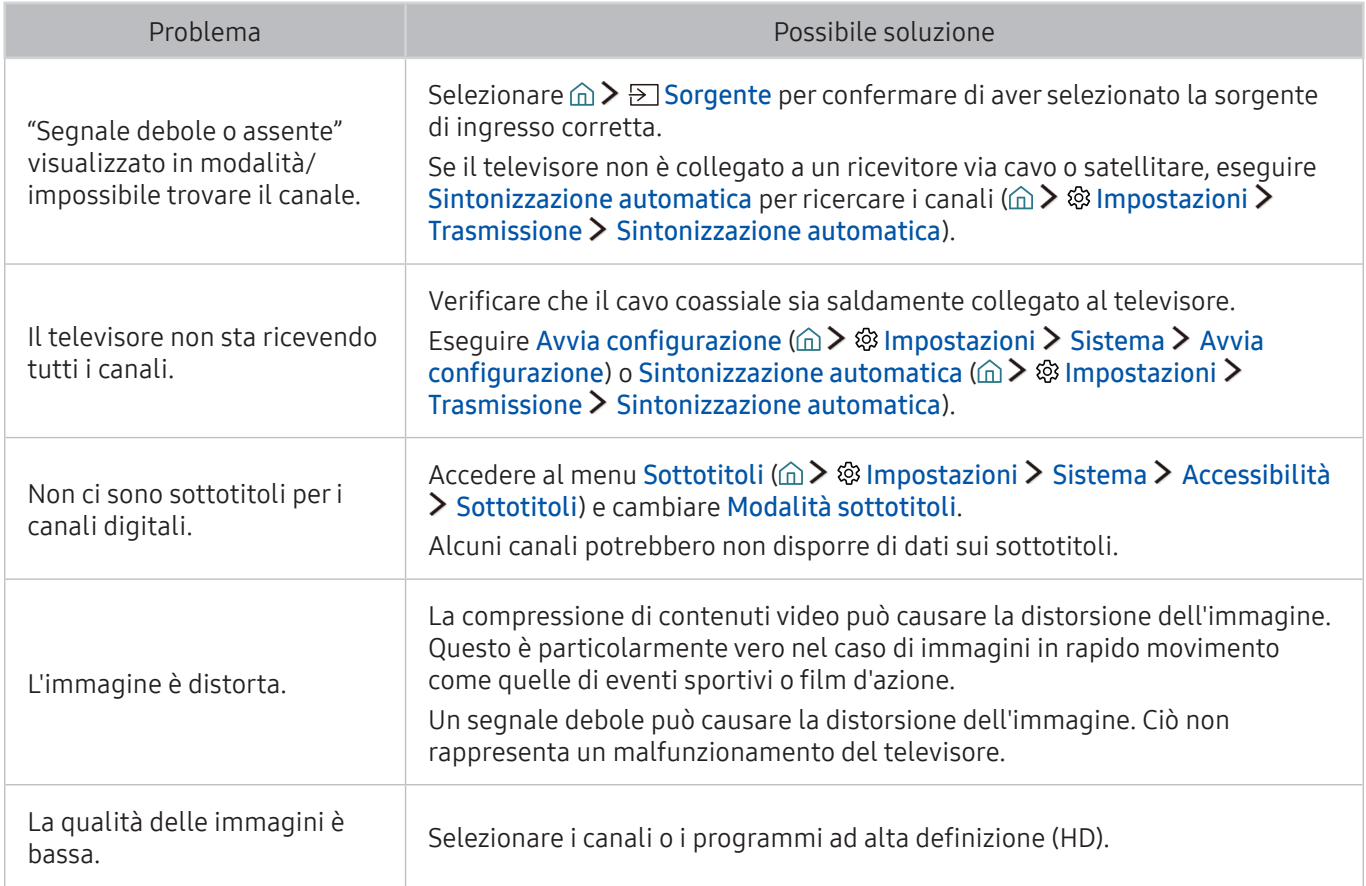

# Il computer non riesce a collegarsi

Quando il televisore incontra difficoltà nel collegamento a un PC, queste indicazioni potrebbero essere risolutive.

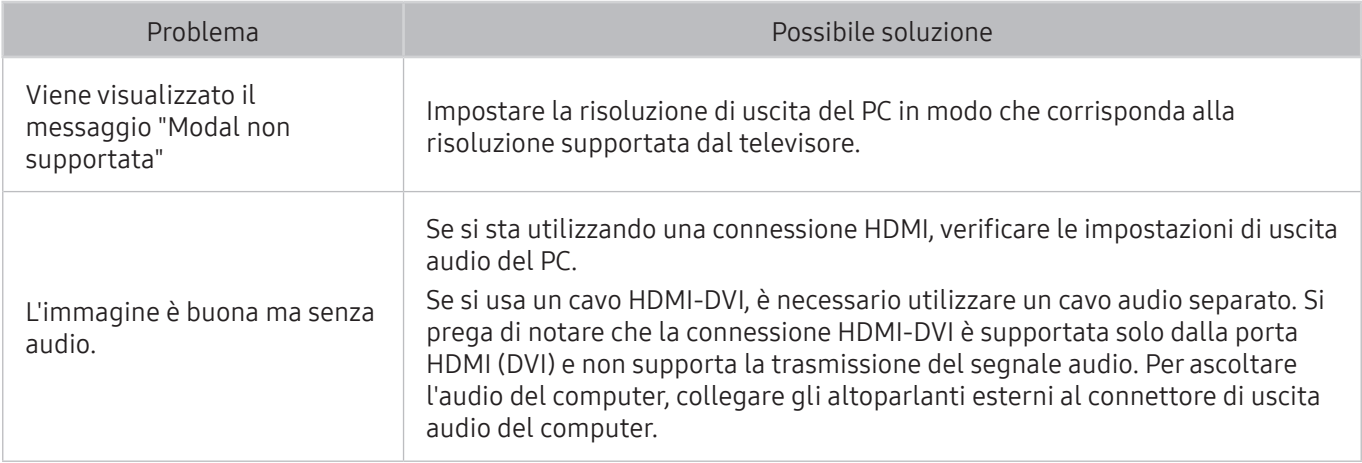

# Il televisore non si collega a Internet.

### Quando il televisore incontra difficoltà nel collegamento a Internet, queste indicazioni potrebbero essere risolutive.

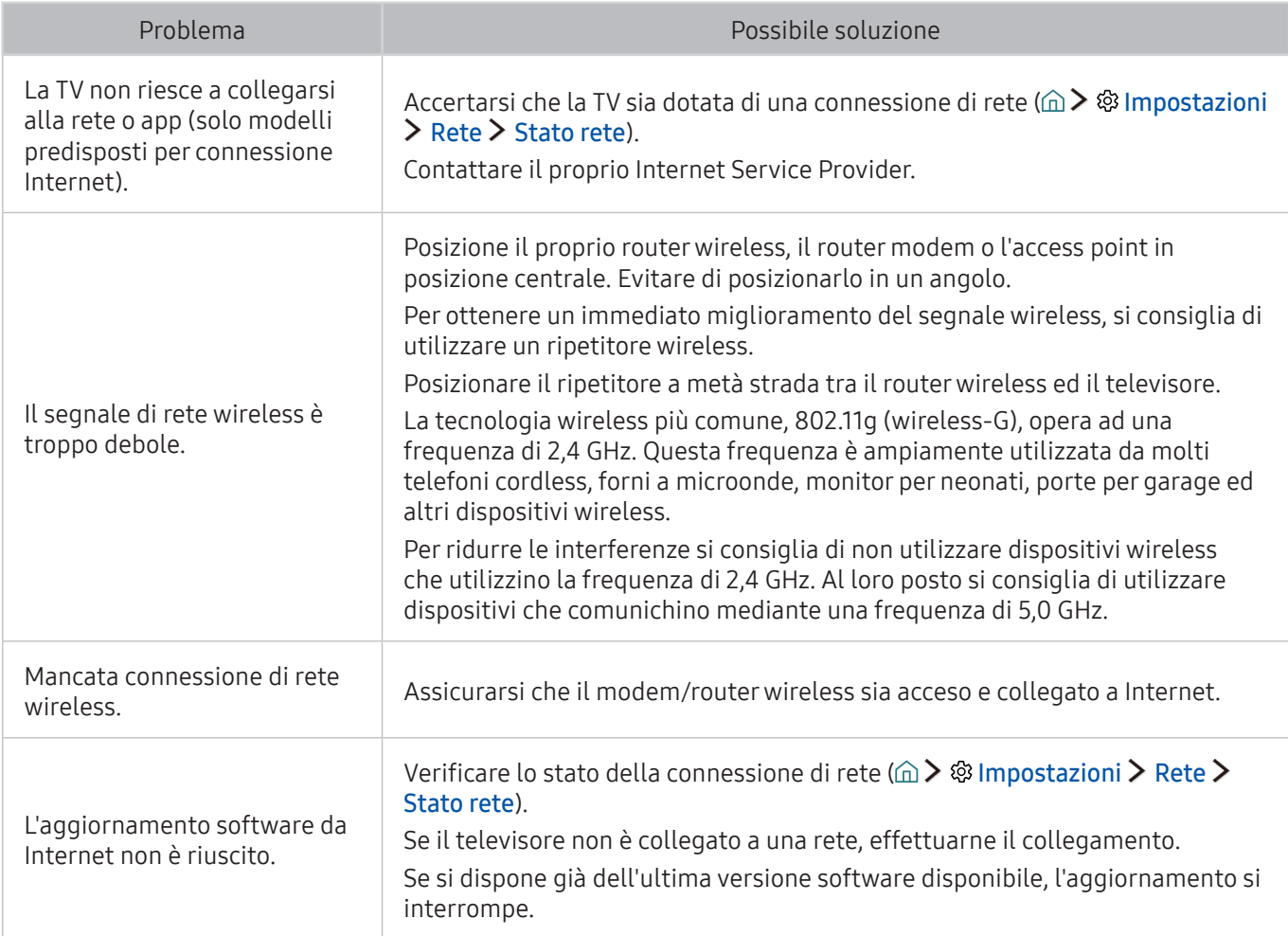

# Servizio dati

#### Quando il televisore incontra difficoltà nell'uso del Servizio Dati, queste indicazioni potrebbero essere risolutive.

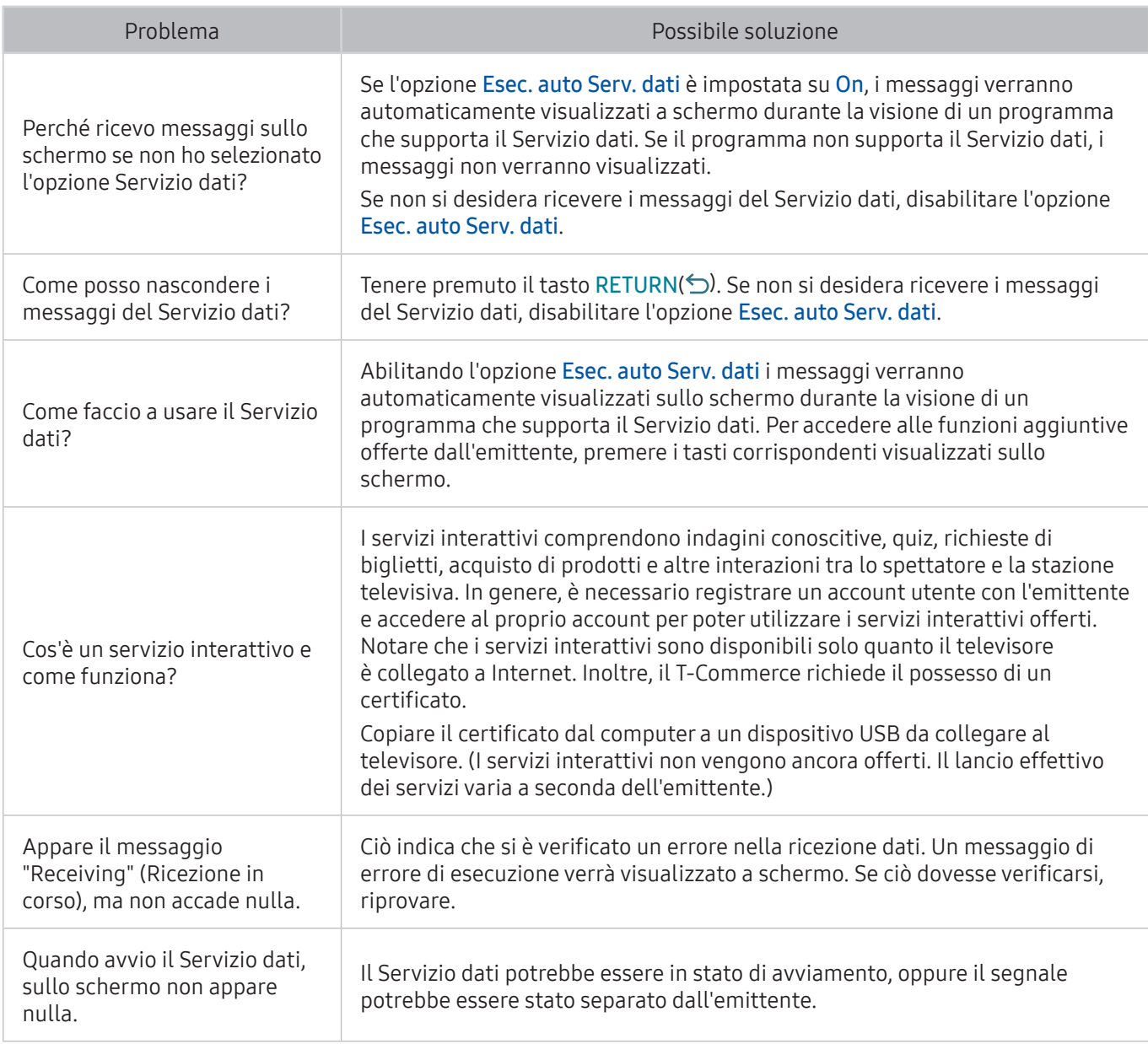

# La funzione Pianifica registrazione/Timeshift non è attivabile

Quando le funzioni Timeshift o Pianifica registrazione non funzionano, queste indicazioni potrebbero essere risolutive.

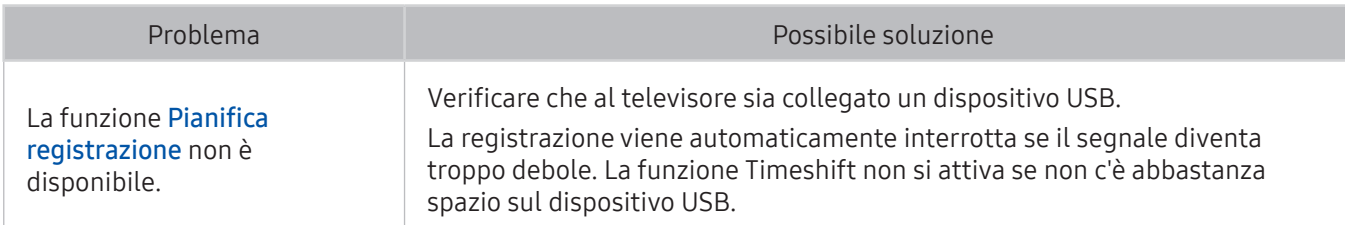

# Anynet+ (HDMI-CEC) non funziona

Quando Anynet+ (HDMI-CEC) non funziona, queste indicazioni potrebbero essere risolutive.

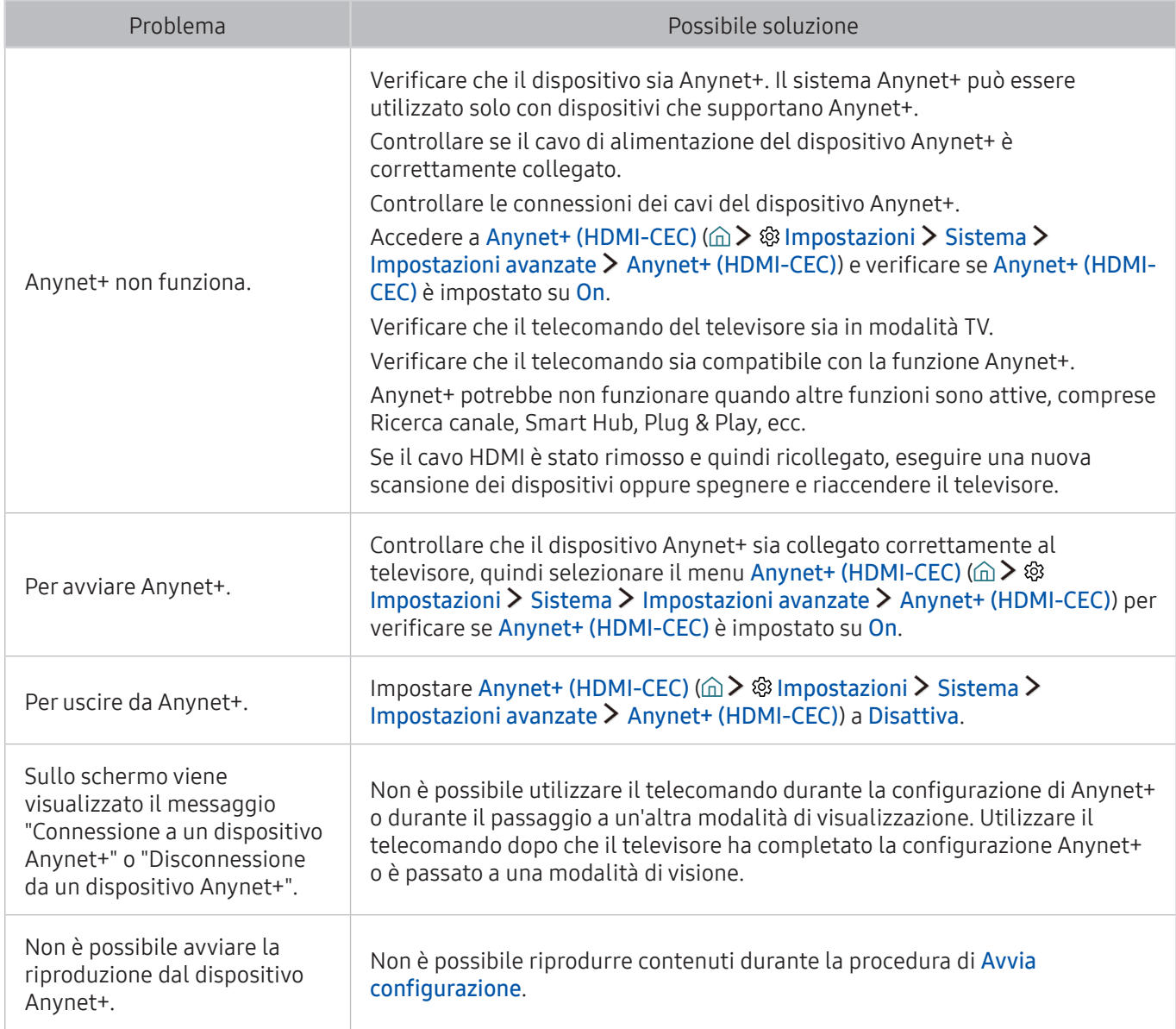

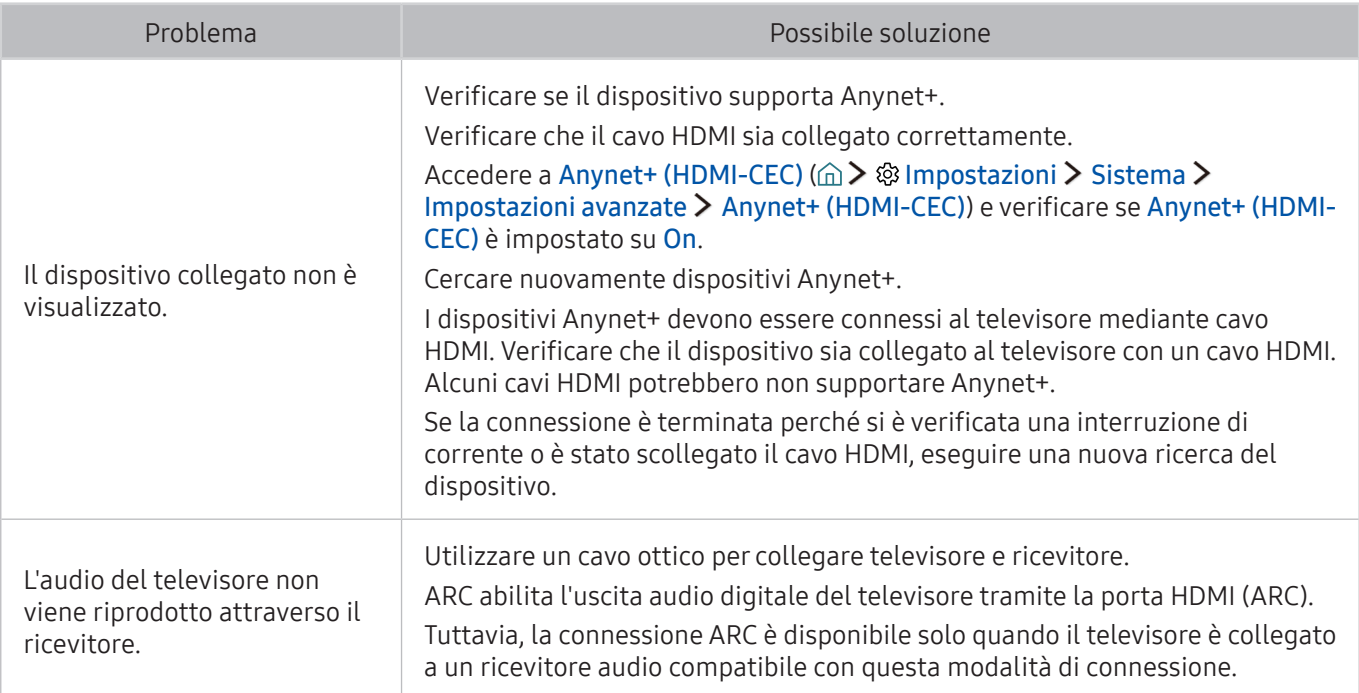

# Ho problemi nell'avvio/uso delle applicazioni

Quando le app non funzionano, queste indicazioni potrebbero essere risolutive.

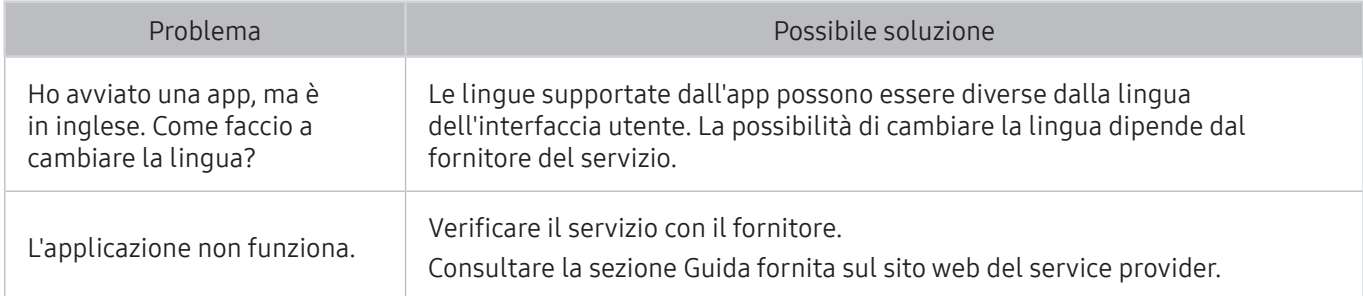

# Non riesco a riprodurre il file.

Quando le app non vengono eseguite, queste indicazioni potrebbero essere risolutive.

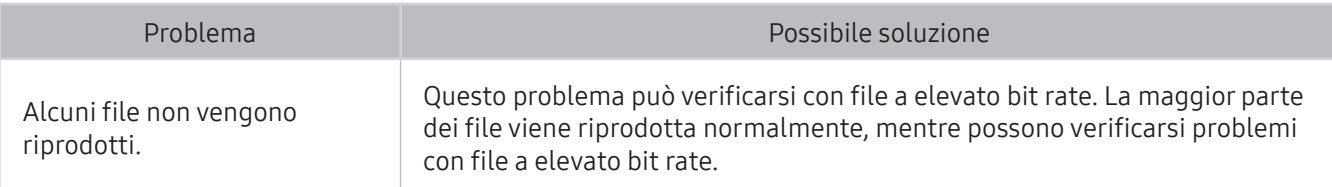

## Voglio ripristinare il televisore alle impostazioni di fabbrica.

Ripristinare le impostazioni ai valori di fabbrica.

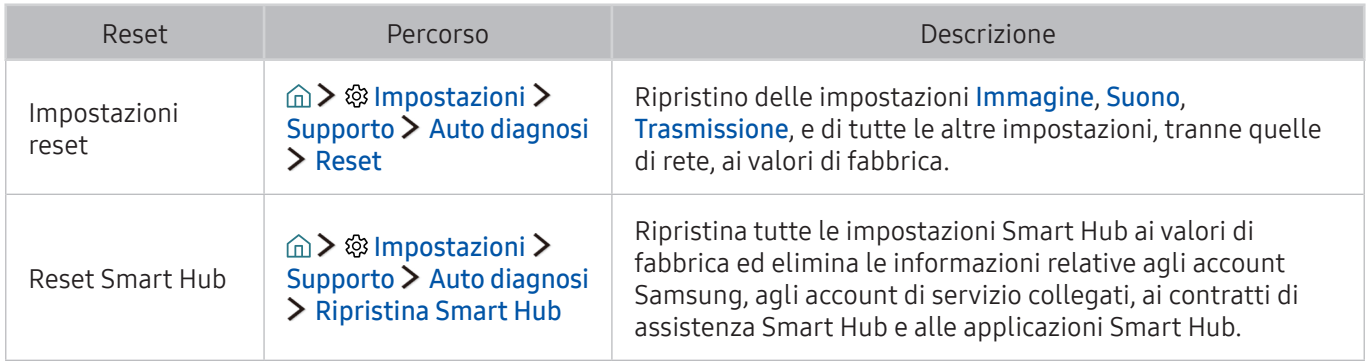

# Altri problemi

### Seguire queste procedure per risolvere altri problemi che potrebbero verificarsi.

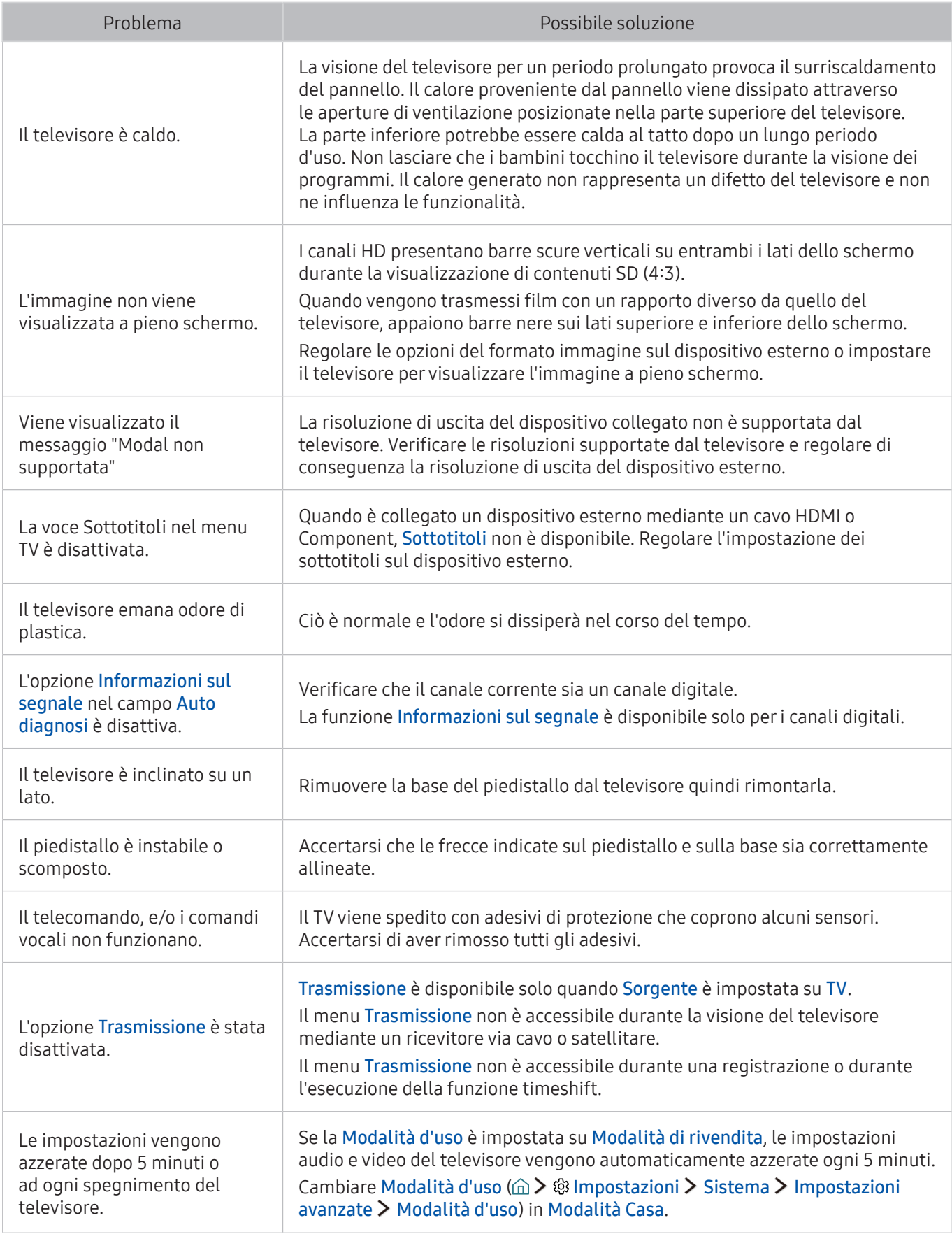

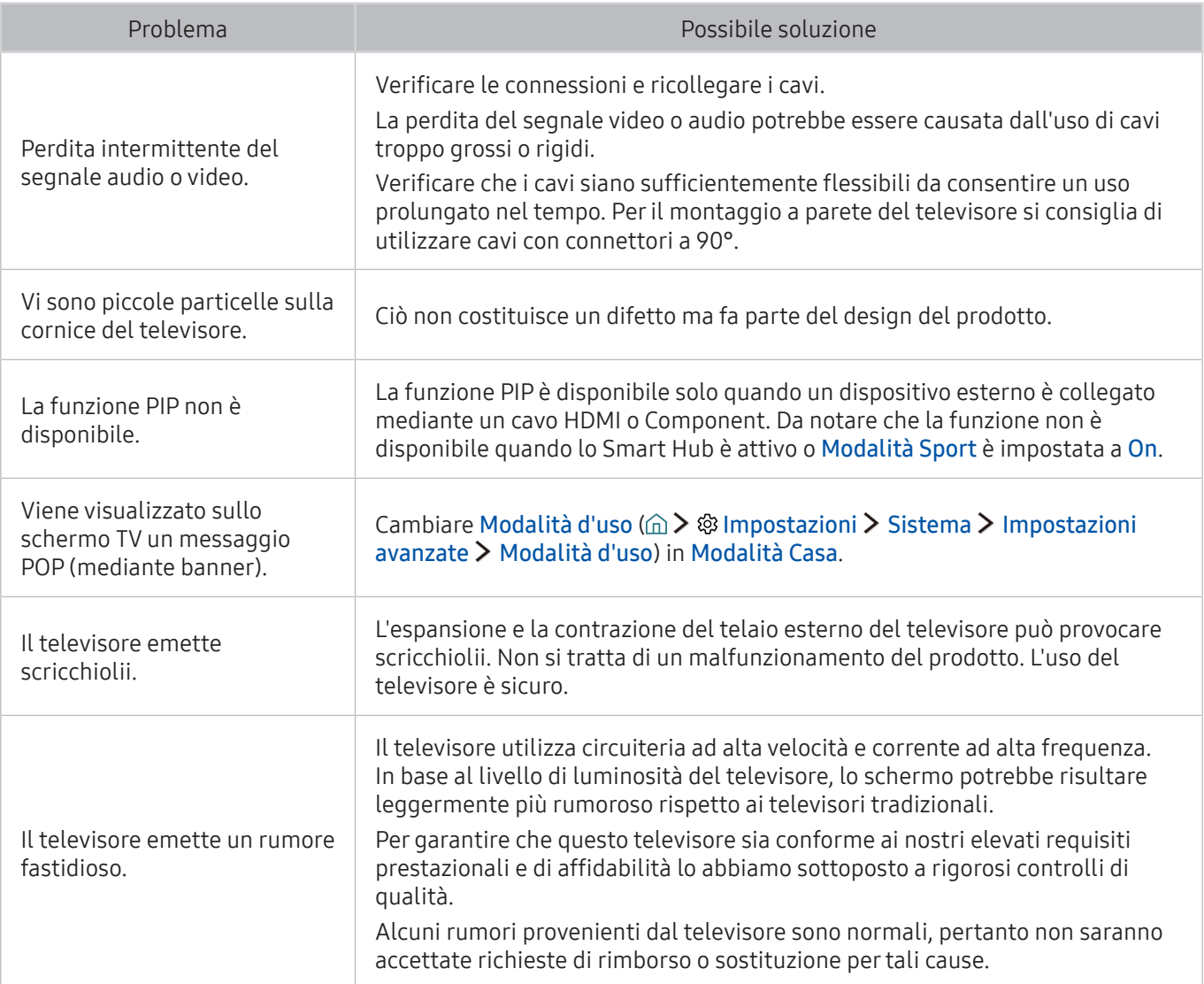

## Prima di utilizzare le funzioni di Registrazione e Timeshift

Leggere queste istruzioni prima di usare Registrazione e Timeshift.

 $\mathbb Z$  Questa funzione è disponibile solo su alcuni modelli in specifiche aree geografiche.

## Prima di usare le funzioni di registrazione e registrazione pianificata

- Per impostare la funzione Pianifica registrazione occorre prima impostare l'orologio. Impostare Orologio ( $\hat{\omega}$  >  $\hat{\in}$  Impostazioni > Sistema > Ora > Orologio).
- È possibile impostare un massimo di 30 Pianifica visione e Pianifica registrazione.
- Le registrazioni sono protette con tecnologia DRM, pertanto non possono essere riprodotte su un computer o un altro televisore. Inoltre, questi file non possono essere riprodotti sul televisore se è stato sostituito il circuito video.
- E' consigliabile l'uso di un disco rigido USB con una velocità di almeno 5.400 rpm. I dischi rigidi USB di tipo RAID non sono supportati.
- Le memory stick USB non sono supportate.
- La capacità di registrazione complessiva varia in base allo spazio disponibile sul disco rigido e alla qualità di registrazione.
- La funzione Pianifica registrazione richiede almeno 100 MB di spazio libero sul dispositivo di memoria USB. La registrazione si arresta se lo spazio disponibile scende al di sotto dei 50 MB mentre è in corso la registrazione.
- Se lo spazio disponibile scende al di sotto dei 500 MB mentre sono in corso le funzioni Pianifica registrazione e Timeshift, si ferma solo la registrazione.
- Il tempo massimo di registrazione è 720 minuti.
- I video vengono riprodotti secondo le impostazioni del TV.
- Se il segnale d'ingresso viene modificato durante una registrazione, appare una schermata vuota finché il cambiamento non è stato eseguito. In questo caso, la registrazione riprende ma  $\bullet$  non sarà disponibile.
- Quando si usano le funzioni Registra o Pianifica registrazione, la registrazione può avviarsi un secondo o due dopo l'orario specificato.
- Se è stata impostata la funzione Pianifica registrazione mentre è in corso una registrazione su un dispositivo esterno HDMI-CEC, la priorità di registrazione viene assegnata alla funzione Pianifica registrazione.
- Il collegamento di un dispositivo di registrazione al televisore elimina automaticamente eventuali registrazioni salvate in modo anomalo.
- Se sono state impostate le funzioni Timer spegnimento o Spegnimento automatico, il televisore ignorerà queste impostazioni continuando a registrare normalmente, quindi si spegnerà al termine della registrazione.

### Prima di usare la funzione timeshift

- E' consigliabile l'uso di un disco rigido USB con una velocità di almeno 5.400 rpm. I dischi rigidi USB di tipo RAID non sono supportati.
- Le memory stick USB e le chiavette non sono supportate.
- La capacità di registrazione complessiva varia in base allo spazio disponibile sul disco rigido e alla qualità di registrazione.
- Se lo spazio disponibile scende al di sotto dei 500 MB mentre sono in corso le funzioni Pianifica registrazione e Timeshift, si ferma solo la registrazione.
- Il tempo massimo disponibile per la funzione Timeshift è di 90 minuti.
- La funzione Timeshift non è disponibile per i canali bloccati.
- I video registrati con la funzione time-shift vengono riprodotti secondo le impostazioni del TV.
- La funzione Timeshift termina automaticamente al raggiungimento della capacità massima.
- La funzione Timeshift richiede almeno 1,5 GB di spazio libero sul dispositivo di memoria USB.

# Risoluzioni supportate per i segnali in ingresso UHD

Verificare le risoluzioni supportate per la ricezione di segnali di ingresso UHD.

#### ● Risoluzione: 3840 x 2160p, 4096 x 2160p

 $\ell$  Il connettore HDMI con **HDMI UHD Color** su **Disattiva** supporta segnali in ingresso fino a UHD 50P/60P 4:2:0, mentre il connettore HDMI con HDMI UHD Color su On supporta segnali in ingresso fino a UHD 50P/60P 4:4:4 e 4:2:2.

## Quando HDMI UHD Color è impostato su Disattiva

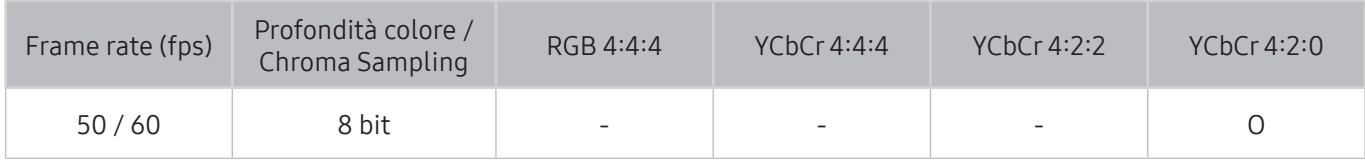

## Quando HDMI UHD Color è impostato su On

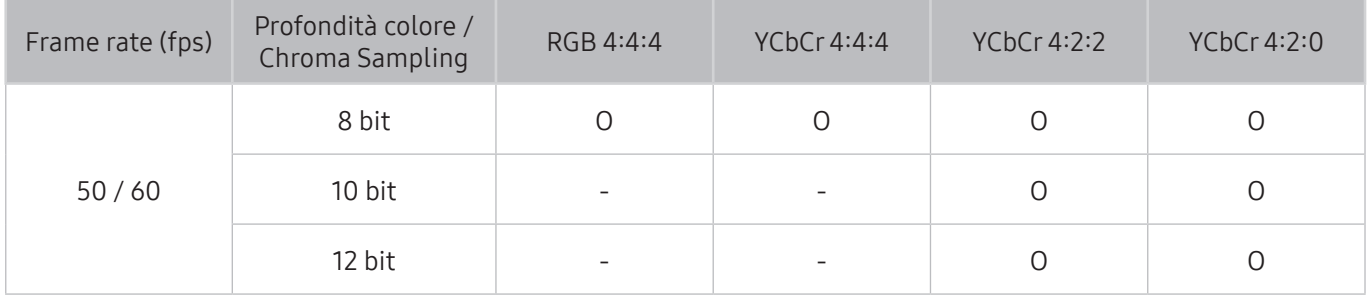

## Leggere prima dell'uso di Interazione vocale

Leggere queste informazioni prima di usare le Interazione vocale.

C Questa funzione potrebbe non essere supportata in base al modello ed all'area geografica di appartenenza. Questa funzione è disponibile per il telecomando dotato di microfono.

## Precauzioni per la interazione vocale

- Interazione vocale potrebbe non essere disponibile in alcune lingue, dialetti o regioni. Le prestazioni variano in base alla lingua selezionata, al volume della voce e al livello di rumore ambientale.
- Per utilizzare la funzione Voice Text Input è necessario accettare la politica sulla privacy delle applicazioni vocali di terze parti.
- E' necessario accettare le seguenti informative sulla privacy prima di utilizzare la funzione Interazione vocale interattiva:
	- Interazione vocale Informativa sulla privacy, Informativa sulla privacy di Nuance

## Requisiti per l'uso della interazione vocale

- Le prestazioni della funzione di interazione vocale variano in base al volume/tono, alla pronuncia e alle condizioni ambientali (audio del televisore e rumori circostanti).
- Il volume ottimale per i comandi vocali è compreso tra 75 e 80 dB.

## Leggere prima dell'uso di Applicazioni

Leggere queste informazioni prima di usare le Applicazioni.

- A causa delle caratteristiche dei prodotti offerti dal servizio Samsung Smart Hub e delle limitazioni nel contenuto disponibile, determinate caratteristiche, applicazioni e servizi potrebbero non essere usufruibili su tutti i dispositivi o in tutte le aree geografiche. Alcune funzioni Smart Hub potrebbero inoltre richiedere costi di abbonamento o l'uso di periferiche aggiuntive. Visitare il sito http://www. samsung.com per ulteriori informazioni su dispositivi specifici e disponibilità dei contenuti. La disponibilità di servizi e contenuti è soggetta a modifiche senza preavviso.
- In nessuna circostanza Samsung Electronics potrà essere ritenuta legalmente responsabile per eventuali interruzioni nei servizi dell'applicazione causate dal service provider.
- I servizi dell'applicazione potrebbero essere forniti solo in lingua inglese e i contenuti disponibili variare a seconda dell'area geografica.
- Per maggiori informazioni sulle varie applicazioni, visitare il sito web del service provider.
- Una connessione Internet instabile può causare ritardi o interruzioni. Inoltre, le applicazioni possono chiudersi automaticamente a seconda dell'ambiente di rete. In questo caso, controllare la connessione Internet e riprovare.
- Servizi e aggiornamenti dell'applicazione potrebbero non essere più disponibili.
- Il contenuto dell'applicazione è soggetto a modifica senza preavviso da parte del service provider.
- Servizi specifici possono variare a seconda della versione dell'applicazione installata sul televisore.
- Le funzionalità di un'applicazione possono variare nelle successive versioni dell'app. In questo caso, eseguire il tutorial dell'applicazione o visitare il sito web del service provider.
- A seconda delle politiche adottate dal service provider alcune applicazioni potrebbero non supportare il multitasking.

## Leggere prima dell'uso del Web Browser

Leggere queste informazioni prima di usare il WEB BROWSER.

- WEB BROWSER non è compatibile con le applicazioni Java.
- Non è possibile eseguire il download dei file. Se si tenta di eseguire il download di un file, viene visualizzato un messaggio di errore.
- Il browser web potrebbe non essere in grado di accedere ad alcuni siti.
- La riproduzione di video Flash potrebbe avere delle limitazioni.
- Il servizio E-commerce per l'acquisto di prodotti online non è supportato.
- Nei siti web dotati di finestre scorribili, lo scorrimento può comportare la visualizzazione di caratteri corrotti.
- ActiveX non è supportato.
- Alcune opzioni non sono accessibili in modalità Nav. collegam.. (Passare a Nav. puntatore per attivare queste opzioni.)
- E' supportato solo un numero limitato di font. Alcuni simboli e caratteri potrebbero non essere visualizzati correttamente.
- Il caricamento di una pagina web può causare un ritardo di risposta agli input del telecomando ed alla visualizzazione sullo schermo dei comandi impostati.
- Le funzioni Copia e Incolla non sono supportate.
- Durante la composizione di una email o di un semplice messaggio alcune funzioni quali la dimensione del font e la selezione del colore non sono disponibili.
- Sussiste un limite al numero di segnalibri e alla dimensione dei file log memorizzabili.
- Il numero di finestre apribili contemporaneamente varia in base alle condizioni di ricerca e al modello del televisore.
- La velocità di navigazione web dipende dalle condizioni di rete.
- I video embedded di una pagina web non possono essere riprodotti contemporaneamente durante l'uso della funzione PIP (picture-in-picture).
- Se Orologio ( Impostazioni Sistema Ora Orologio) non è stato impostato, la cronologia di navigazione non viene memorizzata.
- L'ordinamento della cronologia di navigazione inizia con la voce più recente; le voci meno recenti vengono sovrascritte per prime.
- In base ai tipi di codec audio/video supportati, potrebbe non essere possibile riprodurre alcuni video e audio durante la riproduzione di contenuti audio/video HTML5.
- Nel nostro WEB BROWSER proprietario potrebbe non essere possibile visualizzare correttamente alcune sorgenti video provenienti da provider di servizi di streaming ottimizzati per PC.

Leggere queste informazioni prima di riprodurre contenuti multimediali

## Limitazioni sull'uso di foto, video e brani musicali Prova ora

- Il televisore supporta solo dispositivi USB MSC (Mass Storage Class). MSC è una designazione di classe per dispositivi di memoria di massa. I dispositivi MSC includono dischi rigidi esterni, lettori di schede flash e videocamere digitali. (Gli hub USB non sono supportati.) Questi tipi di dispositivi devono essere collegati direttamente alla porta USB di One Connect o del televisore. Il televisore potrebbe non essere in grado di riconoscere il dispositivo USB o di leggerne i file se il dispositivo è collegato al televisore mediante un cavo di prolunga USB. Non scollegare il dispositivo USB durante il trasferimento di file.
- Per la connessione di un disco rigido esterno, usare la porta USB (HDD). Si consiglia di utilizzare un disco rigido esterno dotato di proprio alimentatore.
- Alcune videocamere digitali e dispositivi audio potrebbero non essere compatibili con il televisore.
- Se vi sono più dispositivi USB collegati al televisore, questo potrebbe non riconoscere alcuni o tutti i dispositivi. I dispositivi USB che utilizzano un ingresso high-power devono essere collegati alla porta USB [5V, 1A].
- I file system supportati dal televisore sono FAT, exFAT e NTFS.
- Dopo l'ordinamento dei file in modalità Vista cartella il televisore può visualizzare fino a 1000 file per cartella. Tuttavia, se il dispositivo USB contiene più di 8000 file e cartelle, alcuni di questi potrebbero non essere accessibili.
- La modalità di connessione PTP (Picture Transfer Protocol) è disponibile solo per videocamere digitali. Se si utilizza la modalità PTP per collegare uno smartphone o un tablet al televisore, questo non riconoscerà il dispositivo connesso.
- Potrebbe non essere possibile riprodurre sul televisore alcuni file a causa della loro codifica.
- A seconda del modello alcuni file non sono disponibili.

# Sottotitoli esterni supportati

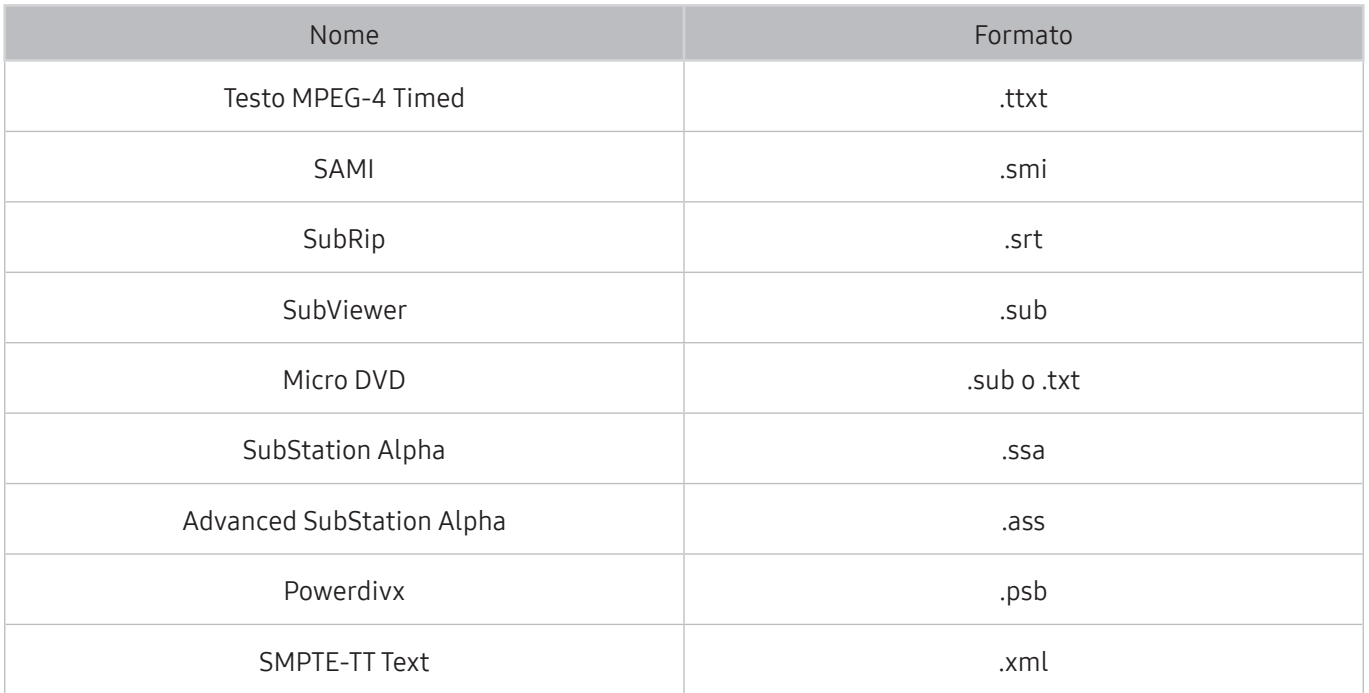

# Sottotitoli integrati supportati

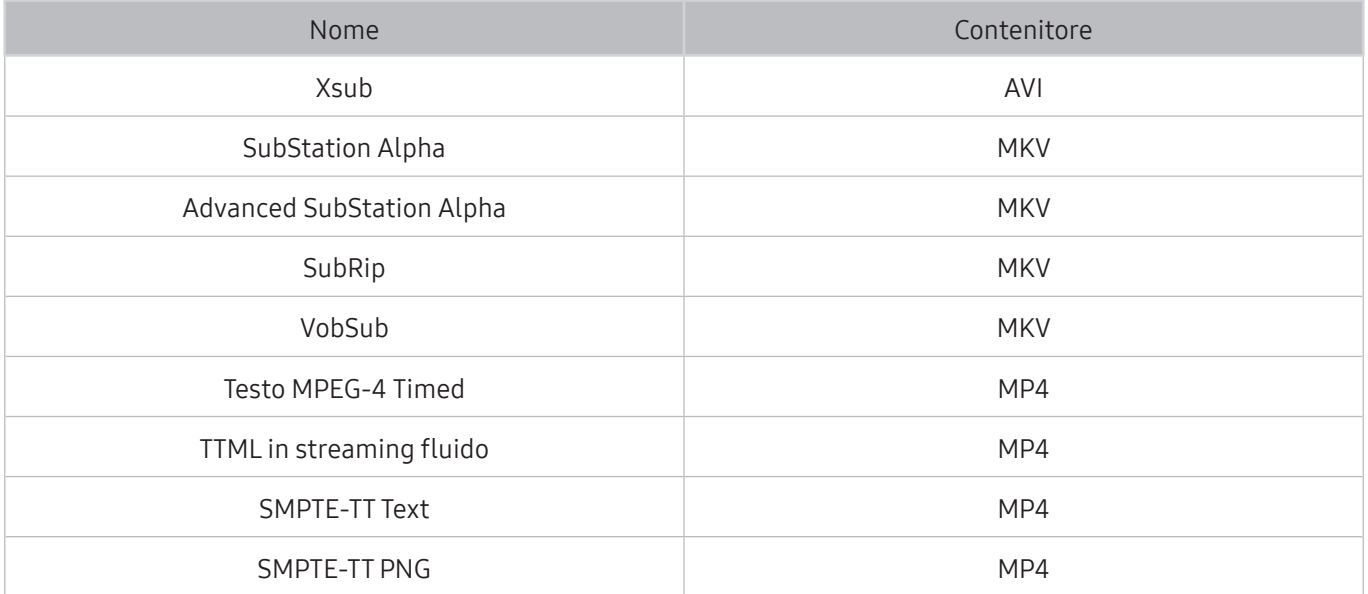

# Risoluzioni e formati immagine supportati

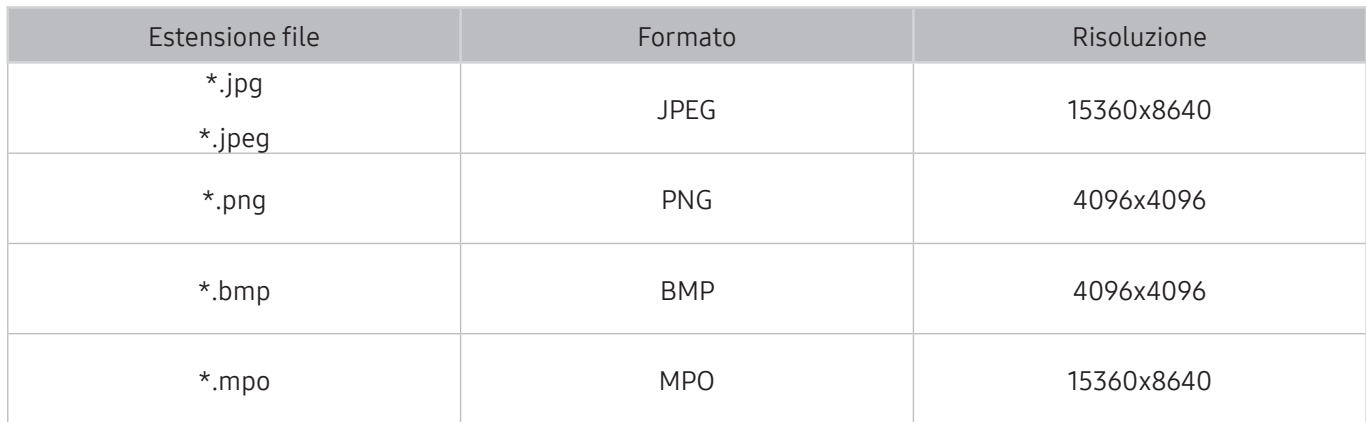

# Codec e formati musicali supportati

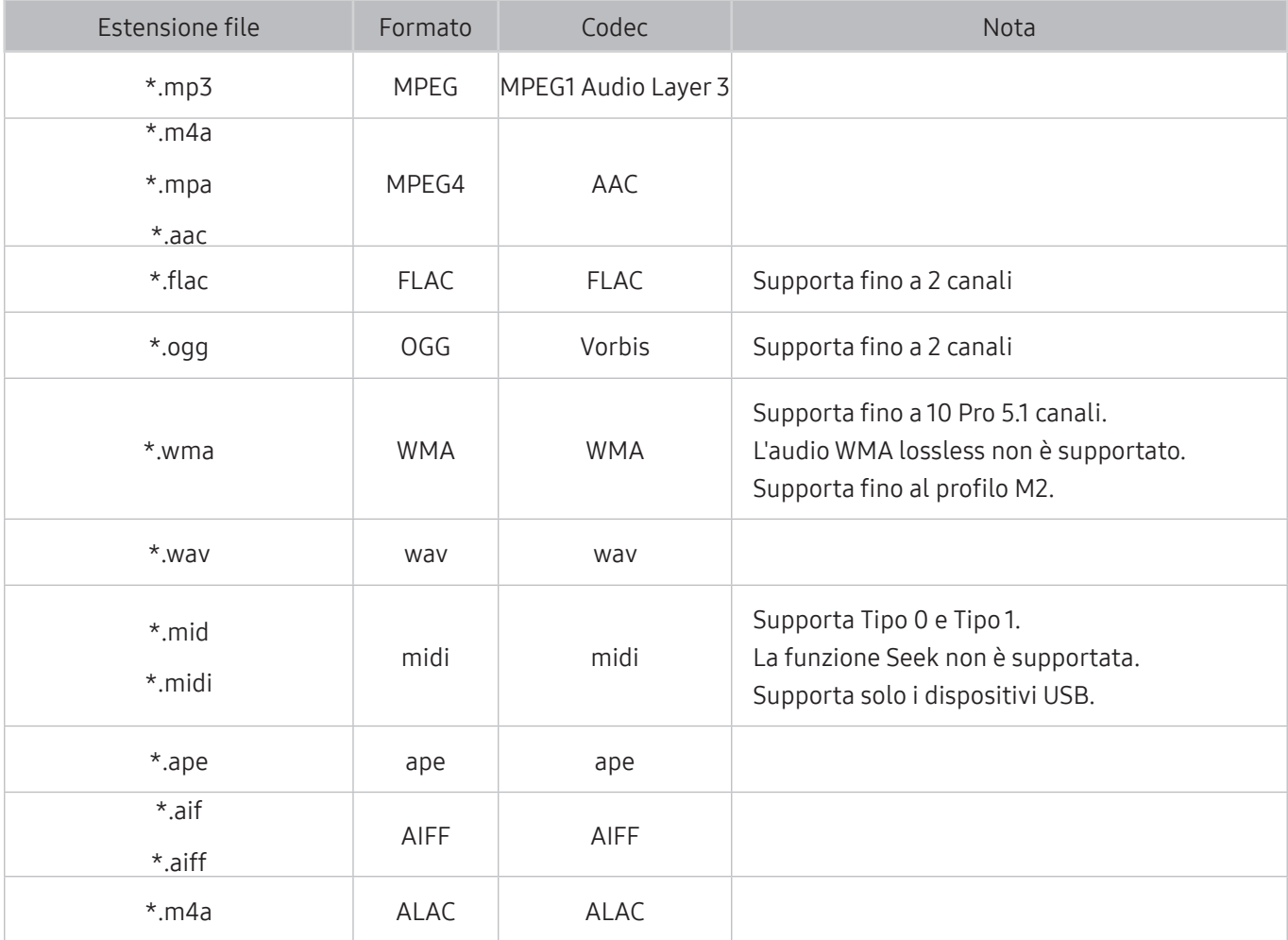

# Codec video supportati

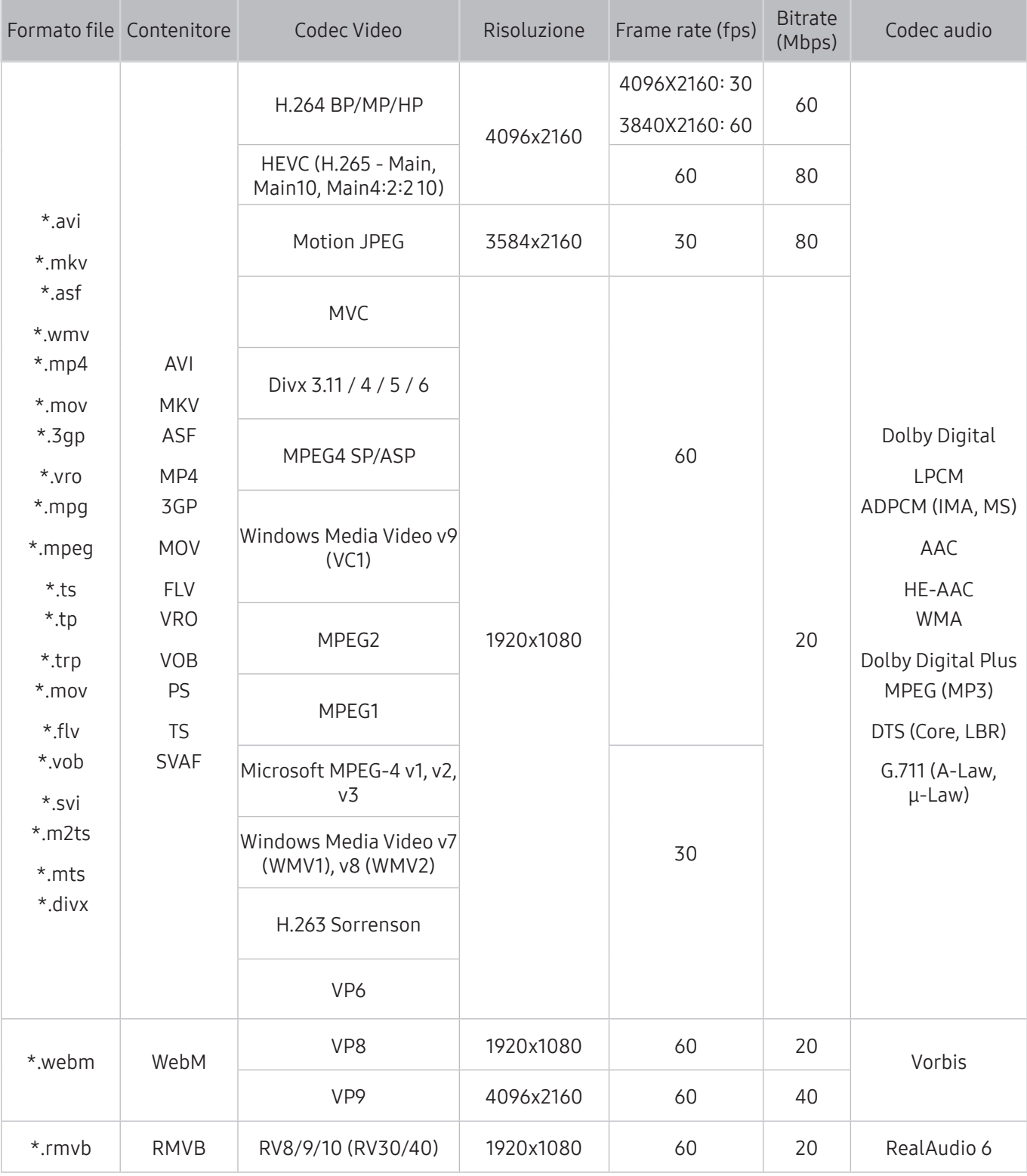

### Altre limitazioni

- I Codec potrebbero funzionare in modo anomalo in caso di problemi con il contenuto.
- In caso di errore nel contenitore o nel contenuto non sarà possibile riprodurre il video o la sua riproduzione non sarà corretta.
- Potrebbe non essere possibile riprodurre l'audio o il video se hanno standard di bit rate/frame rate oltre i limiti di compatibilità del televisore.
- Se la tabella degli indici è errata, la funzione Seek (Salta) non funziona.
- La riproduzione di un video attraverso una connessione di rete potrebbe non essere fluida a causa della ridotta velocità di trasmissione.
- Alcuni dispositivi USB/fotocamere digitali potrebbero non essere compatibili con il televisore.
- Il codec HEVC è disponibile solo per contenitori MKV /MP4 / TS.

#### Decoder video

- H.264 FHD è supportata fino a Level 4.1. (non supporta FMO/ASO/RS)
- H.264 FHD è supportata fino a Level 5.1.
- HEVC FHD è supportato fino a Level 4.1, mentre HEVC UHD è supportato fino a Level 5.1.
- VC1 AP L4 non è supportato.
- Tutti i codec video tranne WMV v7, v8, MSMPEG4 v3, MVC e VP6: Inferiore a 1280x720: 60 fotogrammi max Superiore a 1280x720: 30 fotogrammi max
- Il formato GMC 2 non è supportato.
- SVAF supporta solo le sequenze di visione Top/Bottom, Side by side e Left/Right (2 ES).
- Supporta solo le specifiche BD MVC

### Decoder audio

- WMA 10 Pro supporta fino a 5.1 canali. Supporta fino al profilo M2. L'audio WMA lossless non è supportato.
- QCELP e AMR NB/WB non sono supportati.
- Vorbis è supportato fino a 5,1 canali.
- Dolby Digital Plus è supportato fino a 5.1 canali.
- Il codec DTS LBR è disponibile solo per contenitori MKV /MP4 / TS.
- Le velocità di campionamento supportate sono 8, 11.025, 12, 16, 22.05, 24, 32, 44.1 e 48 KHz, e differiscono in base al codec utilizzato.

Leggere queste informazioni dopo aver installato il televisore.

## Formato delle immagini e segnali di ingresso

Le impostazioni Dimensione immagine sono applicate alla sorgente corrente. Il Dimensione immagine applicato entrerà in vigore a ogni selezione di quella particolare sorgente, salvo modifiche.

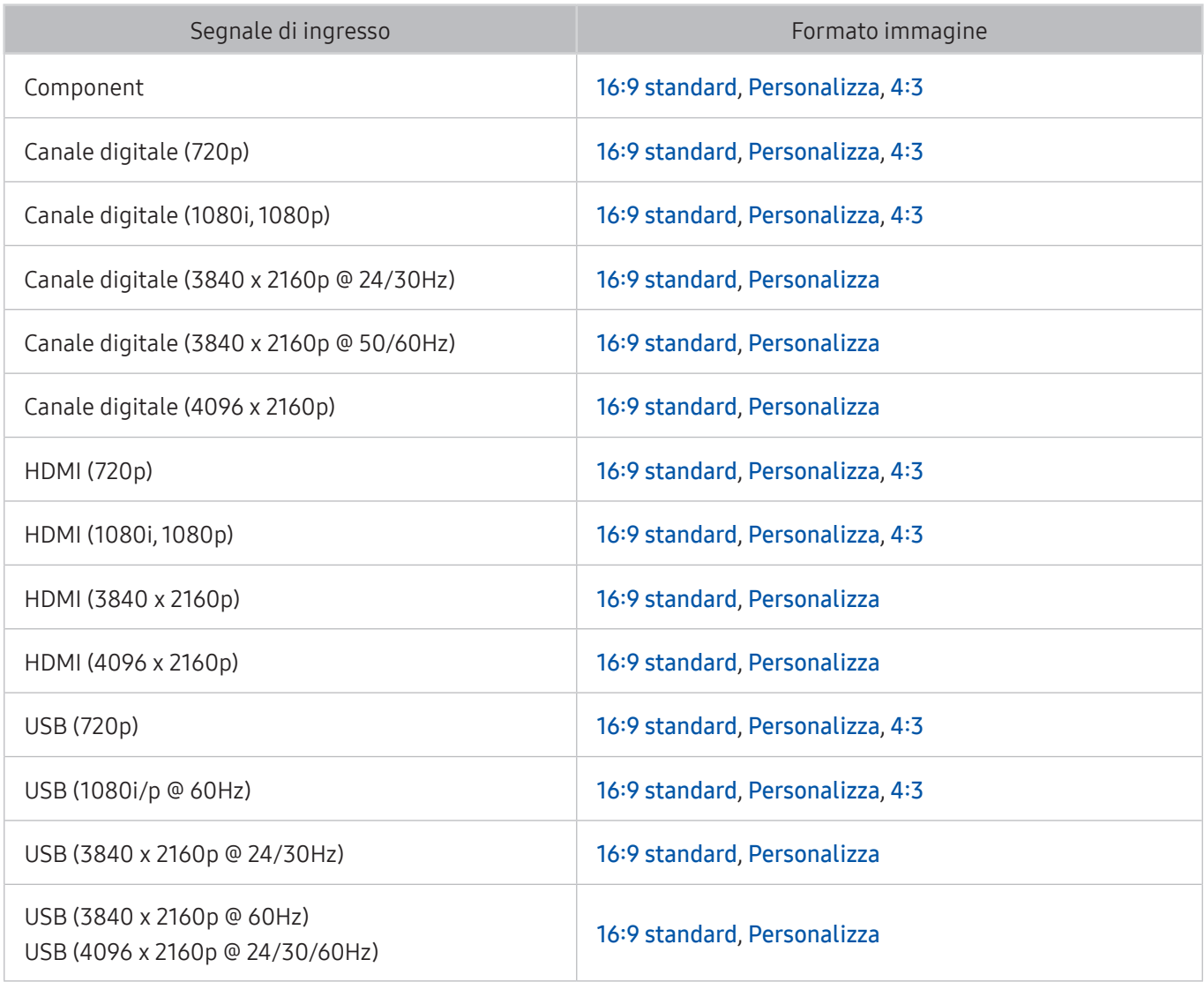

La modalità Auto potrebbe non funzionare correttamente in base ai segnali di ingresso.

## Installazione di un blocco antifurto

- Il blocco Kensington è un dispositivo fisico usato per proteggere il televisore da possibili furti. Cercare l'alloggiamento Kensington sul retro del televisore. L'alloggiamento è identificato dall'icona a forma di  $\mathbb R$ . Per utilizzare il blocco, avvolgere il cavo del blocco intorno a un oggetto troppo pesante per essere asportato, quindi inserirlo nell'apposito alloggiamento sul televisore. Il blocco è venduto separatamente.
- La modalità d'uso del blocco antifurto può variare in base al modello TV. Per maggiori informazioni consultare il manuale dell'utente del blocco antifurto.
- $\bullet$  Questa funzione è disponibile solo su alcuni modelli in specifiche aree geografiche.

## Leggere prima di configurare una connessione Internet wireless

### Precauzioni per la connessione Internet wireless

- Il televisore supporta i protocolli di comunicazione IEEE 802.11a/b/q/n/ac. Samsung consiglia di utilizzare il protocollo IEEE 802.11n. La riproduzione di video memorizzati su un dispositivo collegato al televisore tramite una rete domestica potrebbe non essere fluida.
	- $\ell$  Il protocollo di comunicazione ca IEEE 802.11 non è disponibile per alcuni modelli.
- Per utilizzare Internet con un collegamento wireless, il televisore deve essere collegato a un router o un modem wireless. Se il router wireless supporta il protocollo DHCP, il televisore può utilizzare un indirizzo IP statico o DHCP per collegarsi alla rete wireless.
- Selezionare un canale per il router wireless che non sia attualmente utilizzato. Se il canale impostato per il router wireless è attualmente utilizzato da un altro dispositivo, ciò comporterà interferenze e le comunicazioni potrebbero interrompersi.
- La maggior parte delle reti wireless presenta un ulteriore sistema di protezione. Per abilitare il sistema di sicurezza della rete wireless, è necessario creare una chiave di sicurezza alfanumerica usando caratteri e cifre. Questa chiave di sicurezza è pertanto necessaria per collegarsi a un AP protetto.

### Protocolli di sicurezza per reti wireless

- Il televisore supporta solo i seguenti protocolli di sicurezza per reti wireless:
	- Modalità di autenticazione: WEP, WPAPSK, WPA2PSK
	- Tipo di crittografia: WEP, TKIP, AES
- In conformità con le più recenti specifiche di certificazione Wi-Fi, il televisore Samsung non supporta la crittografia WEP o TKIP in reti che funzionano in modalità 802.11n.
- Se il router wireless supporta la connessione WPS (Wi-Fi Protected Setup), è possibile collegare il televisore alla rete mediante PBC (Push Button Configuration) o un PIN (Personal Identification Number). WPS configurerà automaticamente l'SSID e la chiave WPA.
- ll televisore non si collega a router wireless non certificati.

# Leggere prima di collegare un computer (Risoluzioni supportate)

Verificare le risoluzioni supportate per la ricezione di segnali di ingresso PC.

- Quando si collega il televisore a un computer, impostare la scheda video del computer su una delle risoluzioni standard elencate nelle tabelle sottostanti o alla pagina successiva. Il televisore si adatterà automaticamente alla risoluzione scelta. Notare che la risoluzione consigliata e ottimale è 3840 x 2160 a 60 Hz.
- Selezionando una risoluzione diversa da quelle indicate nelle tabelle può causare la visualizzazione di una schermata vuota o l'accensione dell'indicatore di alimentazione.
- Consultare il manuale dell'utente della scheda grafica per le risoluzioni compatibili.

### IBM

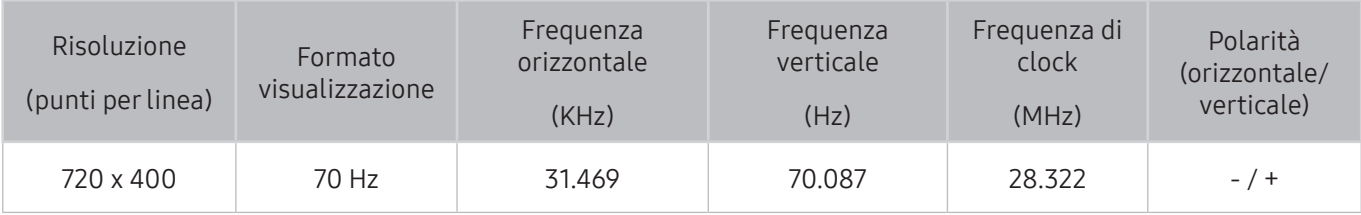

### MAC

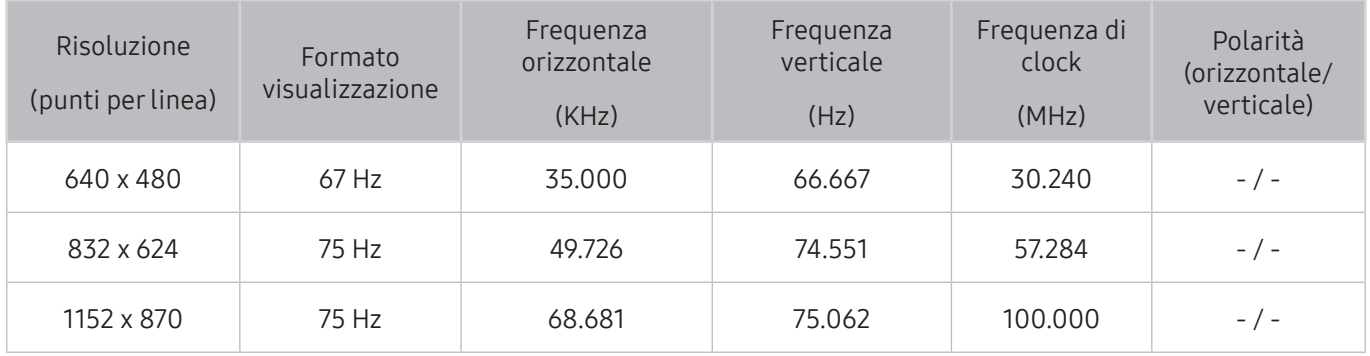
### VESA DMT

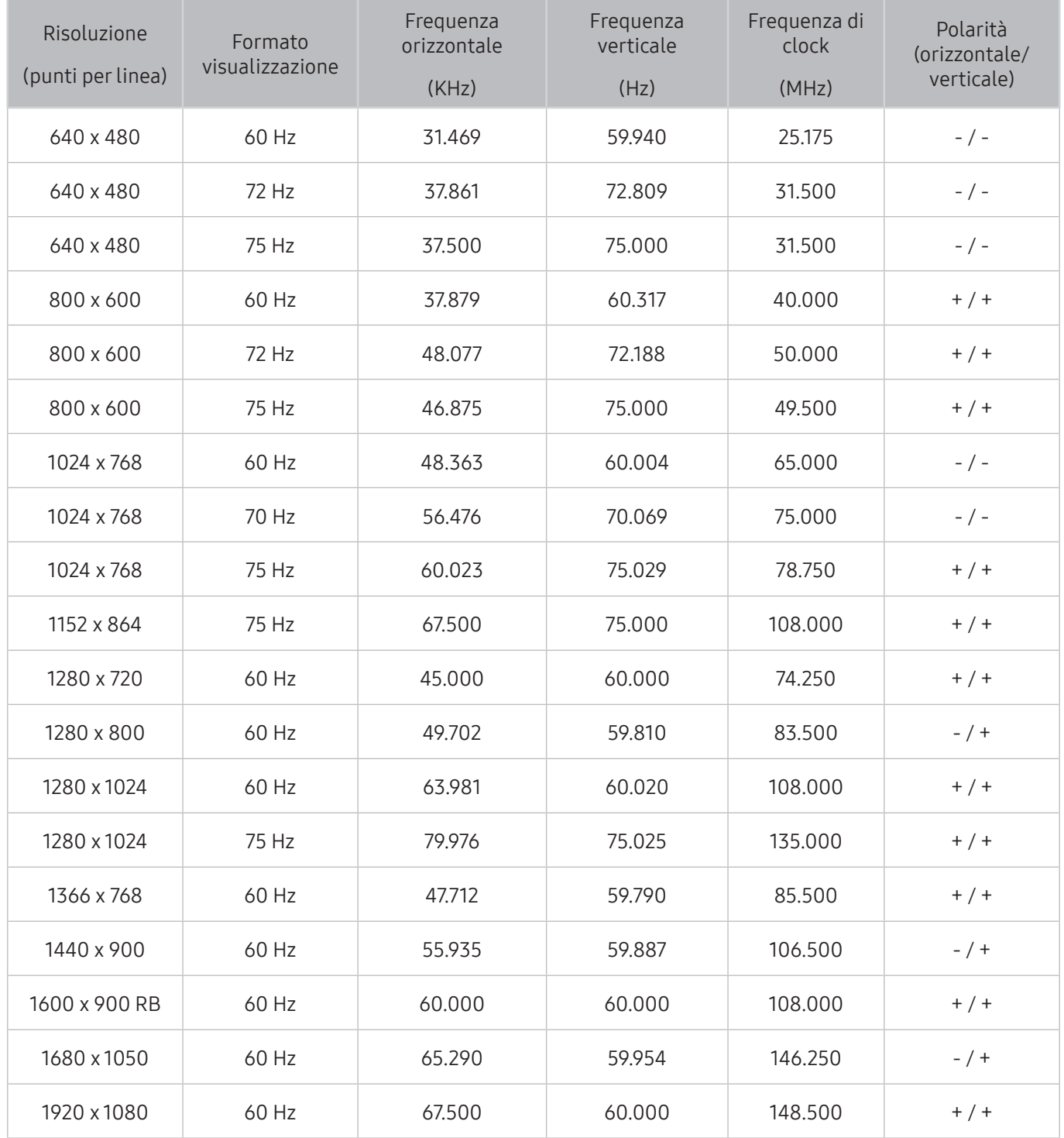

## Risoluzioni supportate per i segnali video

Verificare le risoluzioni supportate per la ricezione di segnali video in ingresso.

### CEA-861

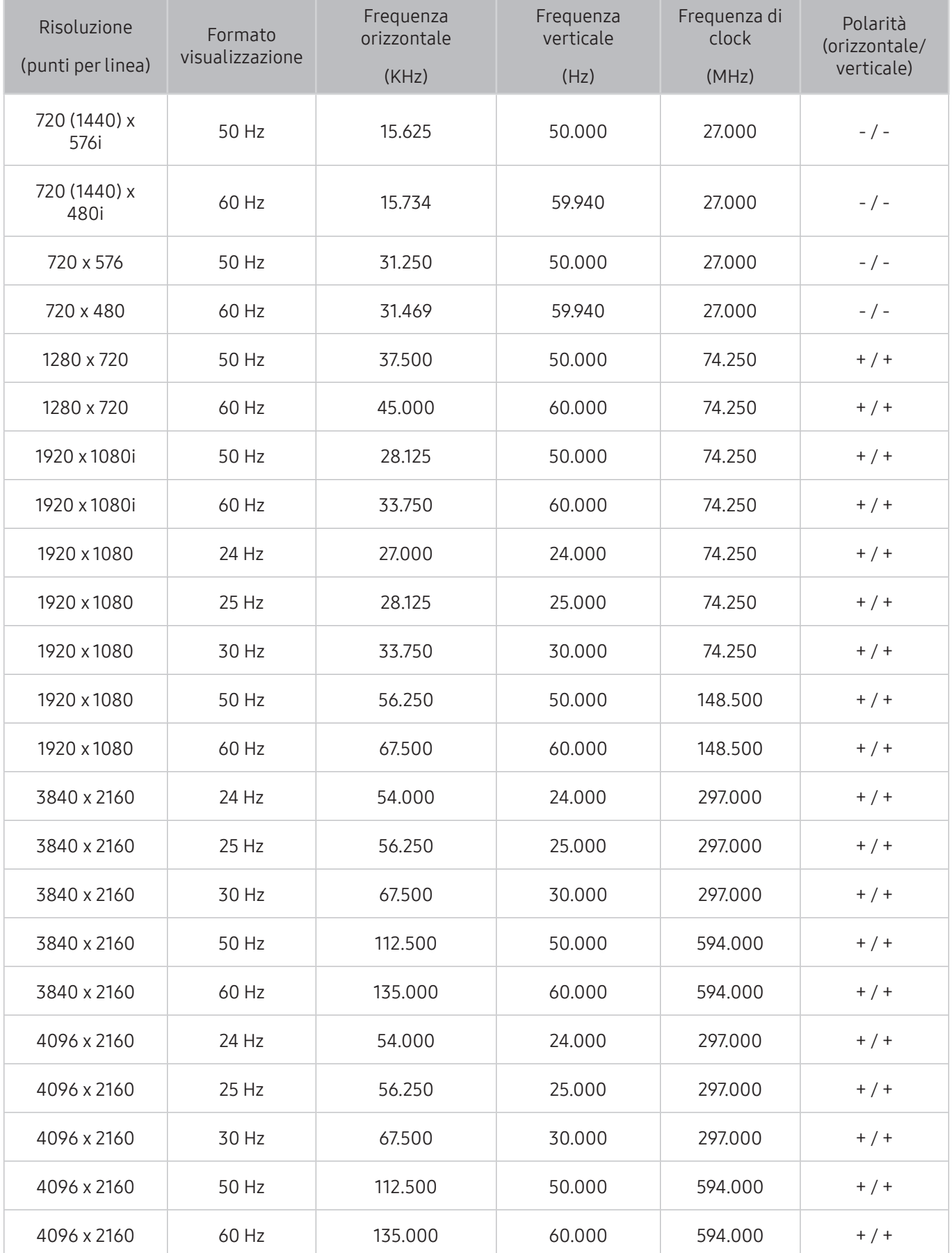

Leggere queste informazioni prima di usare un dispositivo Bluetooth.

### Limitazioni per l'uso di dispositivi Bluetooth

- L'altoparlante Bluetooth Samsung è disponibile solo se i dispositivi che supportano la funzione Connessione audio TV,
- Non è possibile utilizzare contemporaneamente i dispositivi Bluetooth, Connessione audio TV, e la funzione Surround.
- Possono verificarsi problemi di compatibilità a seconda dei dispositivi Bluetooth utilizzati. (A seconda dell'ambiente potrebbe non essere possibile utilizzare una cuffia che funzioni esclusivamente con tecnologia mobile.)
- Potrebbero verificarsi errori di sincronia labiale.
- Una eccessiva distanza tra televisore e i dispositivi Bluetooth potrebbe provocarne la disconnessione.
- Un dispositivo Bluetooth potrebbe risultare rumoroso o funzionare in modo irregolare
	- Quando una parte del corpo è a contatto con il sistema di ricezione/trasmissione del dispositivo Bluetooth o del televisore.
	- Quando il dispositivo è soggetto a variazioni elettriche provocate da ostacoli come pareti, angoli o pareti divisorie in ambienti open space.
	- Quando il dispositivo è esposto a interferenze elettriche provenienti da dispositivi che utilizzano la stessa banda di frequenza, compresi dispositivi elettromedicali, forni a microonde e LAN wireless.
- Se il problema persiste, utilizzare una porta Digital Sound Output (Optical) oppure HDMI (ARC).

## Tasti e funzioni

Usare le funzioni convenienti o verificare i tasti disponibili e le loro descrizioni per utilizzarli durante la riproduzione dei contenuti multimediali.

 $\triangle$  I tasti e le funzioni disponibili possono differire in base al contenuto.

### Tasti e funzioni disponibili durante la riproduzione di contenuti multimediali

#### Premere il tasto Selezione durante la riproduzione di contenuti video, foto o registrati. Vengono visualizzati i seguenti tasti.

- I tasti o le funzioni disponibili possono differire in base al tipo di contenuto riprodotto.
- Pausa, Riproduci o Avvio.

Interrompe temporaneamente o riproduce un contenuto multimediale. È possibile usare le funzioni seguenti quando il video viene messo in pausa.

- Modalità d'uso oppure Demo Negozio: Selezionando  $\leq$   $\geq$  il video viene riprodotto in avanti o indietro ad una velocità di riproduzione rallentata (1/8, 1/4, 1/2). Per aumentare la velocità di riproduzione in avanti o indietro in modalità rallentata fino a 3 volte, selezionare più volte il tasto. Per tornare alla velocità di riproduzione normale, selezionare il tasto D o premere il tasto  $M<sub>1</sub>$
- Precedente / Successivo

Per visualizzare il contenuto multimediale precedente o successivo.

● Riavvolgi / Avanzamento rapido

Riproduce il contenuto multimediale in avanti o indietro. Per incrementare fino a 3 volte la velocità delle funzioni rewind (RW) e fast forward (FF), premere più volte questo tasto. Per tornare alla velocità di riproduzione normale, selezionare il tasto  $\triangleright$  o premere il tasto  $\triangleright$  .

● Ripetizione

Riproduce continuamente il file corrente o tutti i file contenuti nella stessa cartella.

● Casuale

Riproduce i brani musicali in ordine casuale.

● Immagine off

Riproduce i contenuti multimediali solo a schermo spento.

#### ● Ruota a sinistra / Ruota a destra

Ruota le immagini verso sinistra o verso destra.

#### ● Zoom avanti

Ingrandisce la foto fino a un fattore 4.

● Adat. a schermo

Adatta la foto allo schermo.

● Musica di sottofondo

Riproduce il sottofondo musicale mentre il televisore visualizza le foto con un sottofondo musicale.

- Opzioni
	- $\triangle$  Le opzioni disponibili possono variare in base al modello ed al contenuto.

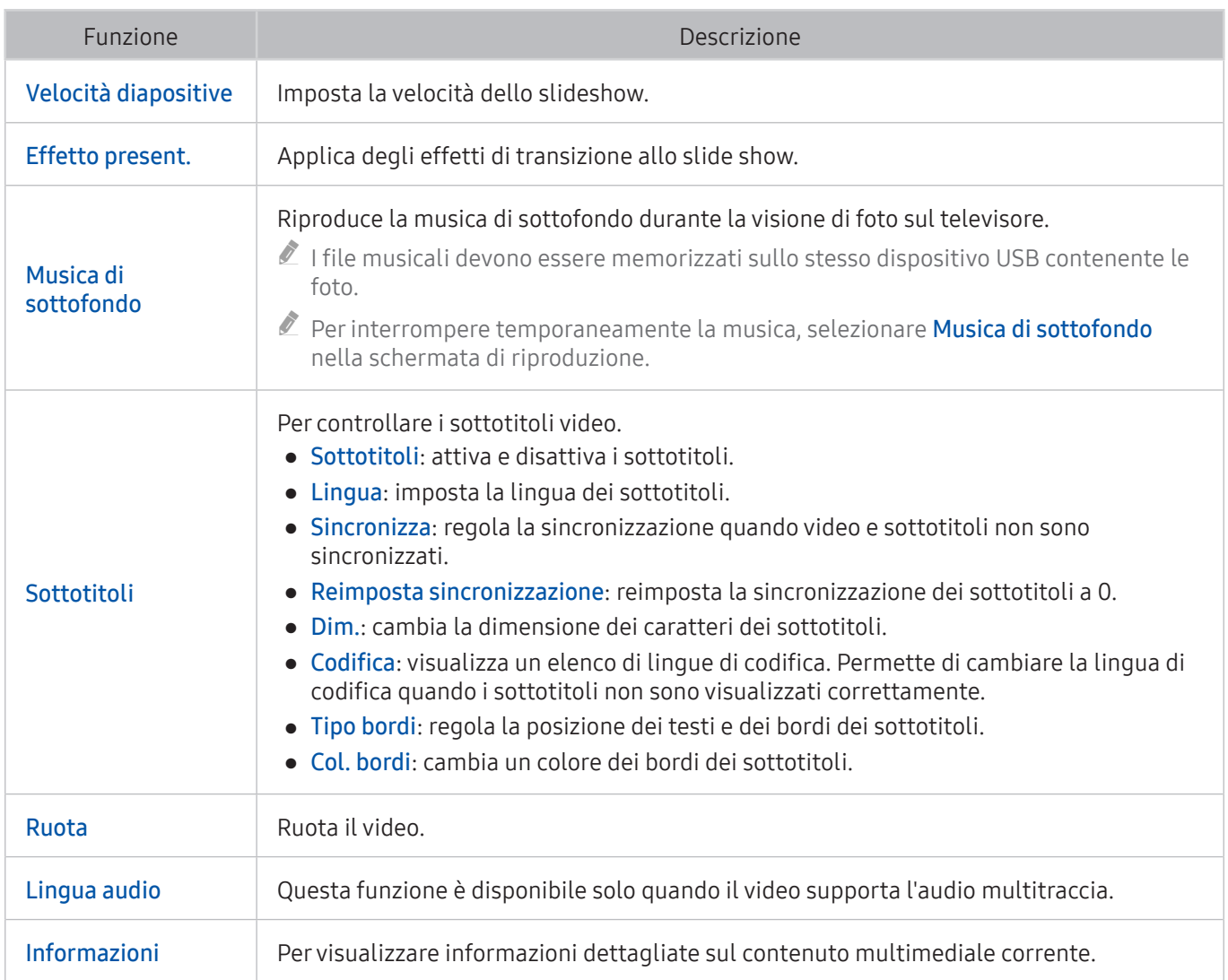

### Tasti e funzioni disponibili in modalità Sports

Premendo il tasto Seleziona, vengono visualizzati i seguenti tasti.

#### Zoom avanti

Mette in pausa lo schermo corrente ed esegue l'ingrandimento di qualsiasi parte dello schermo mediante i 4 tasti direzionali.

- $\ell$  Questa funzione non è disponibile scorrendo i contenuti multimediali contenuti in un dispositivo di memoria USB o quando è attiva la funzione PIP.
- $\triangle$  Questa funzione non è disponibile quando Data Service è attiva.

#### ● Registra

Questa funzione è disponibile solo se il TV supporta la funzione di registrazione.

#### **Timeshift**

Il TV in diretta può essere messo in pausa e ripreso.

- $\sum$  Per ulteriori informazioni sulla funzione Timeshift, vedere "Uso di Timeshift".
- $\ell$  Ouesta funzione è disponibile solo se il TV supporta la funzione di registrazione.

#### ● Sintesi manuale

Memorizza un video dai 10 secondi precedenti la pressione del tasto fino ai 10 secondi successivi alla pressione del tasto.

- $\mathbb Z$  E' possibile impostare il televisore per memorizzare automaticamente gli highlights senza intervento dell'utente. Selezionare (@) > ® Impostazioni > Immagine > Modalità di visualizzazione speciale > Modalità Sport, quindi impostare Sintesi automatica su On. Per ulteriori informazioni su Sintesi automatica, vedere la sezione ["Estrazione automatica degli highlights"](#page-50-0).
- $\triangle$  Questa funzione è disponibile solo durante la registrazione di un programma.
- **Lettore sintesi**

Visualizza la schermata Lettore sintesi e riproduce automaticamente o manualmente gli highlights memorizzati nel file registrato. Lettore sintesi non è disponibile se:

- Nel commutare il segnale di ingresso
- Descrizione audio è On
- si visualizza una partita di calcio con risoluzione UHD
- $\triangle$  Questa funzione è disponibile solo durante la visione di un programma registrato.
- $\triangle$  Questa funzione è disponibile solo durante la registrazione di un programma.

#### Doppia riproduzione

Permette la visione di un programma in onda in una finestra PIP durante la visione di un programma registrato. Per uscire dalla modalità PIP, selezionarla nuovamente. Doppia riproduzione non è disponibile quando:

- Nel commutare il segnale di ingresso
- Descrizione audio è On
- si visualizza una partita di calcio con risoluzione UHD
- $\ell$  Questa funzione è disponibile solo durante la visione di un programma registrato.
- $\triangle$  Questa funzione è disponibile solo durante la registrazione di un programma.

### Tasti e funzioni disponibili durante la registrazione di un programma o **Timeshift**

 $\triangle$  I tasti e le funzioni disponibili possono differire in base alle funzioni.

Premendo il tasto Seleziona, vengono visualizzati i seguenti tasti.

- Ora reg.
- **Registra**

Avvia la registrazione istantanea del programma corrente.

**Timeshift** 

Il TV in diretta può essere messo in pausa e ripreso.

- $\triangle$  Questa funzione è disponibile solo se il TV supporta la funzione di registrazione.
- Interrompi registrazione, Arresta Timeshift / Vai a TV Live

### Uso dei tasti del telecomando durante la registrazione di un programma o Timeshift

● Pausa / Riproduci

Mentre la registrazione è in pausa, è possibile usare le seguenti funzioni. Tuttavia, mentre la registrazione è in pausa l'audio non è supportato.

- Slow Motion: Riproduce il video a metà velocità premendo il tasto DD in modalità pausa.
- Riavvolgi / Avanzamento rapido
	- $\ell$  Questa funzione non è disponibile durante la visione di un programma in onda.

## Licenza

Verificare le informazioni sulla licenza d'uso e sui marchi registrati applicati al proprio TV.

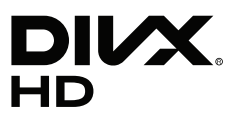

DivX Certified® to play DivX® video up to HD 1080p, including premium content.

DivX®, DivX Certified® and associated logos are trademarks of DivX, LLC and are used under license.

This DivX Certified® device has passed rigorous testing to ensure it plays DivX® video.

To play purchased DivX movies, first register your device at vod.divx.com. Find your registration code in the DivX VOD section of your device setup menu.

Covered by one or more of the following U.S. patents: 7,295,673; 7,460,668; 7,515,710; 8,656,183; 8,731,369; RE45,052.

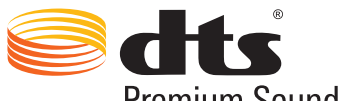

Premium Sound | 5.1

For DTS patents, see http://patents.dts.com. Manufactured under license from DTS, Inc. DTS, the Symbol, DTS in combination with the Symbol, DTS Premium Sound|5.1, DTS Digital Surround, DTS Express, and DTS Neo2:5 are registered trademarks or trademarks of DTS, Inc. in the United States and/or other countries. © DTS, Inc. All Rights Reserved.

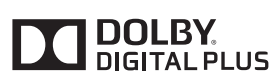

Prodotto su licenza di Dolby Laboratories.

Dolby e il simbolo della doppia D sono marchi di Dolby Laboratories.

# Həmi

The terms HDMI and HDMI High-Definition Multimedia Interface, and the HDMI Logo are trademarks or registered trademarks of HDMI Licensing LLC in the United States and other countries.

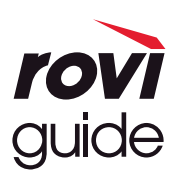

Marchi: Rovi e Rovi Guide sono marchi di Rovi Corporation e/o delle sue consociate.

Licenza: Il sistema Rovi Guide è prodotto in licenza da Rovi Corporation e/o dalle sue consociate.

Brevetto: Il sistema Rovi Guide è protetto da brevetti e applicazioni di brevetto registrati negli Stati Uniti, in Europa e in altri paesi, inclusi uno o più dei brevetti USA 6,396,546; 5,940,073; 6,239,794 rilasciati a Rovi Corporation e/o alle sue consociate.

Disclaimer: Rovi Corporation e/o le sue consociate e relative affiliate non sono in alcun modo responsabili per l'accuratezza o la disponibilità delle informazioni relative ai programmi o altri dati presenti nel sistema Rovi Guide e non garantiscono la disponibilità del servizio nell'area dell'utente. In nessun caso Rovi Corporation e/o le sue affiliate possono essere ritenute responsabili per eventuali danni connessi all'accuratezza o alla disponibilità delle informazioni relative ai programmi o altri dai presenti nel sistema Rovi Guide.

#### Open Source License Notice

Open Source used in this product can be found on the following webpage. (http://opensource.samsung.com) Open Source License Notice is written only English.

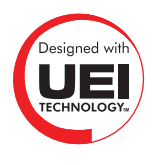

Questa licenza potrebbe non essere supportata in base al paese o al modello.